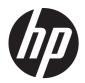

HP ProBook 4320s Notebook PC HP ProBook 4321s Notebook PC HP ProBook 4420s Notebook PC HP ProBook 4421s Notebook PC

Maintenance and Service Guide

#### SUMMARY

This guide is a troubleshooting reference used for maintaining and servicing the computer. It provides comprehensive information on identifying computer features, components, and spare parts; troubleshooting computer problems; and performing computer disassembly procedures.

© Copyright 2010, 2011, 2012 Hewlett-Packard Development Company, L.P.

Bluetooth is a trademark owned by its proprietor and used by Hewlett-Packard Company under license. Intel is a trademarks of Intel Corporation in the United States and other countries. Microsoft, Windows, and Windows Vista are U.S. registered trademarks of Microsoft Corporation. SD Logo is a trademark of its proprietor.

The information contained herein is subject to change without notice. The only warranties for HP products and services are set forth in the express warranty statements accompanying such products and services. Nothing herein should be construed as constituting an additional warranty. HP shall not be liable for technical or editorial errors or omissions contained herein.

Fourth Edition: August 2012

First Edition: March 2010

Document Part Number: 595288-004

#### Safety warning notice

MARNING! To reduce the possibility of heat-related injuries or of overheating the computer, do not place the computer directly on your lap or obstruct the computer air vents. Use the computer only on a hard, flat surface. Do not allow another hard surface, such as an adjoining optional printer, or a soft surface, such as pillows or rugs or clothing, to block airflow. Also, do not allow the AC adapter to contact the skin or a soft surface, such as pillows or rugs or clothing, during operation. The computer and the AC adapter comply with the user-accessible surface temperature limits defined by the International Standard for Safety of Information Technology Equipment (IEC 60950).

# **Table of contents**

| 1 P        | roduct description                                                       | 1  |
|------------|--------------------------------------------------------------------------|----|
| <b>2 E</b> | xternal component identification                                         | 10 |
|            | Identifying hardware                                                     | 10 |
|            | Top components                                                           | 11 |
|            | TouchPad                                                                 | 11 |
|            | Lights                                                                   | 12 |
|            | Buttons, speakers, switches, and fingerprint reader (select models only) | 13 |
|            | Keys                                                                     | 14 |
|            | Front components                                                         | 15 |
|            | Right-side components                                                    | 16 |
|            | Left-side components                                                     | 17 |
|            | Bottom components                                                        | 18 |
|            | Display                                                                  | 19 |
|            | Wireless antennas (select models only)                                   | 20 |
|            | Additional hardware components                                           | 21 |
| 3 III      | lustrated parts catalog                                                  | 22 |
|            | Serial number label location                                             | 22 |
|            | Computer major components                                                | 23 |
|            | Display assembly components                                              | 34 |
|            | Plastics Kit                                                             | 36 |
|            | Cable kit                                                                |    |
|            | Mass storage devices                                                     | 38 |
|            | Miscellaneous parts                                                      | 39 |
|            | Sequential part number listing                                           | 41 |
| 4 R        | emoval and replacement procedures                                        | 51 |
|            | Preliminary replacement requirements                                     | 51 |
|            | Tools required                                                           | 51 |
|            | Service considerations                                                   | 51 |

| Plastic parts                         |     |
|---------------------------------------|-----|
| Cables and connectors                 |     |
| Drive handling                        | 52  |
| Grounding guidelines                  | 53  |
| Electrostatic discharge damage        | 53  |
| Packaging and transporting guidelines |     |
| Workstation guidelines                |     |
| Equipment guidelines                  | 55  |
| Component replacement procedures      | 56  |
| Serial number label                   | 56  |
| Computer feet                         | 56  |
| Battery                               | 57  |
| SIM                                   | 58  |
| Switch cover                          | 59  |
| Keyboard                              | 61  |
| Memory module                         | 63  |
| Optical drive                         | 65  |
| Power connector board                 | 67  |
| Speakers                              | 68  |
| WWAN module                           |     |
| Palm rest                             |     |
| Hard drive                            | 74  |
| RTC battery                           |     |
| WLAN module                           |     |
| Bluetooth module                      | 81  |
| Heat sink and fan                     | 83  |
| Processor                             | 87  |
| Power connector cable                 |     |
| Display assembly                      |     |
| Top cover                             |     |
| Modem module                          | 101 |
| System board                          |     |
| USB connector board                   | 105 |
| Modem module cable                    | 107 |
| 5 Computer Setup                      | 109 |
| Computer Setup in Windows 7           |     |
| Starting Computer Setup               | 109 |
| Using Computer Setup                  | 109 |

|                                              | 100 |
|----------------------------------------------|-----|
| g Computer Setup                             | 109 |
| Navigating and selecting in Computer Setup   | 109 |
| Restoring factory settings in Computer Setup | 110 |
|                                              |     |

|                    | Computer Setup menus                                             | 111 |
|--------------------|------------------------------------------------------------------|-----|
|                    | File menu                                                        | 111 |
|                    | Security menu                                                    | 112 |
|                    | System Configuration menu                                        | 113 |
| Compute            | r Setup in Windows Vista and Windows XP                          | 116 |
|                    | Starting Computer Setup                                          |     |
|                    | Using Computer Setup                                             | 116 |
|                    | Navigating and selecting in Computer Setup                       | 116 |
|                    | Restoring factory settings in Computer Setup                     |     |
|                    | Computer Setup menus                                             | 118 |
|                    | File menu                                                        | 118 |
|                    | Security menu                                                    | 119 |
|                    | Diagnostics menu                                                 |     |
|                    | System Configuration menu                                        | 121 |
| Compute            | r Setup in Linux                                                 | 124 |
|                    | Starting Computer Setup                                          |     |
|                    | Using Computer Setup                                             |     |
|                    | Navigating and selecting in Computer Setup                       |     |
|                    | Restoring factory settings in Computer Setup                     |     |
|                    | Computer Setup menus                                             |     |
|                    | File menu                                                        | 125 |
|                    | Security menu                                                    |     |
|                    | Diagnostics menu                                                 | 127 |
|                    | System Configuration menu                                        | 128 |
| 6 Specifications . |                                                                  |     |
| -                  | r specifications                                                 |     |
| •                  | (13.3-in) display specifications                                 |     |
|                    | (14.0-in) display specifications                                 |     |
|                    | re specifications                                                |     |
|                    | M Drive specifications                                           |     |
|                    | V SuperMulti Double-Layer Drive with LightScribe specifications  |     |
|                    | ROM with LightScribe DVD±R/RW SuperMulti DL Drive specifications |     |
| -                  | esource specifications                                           |     |
| 7 Backup and rec   | overy                                                            |     |
|                    | 7 backup and recovery                                            |     |
| Villaow3           | Backing up                                                       |     |
|                    | Recovering                                                       |     |
| Backup a           | and recovery in Windows Vista                                    |     |
|                    | Overview                                                         |     |
|                    |                                                                  |     |

| Backing up your information                                       | 141 |
|-------------------------------------------------------------------|-----|
| Performing a recovery                                             | 142 |
| Using the Windows recovery tools                                  | 142 |
| Using f11                                                         | 143 |
| Using a Windows Vista operating system DVD (purchased separately) | 144 |
| Backup and recovery in Windows XP                                 | 145 |
| Overview                                                          | 145 |
| Backing up your information                                       | 145 |
| Performing a recovery                                             | 146 |
| Recovering your information                                       | 146 |
| Recovering the operating system and programs                      | 146 |
| Linux backup and recovery                                         | 147 |

| 8 | Connector pin assignments |     |
|---|---------------------------|-----|
|   | Audio-in (microphone)     |     |
|   | Audio-out (headphone)     |     |
|   | External monitor          | 150 |
|   | HDMI                      | 151 |
|   | RJ-11 (modem)             | 152 |
|   | RJ-45 (network)           | 153 |
|   | Universal Serial Bus      |     |
|   | eSATA/USB                 |     |
|   |                           |     |

| 9 | Power cord set requirements                     | 156 |
|---|-------------------------------------------------|-----|
|   | Requirements for all countries and regions      | 156 |
|   | Requirements for specific countries and regions | 157 |

| 10 I | Recycling |  |
|------|-----------|--|
|      | Battery   |  |
|      |           |  |
|      |           |  |
| Inde | x         |  |

# **Product description**

| Category     | Description                                                                                     | 4320s 4      | HP<br>ProBook<br>4320s /<br>4321s | HP<br>ProBook<br>4420s | HP<br>ProBook<br>4421s |
|--------------|-------------------------------------------------------------------------------------------------|--------------|-----------------------------------|------------------------|------------------------|
|              |                                                                                                 | UMA          | Discrete                          | UMA                    | Discrete               |
| Product Name | HP ProBook 4320s Notebook PC                                                                    | $\checkmark$ | $\checkmark$                      |                        |                        |
|              | <b>NOTE:</b> Discrete not for use in the People's Republic of China.                            |              |                                   |                        |                        |
|              | HP ProBook 4321s Notebook PC                                                                    |              | $\checkmark$                      |                        |                        |
|              | <b>NOTE:</b> For use in the People's Republic of China.                                         |              |                                   |                        |                        |
|              | HP ProBook 4420s Notebook PC                                                                    | -            |                                   | $\checkmark$           |                        |
|              | HP ProBook 4421s Notebook PC                                                                    |              |                                   |                        |                        |
| Processors   | Intel® Core™                                                                                    |              |                                   |                        |                        |
|              | <ul> <li>i7-640M, 2.80-GHz (Turbo up to 3.46 GHz),</li> <li>4-MB L3 cache, 4 threads</li> </ul> | $\checkmark$ | $\checkmark$                      | $\checkmark$           | $\checkmark$           |
|              | <ul> <li>i7-620M, 2.66-GHz (Turbo up to 3.33 GHz),</li> <li>4-MB L3 cache, 4 threads</li> </ul> | $\checkmark$ | $\checkmark$                      | $\checkmark$           | $\checkmark$           |
|              | <ul> <li>i5-580M, 2.80-GHz (Turbo up to 3.33 GHz),<br/>3-MB L3 cache, 4 threads</li> </ul>      | V            | $\checkmark$                      | $\checkmark$           | $\checkmark$           |
|              | <ul> <li>i5-560M, 2.66-GHz (Turbo up to 3.20 GHz),<br/>3-MB L3 cache, 4 threads</li> </ul>      | V            | $\checkmark$                      | $\checkmark$           | $\checkmark$           |
|              | <ul> <li>i5-540M, 2.53-GHz (Turbo up to 3.06 GHz),</li> <li>3-MB L3 cache, 4 threads</li> </ul> | V            | V                                 | V                      | $\checkmark$           |
|              | <ul> <li>i5-520M, 2.4-GHz (Turbo up to 2.93 GHz), 3-<br/>MB L3 cache, 4 threads</li> </ul>      | V            | V                                 | V                      | $\checkmark$           |
|              | <ul> <li>i5-480M, 2.66-GHz (Turbo up to 3.18 GHz),<br/>3-MB L3 cache, 4 threads</li> </ul>      | V            | V                                 | V                      | $\checkmark$           |
|              | <ul> <li>i5-460M, 2.53-GHz (Turbo up to 2.80 GHz),<br/>3-MB L3 cache, 4 threads</li> </ul>      | $\checkmark$ | $\checkmark$                      | $\checkmark$           | $\checkmark$           |
|              | <ul> <li>i5-450M, 2.40-GHz (Turbo up to 2.66 GHz),</li> <li>3-MB L3 cache, 4 threads</li> </ul> | $\checkmark$ | $\checkmark$                      | $\checkmark$           | $\checkmark$           |
|              | <ul> <li>i5-430M, 2.26-GHz (Turbo up to 2.53 GHz),<br/>3-MB L3 cache, 4 threads</li> </ul>      | $\checkmark$ | $\checkmark$                      | $\checkmark$           | $\checkmark$           |

| Category | Description                                                                                                    | HP<br>ProBook<br>4320s | HP<br>ProBook<br>4320s /<br>4321s | HP<br>ProBook<br>4420s | HP<br>ProBook<br>4421s |
|----------|----------------------------------------------------------------------------------------------------|------------------------|-----------------------------------|------------------------|------------------------|
|          |                                                                                                    | UMA                    | Discrete                          | UMA                    | Discrete               |
|          | <ul> <li>i3-390M, 2.66-GHz, 3-MB L3 cache, 4<br/>threads (35 W)</li> </ul>                                               | $\checkmark$           | $\checkmark$                      | $\checkmark$           | $\checkmark$           |
|          | <ul> <li>i3-380M, 2.53-GHz, 3-MB L3 cache, 4<br/>threads (35 W)</li> </ul>                                               | $\checkmark$           | $\checkmark$                      | $\checkmark$           | $\checkmark$           |
|          | <ul> <li>i3-370M, 2.40-GHz, 3-MB L3 cache, 4<br/>threads (35 W)</li> </ul>                                               | $\checkmark$           | $\checkmark$                      | $\checkmark$           | $\checkmark$           |
|          | <ul> <li>i3-350M, 2.26-GHz, 3-MB L3 cache, 4<br/>threads (35 W)</li> </ul>                                               | $\checkmark$           | $\checkmark$                      | $\checkmark$           | $\checkmark$           |
|          | <ul> <li>i3-330M, 2.13-GHz, 3-MB L3 cache, 4<br/>threads (35 W)</li> </ul>                                               | $\checkmark$           | $\checkmark$                      | $\checkmark$           | $\checkmark$           |
|          | Intel® Pentium®                                                                                                    |                        |                                   |                        |                        |
|          | • P6300, 2.26-GHz, 3-MB L3 cache                                                                                         | $\checkmark$           |                                   |                        | $\checkmark$           |
|          | • P6200, 2.13-GHz, 3-MB L3 cache                                                                                         | $\checkmark$           |                                   |                        | $\checkmark$           |
|          | • P6100, 2.00-GHz, 3-MB L3 cache                                                                                         | $\checkmark$           | $\checkmark$                      |                        | $\checkmark$           |
|          | Intel® Celeron®                                                                                                    |                        |                                   |                        |                        |
|          | • P4600, 2.00-GHz, 2-MB L3 cache                                                                                         | $\checkmark$           |                                   |                        | $\checkmark$           |
|          | • P4500, 1.86-GHz, 2-MB L3 cache                                                                                         | $\checkmark$           | $\checkmark$                      | $\checkmark$           | $\checkmark$           |
| Chipsets | Intel® HM57 Express                                                                                                    | $\checkmark$           | $\checkmark$                      | $\checkmark$           | $\checkmark$           |
| Graphics | Intel® HD Graphics                                                                                                    | $\checkmark$           |                                   | $\checkmark$           |                        |
|          | Universal Memory Architecture (UMA) graphics<br>subsystem integrated with shared video memory<br>(dynamically allocated) |                        |                                   |                        |                        |
|          | ATI Mobility Radeon™ HD 530v                                                                                             |                        | $\checkmark$                      |                        | $\checkmark$           |
|          | AMD discrete graphics; 512-MB DDR3, 800 MHz                                                                              |                        |                                   |                        |                        |
|          | ATI Mobility Radeon HD 5470                                                                                              |                        |                                   |                        | $\checkmark$           |
|          | AMD discrete graphics; 512-MB DDR3, 800 MHz                                                                              |                        |                                   |                        |                        |
|          | ATI Mobility Radeon HD 6370                                                                                              |                        |                                   |                        | $\checkmark$           |
|          | AMD discrete graphics; 1-GB DDR3, 800 MHz                                                                                |                        |                                   |                        |                        |
| Panels   | All display panel assemblies support privacy filter                                                                      | $\checkmark$           |                                   |                        | $\checkmark$           |
|          | LED backlight                                                                                                    | $\checkmark$           | $\checkmark$                      | $\checkmark$           | $\checkmark$           |
|          | • <b>33.8-cm</b> (13.3-in) HD (1366×768 resolution)                                                                      | $\checkmark$           | $\checkmark$                      |                        |                        |
|          | • <b>33.8-cm</b> (13.3-in) HD BrightView                                                                                 | $\checkmark$           | $\checkmark$                      |                        |                        |
|          | • <b>33.8-cm</b> (13.3-in) HD with webcam                                                                                | $\checkmark$           | $\checkmark$                      |                        | -                      |
|          | • <b>33.8-cm</b> (13.3-in) HD with webcam for use with WWAN                                                              | $\checkmark$           |                                   |                        | -                      |

| Category | Description                                                                           | HP<br>ProBook<br>4320s | HP<br>ProBook<br>4320s /<br>4321s | HP<br>ProBook<br>4420s | HP<br>ProBook<br>4421s |
|----------|---------------------------------------------------------------------------------------|------------------------|-----------------------------------|------------------------|------------------------|
|          |                                                                                       | UMA                    | Discrete                          | UMA                    | Discrete               |
|          | • <b>33.8-cm</b> (13.3-in) HD BrightView with webcam                                  | $\checkmark$           | $\checkmark$                      |                        |                        |
|          | • <b>33.8-cm</b> (13.3-in) HD BrightView with webcam and WWAN                         | $\checkmark$           |                                   |                        |                        |
|          | • <b>35.6-cm</b> (14.0-in) HD (1366×768 resolution)                                   |                        |                                   |                        | $\checkmark$           |
|          | • <b>35.6-cm</b> (14.0-in) HD BrightView                                              |                        |                                   | $\checkmark$           | $\checkmark$           |
|          | • <b>35.6-cm</b> (14.0-in) HD with webcam                                             |                        |                                   | $\checkmark$           | $\checkmark$           |
|          | • <b>35.6-cm</b> (14.0-in) HD BrightView with webcam                                  |                        |                                   | $\checkmark$           | $\checkmark$           |
| Memory   | 2 customer-accessible/upgradable SODIMM memory module slots                           | $\checkmark$           | $\checkmark$                      | $\checkmark$           | $\checkmark$           |
|          | Supports dual-channel memory                                                          | $\checkmark$           | $\checkmark$                      | $\checkmark$           | $\checkmark$           |
|          | Supports up to 4 GB of system memory in Brazil                                        | $\checkmark$           |                                   |                        |                        |
|          | Supports up to 8 GB of system memory in all<br>countries and regions except Brazil    | $\checkmark$           | $\checkmark$                      | $\checkmark$           | $\checkmark$           |
|          | PC3-12800, 1333-MHz, DDR3                                                             | $\checkmark$           | $\checkmark$                      | $\checkmark$           | $\checkmark$           |
|          | Supports the following configuration in all countries and regions except Brazil:      | $\checkmark$           | $\checkmark$                      | $\checkmark$           | $\checkmark$           |
|          | <ul> <li>8192-MB total system memory (4096-MB × 2, dual-channel)</li> </ul>           |                        |                                   |                        |                        |
|          | <ul> <li>4096-MB total system memory (4096-MB ×<br/>1)</li> </ul>                     |                        |                                   |                        |                        |
|          | <ul> <li>4096-MB total system memory (2048-MB × 2, dual channel)</li> </ul>           |                        |                                   |                        |                        |
|          | <ul> <li>3072-MB total system memory (2048-MB +<br/>1024-MB, dual channel)</li> </ul> |                        |                                   |                        |                        |
|          | <ul> <li>2048-MB total system memory (2048-MB ×<br/>1)</li> </ul>                     |                        |                                   |                        |                        |
|          | <ul> <li>2048-MB total system memory (1024-MB × 2, dual channel)</li> </ul>           |                        |                                   |                        |                        |
|          | <ul> <li>1024-MB total system memory (1024-MB ×<br/>1)</li> </ul>                     |                        |                                   |                        |                        |
|          | Supports the following configurations in Brazil:                                      |                        |                                   | $\checkmark$           | $\checkmark$           |
|          | <ul> <li>4096-MB total system memory (2048-MB × 2, dual-channel)</li> </ul>           |                        |                                   |                        |                        |
|          | <ul> <li>3072-MB total system memory (2048-MB +<br/>1024-MB, dual channel)</li> </ul> |                        |                                   |                        |                        |
|          | <ul> <li>2048-MB total system memory (2048-MB ×<br/>1)</li> </ul>                     |                        |                                   |                        |                        |

| Category       | Description                                                                       | HP<br>ProBook<br>4320s | HP<br>ProBook<br>4320s /<br>4321s | HP<br>ProBook<br>4420s | HP<br>ProBook<br>4421s |
|----------------|-----------------------------------------------------------------------------------|------------------------|-----------------------------------|------------------------|------------------------|
|                |                                                                                   | UMA                    | Discrete                          | UMA                    | Discrete               |
| Hard drives    | Supports 9.5-mm, 6.35-cm (2.50-in) hard drives                                    | $\checkmark$           | $\checkmark$                      | $\checkmark$           |                        |
|                | Customer-accessible                                                               | $\checkmark$           | $\checkmark$                      | $\checkmark$           | $\checkmark$           |
|                | Serial ATA                                                                        | $\checkmark$           | $\checkmark$                      | $\checkmark$           | $\checkmark$           |
|                | Supports the following drives:                                                    | $\checkmark$           | $\checkmark$                      | $\checkmark$           | $\checkmark$           |
|                | • 500-GB, 7200-rpm                                                                |                        |                                   |                        |                        |
|                | • 320-GB, 7200-rpm                                                                |                        |                                   |                        |                        |
|                | • 250-GB, 7200-rpm                                                                |                        |                                   |                        |                        |
|                | HP 3D DriveGuard (not available on Linux)                                         | $\checkmark$           | $\checkmark$                      | $\checkmark$           | $\checkmark$           |
| Optical drives | Fixed                                                                             | $\checkmark$           | $\checkmark$                      | $\checkmark$           | $\checkmark$           |
|                | <b>12.7-mm</b> (0.50-in) tray load                                                | $\checkmark$           | $\checkmark$                      | $\checkmark$           | $\checkmark$           |
|                | Supports option of no optical drive                                               | $\checkmark$           | $\checkmark$                      | $\checkmark$           | $\checkmark$           |
|                | Supports the following drives:                                                    |                        |                                   |                        |                        |
|                | <ul> <li>Blu-ray ROM with LightScribe DVD±R/RW<br/>SuperMulti DL Drive</li> </ul> | $\checkmark$           | V                                 | V                      | $\checkmark$           |
|                | <b>NOTE:</b> Not available with UMA base model and Window XP.                     |                        |                                   |                        |                        |
|                | <ul> <li>DVD±RW SuperMulti Double-Layer Drive<br/>with LightScribe</li> </ul>     | $\checkmark$           | $\checkmark$                      | $\checkmark$           | $\checkmark$           |
|                | DVD ROM Drive                                                                     | $\checkmark$           | $\checkmark$                      | $\checkmark$           | $\checkmark$           |
| Diskette drive | Supports external USB diskette drive only                                         | $\checkmark$           | $\checkmark$                      | $\checkmark$           | $\checkmark$           |
| Audio/Visual   | HD audio - IDT 92HD80                                                             | $\checkmark$           | $\checkmark$                      | $\checkmark$           | $\checkmark$           |
|                | Integrated microphone                                                             | $\checkmark$           | $\checkmark$                      | $\checkmark$           | $\checkmark$           |
|                | Two stereo speakers                                                               | $\checkmark$           | $\checkmark$                      | $\checkmark$           | $\checkmark$           |
|                | Integrated 2.0-megapixel webcam (fixed focus)                                     | $\checkmark$           | $\checkmark$                      | $\checkmark$           | $\checkmark$           |
| Modem          | High-speed 56k modem for all regions and countries except Brazil                  | V                      | V                                 | V                      | $\checkmark$           |
|                | High-speed 56k modem for use in Brazil                                            | $\checkmark$           | $\checkmark$                      |                        |                        |
|                | Modem cable not included                                                          | $\checkmark$           | $\checkmark$                      | $\checkmark$           | $\checkmark$           |
|                | Supports no modem option                                                          | $\checkmark$           | $\checkmark$                      | $\checkmark$           | $\checkmark$           |
| Ethernet       | 10/100/1000 Ethernet network interface card (NIC)                                 | $\checkmark$           | $\checkmark$                      | $\checkmark$           | $\checkmark$           |
|                | S3/S4/S5 wake on LAN (AC only mode)                                               | $\checkmark$           | $\checkmark$                      | $\checkmark$           | $\checkmark$           |
| Wireless       | Integrated WLAN options by way of wireless mo                                     | dule:                  |                                   |                        |                        |

| Category                | Description                                                                                                    | HP<br>ProBook<br>4320s | HP<br>ProBook<br>4320s /<br>4321s | HP<br>ProBook<br>4420s | HP<br>ProBool<br>4421s |
|-------------------------|----------------------------------------------------------------------------------------------------|------------------------|-----------------------------------|------------------------|------------------------|
|                         |                                                                                                    | UMA                    | Discrete                          | UMA                    | Discrete               |
|                         | Support for the following WLAN formats:                                                                                                    | $\checkmark$           | $\checkmark$                      |                        | $\checkmark$           |
|                         | Broadcom 802.11a/b/g/n 2×2                                                                                                    |                        |                                   |                        |                        |
|                         | Broadcom 802.11b/g                                                                                                    |                        |                                   |                        |                        |
|                         | • Atheros 802.11b/g/n 1x1                                                                                                    |                        |                                   |                        |                        |
|                         | • Realtek 802.11b/g/n 1x1                                                                                                    |                        |                                   |                        |                        |
|                         | Intel Advanced-N 6200 802.11a/b/g/n 2x2                                                                                                    |                        |                                   |                        |                        |
|                         | Intel Advanced-N 6200 802.11a/b/g 1x2                                                                                                    |                        |                                   |                        |                        |
|                         | Intel Wireless-N 1000 802.11b/g/n 1x2                                                                                                    |                        |                                   |                        |                        |
|                         | • Intel Wireless-N 1000 802.11b/g 1x2                                                                                                    |                        |                                   |                        |                        |
|                         | • Ralink 802.11 b/g/n RT3090BC4 BT combo                                                                                                    |                        |                                   |                        |                        |
|                         | 2 WLAN antennas built into display assembly                                                                                                    | $\checkmark$           |                                   |                        | $\checkmark$           |
|                         | Support for no-WLAN option                                                                                                    | $\checkmark$           | $\checkmark$                      |                        | $\checkmark$           |
|                         | Integrated personal area network (PAN) options                                                                                                    | by way of B            | uetooth® m                        | odule:                 |                        |
|                         | Support for no-WPAN option                                                                                                    | $\checkmark$           | $\checkmark$                      |                        | $\checkmark$           |
|                         | Broadcom Bluetooth 2.1 + EDR                                                                                                    | $\checkmark$           | $\checkmark$                      | $\checkmark$           | $\checkmark$           |
|                         | Integrated WWAN options by way of WWAN mo                                                                                                    | dule:                  |                                   |                        |                        |
|                         | WWAN module UNDP with 2 antennas (not available with Linux)                                                                                                    | $\checkmark$           |                                   |                        |                        |
|                         | Two five-band WWAN antennas built into display assembly                                                                                                    | $\checkmark$           | -                                 |                        |                        |
|                         | Subscriber identity module (SIM) security (customer-accessible in battery bay)                                                                                                    | V                      |                                   |                        |                        |
| External media<br>cards | One ExpressCard slot (34 mm)                                                                                                    | $\checkmark$           | $\checkmark$                      | $\checkmark$           | $\checkmark$           |
|                         | Media Card Reader supporting Memory Stick<br>(MS), Memory Stick Pro (MSP), Secure Digital<br>(SD) Memory Card, Secure Digital High Capacity<br>(SDHC) Memory Card, MultiMediaCard (MMC),<br>and xD-Picture Card formats | V                      | $\checkmark$                      | V                      | V                      |
| Ports                   | Audio-in (stereo microphone)                                                                                                    | $\checkmark$           | $\checkmark$                      | $\checkmark$           | $\checkmark$           |
|                         | Audio-out (stereo headphone)                                                                                                    | $\checkmark$           | $\checkmark$                      | $\checkmark$           | $\checkmark$           |
|                         | RJ-11 (modem)                                                                                                    | $\checkmark$           | $\checkmark$                      | $\checkmark$           | $\checkmark$           |
|                         | RJ-45 (Ethernet, includes link and activity lights)                                                                                                    | $\checkmark$           | $\checkmark$                      | $\checkmark$           | $\checkmark$           |
|                         | USB 2.0 (3)                                                                                                    | $\checkmark$           | $\checkmark$                      | $\checkmark$           | $\checkmark$           |
|                         | Combo eSATA/USB 2.0 (1)                                                                                                    | $\checkmark$           | $\checkmark$                      |                        | $\checkmark$           |

| Category                      | Description                                                                                                    | HP<br>ProBook<br>4320s | HP<br>ProBook<br>4320s /<br>4321s | HP<br>ProBook<br>4420s | HP<br>ProBook<br>4421s |
|-------------------------------|----------------------------------------------------------------------------------------------------|------------------------|-----------------------------------|------------------------|------------------------|
|                               |                                                                                                    | UMA                    | Discrete                          | UMA                    | Discrete               |
|                               | HDMI                                                                                                    | $\checkmark$           |                                   | $\checkmark$           | $\checkmark$           |
|                               | VGA (Dsub 15-pin) supporting 1600 × 1200<br>external resolution at 75-GHz (hot plug/unplug<br>with auto-detect) | $\checkmark$           | V                                 | V                      | $\checkmark$           |
|                               | Multi-pin AC power                                                                                              | $\checkmark$           | $\checkmark$                      | $\checkmark$           | $\checkmark$           |
| Keyboard and pointing devices | <b>33.8-cm</b> (13.3-in) keyboard with TouchPad                                                                 | $\checkmark$           | $\checkmark$                      |                        |                        |
|                               | 35.6-cm (14.0-in) keyboard with TouchPad                                                                        |                        |                                   |                        | $\checkmark$           |
|                               | TouchPad only, with 2 TouchPad buttons and vertical scrolling (taps enabled as default)                         | $\checkmark$           | V                                 | V                      | V                      |
| Power<br>requirements         | 65-W AC adapter with localized cable plug support (3-wire plug with ground pin)                                 | $\checkmark$           |                                   | $\checkmark$           |                        |
|                               | 90-W AC adapter with localized cable plug support (3-wire plug with ground pin)                                 |                        | $\checkmark$                      |                        | $\checkmark$           |
|                               | 9-cell, 93-Wh Li-ion battery                                                                                    | $\checkmark$           |                                   | $\checkmark$           | $\checkmark$           |
|                               | 6-cell, 47-Wh Li-ion battery                                                                                    | $\checkmark$           | $\checkmark$                      | $\checkmark$           | $\checkmark$           |
| Security                      | Supports Kensington security lock                                                                               | $\checkmark$           | $\checkmark$                      | $\checkmark$           | $\checkmark$           |
|                               | Intel AT support                                                                                                | $\checkmark$           | $\checkmark$                      | $\checkmark$           | $\checkmark$           |
| Operating<br>system           | Preinstalled:<br>NOTE: Windows Vista® includes SP1 and<br>Windows® XP Pro includes SP3 (Ver 2 1)                |                        |                                   |                        |                        |
|                               | Windows 7 Professional 32 (with Windows XP<br>Professional images) with MS Basics (Japan only)                  | $\checkmark$           | $\checkmark$                      | $\checkmark$           | $\checkmark$           |
|                               | Windows 7 Professional 32 with MS Basics (Japan only)                                                           | $\checkmark$           | V                                 | V                      | V                      |
|                               | Windows 7 Home Premium 32 with MS Basics (Japan only)                                                           | $\checkmark$           | $\checkmark$                      | $\checkmark$           | V                      |
|                               | Windows Vista Business 32 with MS Basics (Japan only)                                                           | $\checkmark$           | $\checkmark$                      | $\checkmark$           | $\checkmark$           |
|                               | Windows Vista Home Basic 32 with MS Basics<br>(Japan only)                                                      | $\checkmark$           | $\checkmark$                      | $\checkmark$           | V                      |
|                               | FreeDOS                                                                                                    | $\checkmark$           | $\checkmark$                      | $\checkmark$           | $\checkmark$           |
|                               | RedFlag Linux (People's Republic of China only)                                                                 | $\checkmark$           | $\checkmark$                      | $\checkmark$           | $\checkmark$           |
|                               | SUSE Linux (SLED11)                                                                                             | $\checkmark$           | $\checkmark$                      | $\checkmark$           | $\checkmark$           |
|                               | Preinstalled with Office:                                                                                       |                        |                                   |                        |                        |
|                               | Windows 7 Starter with Office 2007 Ready (excludes Japan)                                                       | $\checkmark$           | $\checkmark$                      | $\checkmark$           | $\checkmark$           |

| Category | Description                                                                                                    | HP<br>ProBook<br>4320s | HP<br>ProBook<br>4320s /<br>4321s | HP<br>ProBook<br>4420s | HP<br>ProBook<br>4421s |
|----------|----------------------------------------------------------------------------------------------------|------------------------|-----------------------------------|------------------------|------------------------|
|          |                                                                                                    | UMA                    | Discrete                          | UMA                    | Discrete               |
|          | Windows 7 Starter with Office 2007 Ready - EDGI<br>(available for Argentina, Brazil - English, Brazil,<br>Latin America, Latin America - English, Russia,<br>India, Asia Pacific, Thailand)                                                                                         | V                      | V                                 | V                      | V                      |
|          | Windows 7 Home Basic 32 with Office 2007<br>Ready (excludes Japan)                                                                                                    | $\checkmark$           | $\checkmark$                      | $\checkmark$           | $\checkmark$           |
|          | Windows 7 Home Basic with Office 2007 Ready -<br>EDGI (available for Argentina, Brazil - English,<br>Brazil, Latin America, Latin America - English,<br>Russia, People's Republic of China, India, Asia<br>Pacific, Thailand)                                                       | $\checkmark$           | V                                 | V                      | V                      |
|          | Windows 7 Home Premium 32 with Office 2007<br>Ready (excludes Japan)                                                                                                    | $\checkmark$           | V                                 | $\checkmark$           | $\checkmark$           |
|          | Windows 7 Home Premium with Office 2007<br>Ready - EDGI (available for Argentina, Brazil -<br>English, Brazil, Latin America, Latin America -<br>English, Russia, People's Republic of China, Hong<br>Kong, India, Asia Pacific, Thailand)                                          | $\checkmark$           | V                                 | V                      | V                      |
|          | Windows 7 Home Premium 32 with Office 2007<br>Personal (Japan only)                                                                                                    | $\checkmark$           | $\checkmark$                      | $\checkmark$           | $\checkmark$           |
|          | Windows 7 Home Premium 32 with Office 2007<br>Personal with PowerPoint (Japan only)                                                                                                    | $\checkmark$           | $\checkmark$                      | $\checkmark$           | $\checkmark$           |
|          | Windows 7 Home Premium 32 with Office 2007<br>Professional (Japan only)                                                                                                    | $\checkmark$           | V                                 | V                      | $\checkmark$           |
|          | Windows 7 Professional 32 with Office 2007<br>Ready (excludes Japan)                                                                                                    | $\checkmark$           | V                                 | V                      | $\checkmark$           |
|          | Windows 7 Professional with Office 2007 Ready -<br>EDGI (available for Argentina, Brazil - English,<br>Brazil, Latin America, Latin America - English,<br>Russia, People's Republic of China, Hong Kong,<br>India, Asia Pacific, Thailand)                                          | V                      | V                                 | V                      | V                      |
|          | Windows 7 Professional 32 with Office 2007<br>Personal (Japan only)                                                                                                    | $\checkmark$           | V                                 | V                      | $\checkmark$           |
|          | Windows Vista® Professional 32 with Office 2007<br>Personal with PowerPoint (Japan only)                                                                                                    | $\checkmark$           | $\checkmark$                      | $\checkmark$           | $\checkmark$           |
|          | Windows 7 Professional 32 with Office 2007<br>Professional (Japan only)                                                                                                    | $\checkmark$           | V                                 | V                      | $\checkmark$           |
|          | Windows 7 Professional (with Windows XP<br>Professional images) with Office 2007 Ready<br>(excludes Japan)                                                                                                    | $\checkmark$           | V                                 | V                      | $\checkmark$           |
|          | Windows 7 Professional (with Windows XP<br>Professional images) with Office 2007 Ready -<br>EDGI (available for Argentina, Brazil - English,<br>Brazil, Latin America, Latin America - English,<br>Russia, People's Republic of China, Hong Kong,<br>India, Asia Pacific, Thailand) |                        |                                   | V                      | V                      |

| Category | Description                                                                                                    | HP<br>ProBook<br>4320s | HP<br>ProBook<br>4320s /<br>4321s | HP<br>ProBook<br>4420s | HP<br>ProBool<br>4421s |
|----------|----------------------------------------------------------------------------------------------------|------------------------|-----------------------------------|------------------------|------------------------|
|          |                                                                                                    | UMA                    | Discrete                          | UMA                    | Discrete               |
|          | Windows 7 Professional (with Windows XP<br>Professional images) with Office 2007 Personal<br>(Japan only)                 | 1                      | V                                 | V                      | V                      |
|          | Windows 7 Professional (with Windows XP<br>Professional images) with Office 2007 Personal<br>with PowerPoint (Japan only) | V                      | $\checkmark$                      | $\checkmark$           | $\checkmark$           |
|          | Windows 7 Professional (with Windows XP<br>Professional images) with Office 2007<br>Professional (Japan only)             | V                      | $\checkmark$                      | $\checkmark$           | $\checkmark$           |
|          | Windows Vista Home Basic 32 with Office 2007<br>Ready (excludes Japan)                                                    | $\checkmark$           | $\checkmark$                      | $\checkmark$           | $\checkmark$           |
|          | Windows Vista Home Basic 32 with Office 2007<br>Personal (Japan only)                                                     | $\checkmark$           | V                                 | V                      | $\checkmark$           |
|          | Windows Vista Home Basic 32 with Office 2007<br>Personal with PowerPoint (Japan only)                                     | $\checkmark$           | V                                 | V                      | $\checkmark$           |
|          | Windows Vista Home Basic 32 with Office 2007<br>Professional (Japan only)                                                 | $\checkmark$           | $\checkmark$                      | $\checkmark$           | $\checkmark$           |
|          | Windows Vista Business 32 with Office 2007<br>Ready (excludes Japan)                                                      | $\checkmark$           | $\checkmark$                      | $\checkmark$           | $\checkmark$           |
|          | Windows Vista Business 32 with Office 2007<br>Personal (Japan only)                                                       | $\checkmark$           | $\checkmark$                      | $\checkmark$           | $\checkmark$           |
|          | Windows Vista Business 32 with Office 2007<br>Personal (Japan only)                                                       | $\checkmark$           | $\checkmark$                      | $\checkmark$           | $\checkmark$           |
|          | Windows Vista Business 32 with Office<br>Professional (Japan only)                                                        | $\checkmark$           | $\checkmark$                      | $\checkmark$           | $\checkmark$           |
|          | Restore media:                                                                                                    |                        |                                   |                        |                        |
|          | Windows 7 Professional 64                                                                                                 | $\checkmark$           | $\checkmark$                      | $\checkmark$           | $\checkmark$           |
|          | Windows 7 Professional 32                                                                                                 | $\checkmark$           | $\checkmark$                      |                        | $\checkmark$           |
|          | Windows 7 Home Premium 32                                                                                                 | $\checkmark$           | $\checkmark$                      | $\checkmark$           | $\checkmark$           |
|          | Windows 7 Home Basic 32                                                                                                   | $\checkmark$           | $\checkmark$                      | $\checkmark$           | $\checkmark$           |
|          | Windows 7 Starter                                                                                                    | $\checkmark$           | $\checkmark$                      | $\checkmark$           | $\checkmark$           |
|          | Windows Vista Business 32                                                                                                 | $\checkmark$           | $\checkmark$                      | $\checkmark$           | $\checkmark$           |
|          | Windows Vista Home Basic 32                                                                                               | $\checkmark$           | $\checkmark$                      | $\checkmark$           | $\checkmark$           |
|          | Windows XP Professional                                                                                                   | $\checkmark$           | $\checkmark$                      | $\checkmark$           | $\checkmark$           |
|          | Microsoft Office Ready DVD                                                                                                | $\checkmark$           | $\checkmark$                      | $\checkmark$           | $\checkmark$           |
|          | DRDVD Windows 7 Home Premium/Windows 7<br>Professional                                                                    | $\checkmark$           | $\checkmark$                      | $\checkmark$           | $\checkmark$           |
|          | DRDVD Windows 7 Starter/Windows 7 Home<br>Basic                                                                           | $\checkmark$           | $\checkmark$                      | $\checkmark$           | $\checkmark$           |

| Category       | Description                                             | HP<br>ProBook<br>4320s | HP<br>ProBook<br>4320s /<br>4321s | HP<br>ProBook<br>4420s | HP<br>ProBook<br>4421s |
|----------------|---------------------------------------------------------|------------------------|-----------------------------------|------------------------|------------------------|
|                |                                                         | UMA                    | Discrete                          | UMA                    | Discrete               |
|                | DRDVD Windows XP Professional                           | $\checkmark$           | $\checkmark$                      | $\checkmark$           | $\checkmark$           |
|                | DRDVD Windows Vista                                     | $\checkmark$           | $\checkmark$                      | $\checkmark$           | $\checkmark$           |
|                | Red Flag Linux (in the People's Republic of China only) | $\checkmark$           | $\checkmark$                      | $\checkmark$           | $\checkmark$           |
|                | SUSE Linux                                              | $\checkmark$           | $\checkmark$                      | $\checkmark$           |                        |
|                | Certified: Microsoft® WHQL                              | $\checkmark$           | $\checkmark$                      | $\checkmark$           | $\checkmark$           |
|                | Web Support:                                            |                        |                                   |                        | ·                      |
|                | Windows 7 Professional 64                               | $\checkmark$           | $\checkmark$                      | $\checkmark$           | $\checkmark$           |
|                | Windows Vista Business 64                               | $\checkmark$           | $\checkmark$                      | $\checkmark$           | $\checkmark$           |
| Serviceability | End-user replaceable parts:                             | -                      |                                   |                        |                        |
|                | AC adapter                                              | $\checkmark$           | $\checkmark$                      | $\checkmark$           |                        |
|                | Battery (system)                                        | $\checkmark$           | $\checkmark$                      | $\checkmark$           |                        |
|                | Bluetooth module                                        | $\checkmark$           | $\checkmark$                      | $\checkmark$           |                        |
|                | Keyboard                                                | $\checkmark$           | $\checkmark$                      | $\checkmark$           |                        |
|                | Speaker assembly                                        |                        | $\checkmark$                      | $\checkmark$           |                        |
|                | Hard drive                                              | $\checkmark$           | $\checkmark$                      | $\checkmark$           |                        |
|                | Memory module                                           | $\checkmark$           | $\checkmark$                      | $\checkmark$           | $\checkmark$           |
|                | Optical drive                                           | $\checkmark$           | $\checkmark$                      | $\checkmark$           | $\checkmark$           |
|                | WLAN module                                             | $\checkmark$           | $\checkmark$                      | $\checkmark$           | $\checkmark$           |
|                | WWAN module                                             |                        |                                   |                        | $\checkmark$           |

# **2 External component identification**

### **Identifying hardware**

Components included with the computer may vary by region and model. The illustrations in this chapter identify the standard features on most computer models.

**NOTE:** Your computer may look slightly different from the illustrations in this section.

Use the following instructions to see a list of hardware installed in the computer.

#### In Windows® 7:

▲ Select Start > Control Panel > System and Security > Device Manager.

You can also add hardware or modify device configurations using Device Manager.

**NOTE:** Windows includes the User Account Control feature to improve the security of your computer. You may be prompted for your permission or password for tasks such as installing software, running utilities, or changing Windows settings. Refer to Help and Support for more information.

#### In Windows Vista®:

- 1. Select Start > Computer > System Properties.
- 2. In the left pane, click Device Manager.

You can also add hardware or modify device configurations using Device Manager.

NOTE: Windows includes the User Account Control feature to improve the security of your computer. You may be prompted for your permission or password for tasks such as installing software, running utilities, or changing Windows settings. Refer to Help and Support for more information.

#### In Windows XP:

- 1. Select Start > My Computer.
- 2. In the left pane of the System Tasks window, select View system information.
- 3. Select Hardware tab > Device Manager.

You can also add hardware or modify device configurations using Device Manager.

### **Top components**

#### TouchPad

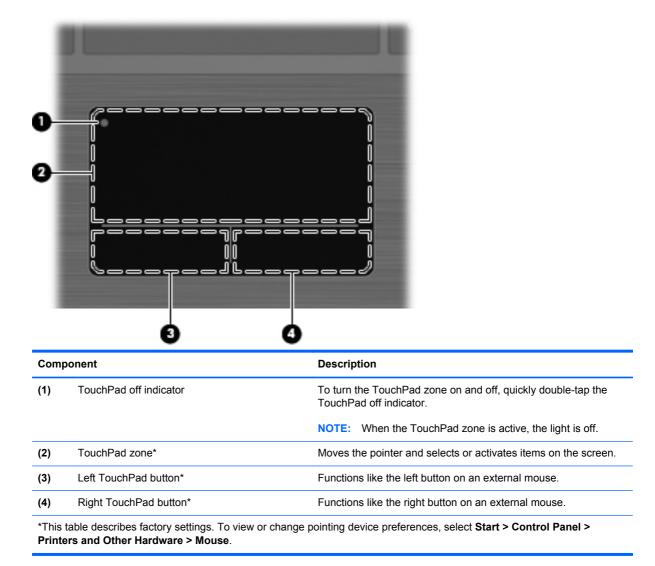

### Lights

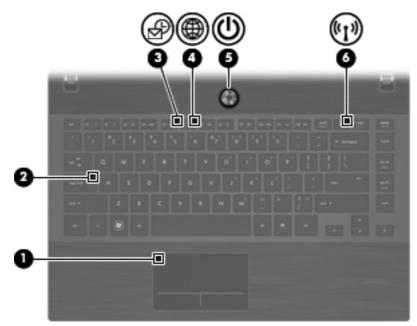

| Com | ponent                 | Description                                                                                                    |
|-----|------------------------|----------------------------------------------------------------------------------------------------|
| (1) | TouchPad off indicator | Amber: The TouchPad is off.                                                                                                    |
|     |                        | • Off: The TouchPad is on.                                                                                                    |
| (2) | Caps lock light        | On: Caps lock is on.                                                                                                    |
| (3) | HP QuickLook light     | Blinking: QuickLook is being opened or closed.                                                                                                    |
| (4) | HP QuickWeb light      | Blinking: The Web browser is being opened or closed.                                                                                                    |
| (5) | Power light            | • On: The computer is on.                                                                                                    |
|     |                        | • Blinking: The computer is in Standby.                                                                                                    |
|     |                        | • Off: The computer is off or in Hibernation.                                                                                                    |
| (6) | Wireless light         | <ul> <li>White: An integrated wireless device, such as a wireless<br/>local area network (WLAN) device and/or a Bluetooth®<br/>device, is on.</li> </ul> |
|     |                        | • Amber: All wireless devices are off.                                                                                                    |

#### Buttons, speakers, switches, and fingerprint reader (select models only)

NOTE: Your computer may look slightly different from the illustration in this section.

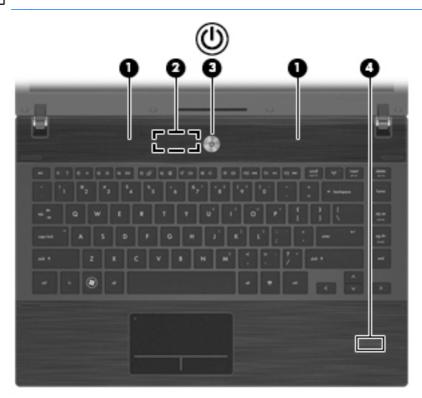

| Com | ponent                                  | Description                                                                                                    |
|-----|-----------------------------------------|----------------------------------------------------------------------------------------------------|
| (1) | Speakers (2)                            | Produce sound.                                                                                                    |
| (2) | Internal display switch                 | Turns off the display if the display is closed while the power is on                                                                                                    |
| (3) | Power button                            | • When the computer is off, press the button to turn on the computer.                                                                                                    |
|     |                                         | <ul> <li>When the computer is on, press the button to shut down the computer.</li> </ul>                                                                                  |
|     |                                         | <ul> <li>When the computer is in Standby, press the button briefly to<br/>exit Standby.</li> </ul>                                                                        |
|     |                                         | <ul> <li>When the computer is in Hibernation, press the button<br/>briefly to exit Hibernation.</li> </ul>                                                                |
|     |                                         | If the computer has stopped responding and Windows® shutdown procedures are ineffective, press and hold the power button for at least 5 seconds to turn off the computer. |
|     |                                         | To learn more about your power settings and how to change them, select <b>Start &gt; Control Panel &gt; Performance and Maintenance &gt; Power Options</b> .              |
| (4) | Fingerprint reader (select models only) | Allows a fingerprint logon to Windows, instead of a password logon.                                                                                                    |

#### Keys

| ComponentDescription(1)esc keyDisplays system information when pressed in combination with<br>the fn key.(2)fn keyExecutes frequently used system functions when pressed in<br>combination with a function key or the esc key.(3)Windows logo keyDisplays the Windows Start menu.(4)Windows applications keyDisplays a shortcut menu for items beneath the cursor.(5)Embedded numeric keypad keysCan be used like the keys on an external numeric keypad when<br>pressed in combination with the fn and num lk keys.(6)Function keysExecute frequently used system functions when pressed in<br>combination with the fn key. | ©<br>0-<br>0- |                              |                                                        |
|----------------------------------------------------------------------------------------------------|---------------|------------------------------|--------------------------------------------------------|
| the fn key.(2)fn key(2)fn key(3)Windows logo key(3)Windows logo key(4)Windows applications key(5)Embedded numeric keypad keys(6)Function keysExecute frequently used system functions when pressed in<br>combination with a function key or the esc key.                                                                                                    | Com           | oonent                       | Description                                            |
| (3)Windows logo keyDisplays the Windows Start menu.(4)Windows applications keyDisplays a shortcut menu for items beneath the cursor.(5)Embedded numeric keypad keysCan be used like the keys on an external numeric keypad when pressed in combination with the fn and num lk keys.(6)Function keysExecute frequently used system functions when pressed in                                                                                                    | (1)           | esc key                      |                                                        |
| <ul> <li>(4) Windows applications key</li> <li>(5) Embedded numeric keypad keys</li> <li>(6) Function keys</li> <li>Displays a shortcut menu for items beneath the cursor.</li> <li>Can be used like the keys on an external numeric keypad when pressed in combination with the fn and num lk keys.</li> <li>Execute frequently used system functions when pressed in</li> </ul>                                                                                                    | (2)           | fn key                       |                                                        |
| <ul> <li>(5) Embedded numeric keypad keys</li> <li>(6) Function keys</li> <li>Can be used like the keys on an external numeric keypad when pressed in combination with the fn and num lk keys.</li> <li>Execute frequently used system functions when pressed in</li> </ul>                                                                                                    | (3)           | Windows logo key             | Displays the Windows Start menu.                       |
| (6)       Function keys       Execute frequently used system functions when pressed in                                                                                                    | (4)           | Windows applications key     | Displays a shortcut menu for items beneath the cursor. |
|                                                                                                    | (5)           | Embedded numeric keypad keys |                                                        |
|                                                                                                    | (6)           | Function keys                |                                                        |

## **Front components**

| Component | Description |
|-----------|-------------|

| Com | ponent                     | Description                                                                                                    |
|-----|----------------------------|----------------------------------------------------------------------------------------------------|
| (1) | Drive light                | <ul> <li>Blinking white: The hard drive or optical drive is being accessed.</li> </ul>                                   |
|     |                            | <ul> <li>Amber: HP 3D DriveGuard has temporarily parked the hard<br/>drive.</li> </ul>                                   |
| (2) | Media Card Reader          | Supports the following optional digital card formats:                                                                    |
|     |                            | Memory Stick                                                                                                    |
|     |                            | Memory Stick Duo (adapter required)                                                                                      |
|     |                            | Memory Stick Pro (adapter required)                                                                                      |
|     |                            | MultiMediaCard (MMC)                                                                                                    |
|     |                            | Secure Digital (SD) Memory Card                                                                                          |
|     |                            | • xD-Picture Card (XD)                                                                                                   |
|     |                            | • xD-Picture Card (XD) Type H                                                                                            |
|     |                            | • xD-Picture Card (XD) Type M                                                                                            |
| (3) | Audio-out (headphone) jack | Produces sound when connected to optional powered stereo speakers, headphones, ear buds, a headset, or television audio. |
|     |                            | <b>NOTE:</b> When a device is connected to the headphone jack, the computer speakers are disabled.                       |
| (4) | Audio-in (microphone) jack | Connects an optional computer headset microphone, stereo array microphone, or monaural microphone.                       |

## **Right-side components**

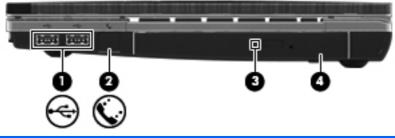

| Com | oonent                                   | Description                                                              |  |
|-----|------------------------------------------|--------------------------------------------------------------------------|--|
| (1) | USB ports (2)                            | Connect optional USB devices.                                            |  |
| (2) | RJ-11 (modem) jack (select models only)  | Connects a modem cable.                                                  |  |
| (3) | Optical drive light (select models only) | Blinking: The optical drive is being accessed.                           |  |
| (4) | Optical drive (select models only)       | Reads optical discs and, on select models, also writes to optical discs. |  |

## Left-side components

| Comp | onent                 | Description                                                                                                    |  |  |  |  |
|------|-----------------------|----------------------------------------------------------------------------------------------------|--|--|--|--|
| (1)  | Security cable slot   | Attaches an optional security cable to the computer.                                                                                                    |  |  |  |  |
|      |                       | <b>NOTE:</b> The security cable is designed to act as a deterrent, but it may not prevent the computer from being mishandled or stolen.                                                    |  |  |  |  |
| (2)  | Power connector       | Connects an AC adapter.                                                                                                    |  |  |  |  |
| (3)  | AC adapter light      | <ul> <li>On: The computer is connected to external power and the<br/>battery is charging.</li> </ul>                                                                                       |  |  |  |  |
|      |                       | • Off: The computer is not connected to external power.                                                                                                    |  |  |  |  |
| (4)  | Vent                  | Enables airflow to cool internal components.                                                                                                    |  |  |  |  |
|      |                       | <b>NOTE:</b> The computer fan starts up automatically to cool internal components and prevent overheating. It is normal for the internal fan to cycle on and off during routine operation. |  |  |  |  |
| (5)  | External monitor port | Connects an external VGA monitor or projector.                                                                                                    |  |  |  |  |
| (6)  | RJ-45 (network) jack  | Connects a network cable.                                                                                                    |  |  |  |  |
| (7)  | HDMI port             | Connects an optional HDMI device.                                                                                                    |  |  |  |  |
| (8)  | Combo eSATA/USB port  | Connects an optional USB device or high-performance eSATA components, such as an eSATA external hard drive.                                                                                |  |  |  |  |
| (9)  | USB port              | Connects optional USB device.                                                                                                    |  |  |  |  |
| (10) | ExpressCard slot      | Supports optional ExpressCards.                                                                                                    |  |  |  |  |

## **Bottom components**

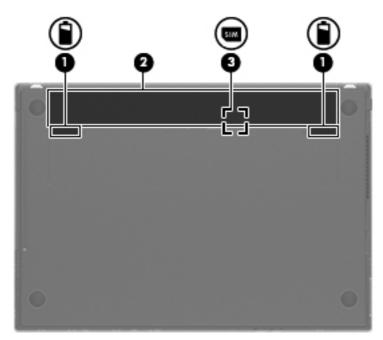

| Component |                               | Description                                                                                           |  |
|-----------|-------------------------------|----------------------------------------------------------------------------------------------------|--|
| (1)       | Battery release latches (2)   | Release the battery from the battery bay.                                                             |  |
| (2)       | Battery bay                   | Holds the battery.                                                                                    |  |
| (3)       | SIM slot (select models only) | Contains a wireless subscriber identity module (SIM). The SIM slot is located inside the battery bay. |  |

### **Display**

**NOTE:** Your computer may look slightly different from the illustration in this section.

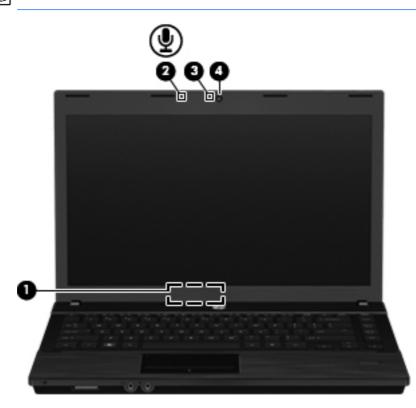

| Component |                                   | Description                                                           |  |
|-----------|-----------------------------------|-----------------------------------------------------------------------|--|
| (1)       | Internal display switch           | Turns off the display if the display is closed while the power is on. |  |
| (2)       | Internal microphone               | Records sound.                                                        |  |
| (3)       | Webcam light (select models only) | On: The webcam is in use.                                             |  |
| (4)       | Webcam (select models only)       | Records video and captures still photographs.                         |  |

### Wireless antennas (select models only)

The antennas send and receive signals from one or more wireless devices. These antennas are not visible from the outside of the computer.

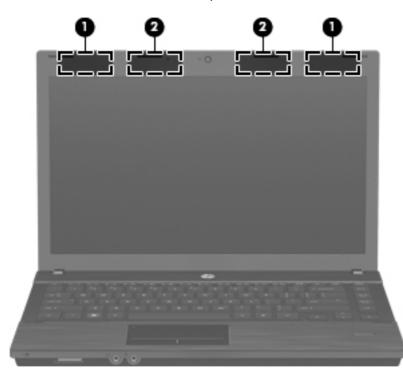

| Component |                    | Description                                                                                 |
|-----------|--------------------|---------------------------------------------------------------------------------------------|
| (1)       | WWAN antennas (2)* | Send and receive wireless signals to communicate with wireless wide area networks (WWANs).  |
| (2)       | WLAN antennas (2)* | Send and receive wireless signals to communicate with wireless local area networks (WLANs). |

\*The antennas are not visible from the outside of the computer. For optimal transmission, keep the areas immediately around the antennas free from obstructions.

To see wireless regulatory notices, refer to the section of the *Regulatory, Safety and Environmental Notices* that applies to your country or region. These notices are located in Help and Support.

## Additional hardware components

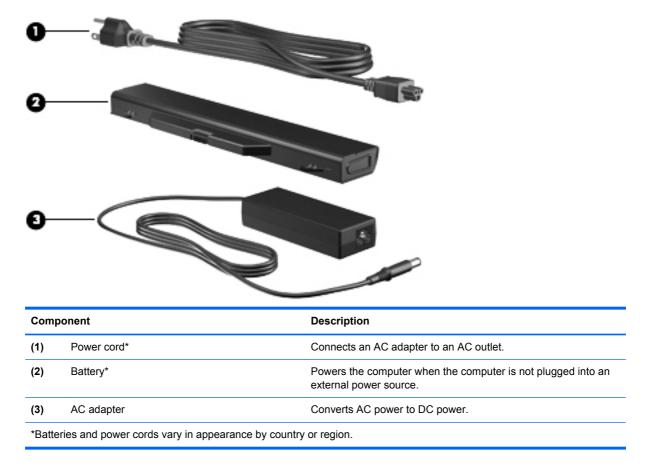

# 3 Illustrated parts catalog

### **Serial number label location**

When ordering parts or requesting information, the serial number label, located on the bottom of the computer, provides important information that you may need when contacting technical support.

| (1) Product name   | (4) Warranty period                   |
|--------------------|---------------------------------------|
| (2) Serial number  | (5) Model description (select models) |
| (3) Product number |                                       |

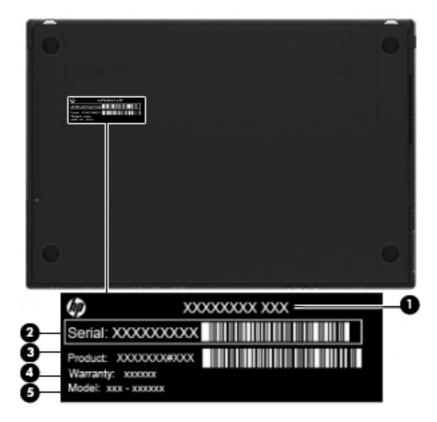

## **Computer major components**

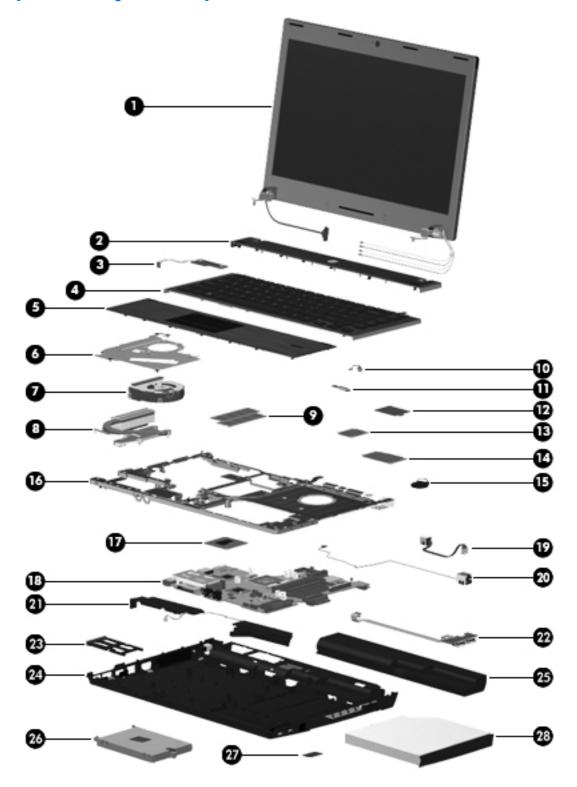

| ltem | Description                                                                                         | Spare part number      |
|------|----------------------------------------------------------------------------------------------------|------------------------|
| (1)  | <b>Display assembly</b> (includes 2 WLAN antennas and cables and, on select computer me and cables) | odels, 2 WWAN antennas |
|      | NOTE: WWAN is available only on select models with <b>33.8-cm</b> 13.3-in displays.                 |                        |
|      | For use in black models:                                                                            |                        |
|      | • <b>33.8-cm</b> (13.3-in) HD (1366x768 resolution)                                                 | 599553-001             |
|      | • <b>33.8-cm</b> (13.3-in) HD BrightView                                                            | 599554-001             |
|      | • <b>33.8-cm</b> (13.3-in) HD BrightView with webcam                                                | 599555-001             |
|      | • <b>33.8-cm</b> (13.3-in) HD BrightView with webcam and WWAN                                       | 599556-001             |
|      | • <b>33.8-cm</b> (13.3-in) HD with webcam                                                           | 599557-001             |
|      | • <b>33.8-cm</b> (13.3-in) HD with webcam and WWAN                                                  | 599558-001             |
|      | • <b>35.6-cm</b> (14.0-in) HD (1366x768 resolution)                                                 | 599559-001             |
|      | • <b>35.6-cm</b> (14.0-in) HD BrightView                                                            | 599560-001             |
|      | • <b>35.6-cm</b> (14.0-in) HD BrightView with webcam                                                | 599561-001             |
|      | • <b>35.6-cm</b> (14.0-in) HD with webcam                                                           | 599562-001             |
|      | For use in red models:                                                                              |                        |
|      | • <b>33.8-cm</b> (13.3-in) HD (1366x768 resolution)                                                 | 608736-001             |
|      | • <b>33.8-cm</b> (13.3-in) HD BrightView                                                            | 608737-001             |
|      | • <b>33.8-cm</b> (13.3-in) HD BrightView with webcam                                                | 608738-001             |
|      | • <b>33.8-cm</b> (13.3-in) HD with webcam                                                           | 608739-001             |
|      | • <b>35.6-cm</b> (14.0-in) HD (1366x768 resolution)                                                 | 608740-001             |
|      | • <b>35.6-cm</b> (14.0-in) HD BrightView                                                            | 608741-001             |
|      | • <b>35.6-cm</b> (14.0-in) HD BrightView with webcam                                                | 608742-001             |
|      | • <b>35.6-cm</b> (14.0-in) HD with webcam                                                           | 608743-001             |
|      | For use in champagne models:                                                                        |                        |
|      | • <b>33.8-cm</b> (13.3-in) HD (1366x768 resolution)                                                 | 625690-001             |
|      | • <b>33.8-cm</b> (13.3-in) HD BrightView                                                            | 625692-001             |
|      | • <b>33.8-cm</b> (13.3-in) HD BrightView with webcam                                                | 625693-001             |
|      | • <b>33.8-cm</b> (13.3-in) HD with webcam                                                           | 625691-001             |
|      | • <b>35.6-cm</b> (14.0-in) HD (1366x768 resolution)                                                 | 625694-001             |
|      | • <b>35.6-cm</b> (14.0-in) HD BrightView                                                            | 625696-001             |
|      | • <b>35.6-cm</b> (14.0-in) HD BrightView with webcam                                                | 625697-001             |
|      | • <b>35.6-cm</b> (14.0-in) HD with webcam                                                           | 625695-001             |
|      | For use in coffee-colored <b>35.6-cm</b> (14.0-in) models in Singapore                              | 663979-001             |
| (2)  | Switch cover                                                                                        |                        |

| ltem | Description                                                | Spare part number |
|------|------------------------------------------------------------|-------------------|
|      | For use in black models:                                   |                   |
|      | • For with <b>35.6-cm</b> (14.0-in) displays               | 599568-001        |
|      | • For with <b>33.8-cm</b> (13.3-in) displays               | 599567-001        |
|      | For use in red models:                                     |                   |
|      | • For with <b>35.6-cm</b> (14.0-in) displays               | 607653-001        |
|      | • For with <b>33.8-cm</b> (13.3-in) displays               | 607652-001        |
|      | For use in champagne models:                               |                   |
|      | • For with <b>35.6-cm</b> (14.0-in) displays               | 625717-001        |
|      | • For with <b>33.8-cm</b> (13.3-in) displays               | 625716-001        |
| 3)   | Power connector board (with cable)                         | 599517-001        |
| (4)  | Keyboard                                                   |                   |
|      | In computer models with <b>33.8-cm</b> (13.3-in) displays: |                   |
|      | For use in Belgium                                         | 599572-A41        |
|      | For use in Brazil                                          | 599572-201        |
|      | For use in Bulgaria                                        | 599572-261        |
|      | For use in Canada (French)                                 | 599572-121        |
|      | • For use in Denmark                                       | 599572-081        |
|      | For use in Europe                                          | 599572-B31        |
|      | For use in France                                          | 599572-051        |
|      | For use in French Arabic region                            | 599572-DW1        |
|      | For use in Germany                                         | 599572-041        |
|      | For use in Greece                                          | 599572-DJ1        |
|      | For use in Hungary                                         | 599572-211        |
|      | For use in Iceland                                         | 599572-DD1        |
|      | For use in Israel                                          | 599572-BB1        |
|      | For use in Italy                                           | 599572-061        |
|      | For use in Japan                                           | 599572-291        |
|      | For use in Korea                                           | 599572-AD1        |
|      | For use in Latin America                                   | 599572-161        |
|      | For use in Norway                                          | 599572-091        |
|      | For use in Portugal                                        | 599572-131        |
|      | For use in Russia                                          | 599572-251        |
|      | For use in Saudi Arabia                                    | 599572-171        |
|      | For use in Spain                                           | 599572-071        |

| ltem | Description                                                | Spare part numbe |
|------|------------------------------------------------------------|------------------|
|      | For use in Sweden and Finland                              | 599572-B71       |
|      | For use in Switzerland                                     | 599572-BG1       |
|      | For use in Taiwan                                          | 599572-AB1       |
|      | For use in Thailand                                        | 599572-281       |
|      | For use in the Adriatic region                             | 599572-BA1       |
|      | For use in the Czech Republic and Slovakia                 | 599572-A81       |
|      | For use in the United Kingdom                              | 599572-031       |
|      | For use in the United States                               | 599572-001       |
|      | For use in Turkey                                          | 599572-141       |
|      | In computer models with <b>35.6-cm</b> (14.0-in) displays: |                  |
|      | For use in Belgium                                         | 599573-A41       |
|      | For use in Brazil                                          | 599573-201       |
|      | For use in Bulgaria                                        | 599573-261       |
|      | For use in Canada (French)                                 | 599573-121       |
|      | For use in Denmark                                         | 599573-081       |
|      | For use in Europe                                          | 599573-B31       |
|      | For use in France                                          | 599573-051       |
|      | For use in French Arabic region                            | 599573-DW1       |
|      | For use in Germany                                         | 599573-041       |
|      | For use in Greece                                          | 599573-DJ1       |
|      | For use in Hungary                                         | 599573-211       |
|      | • For use in Iceland                                       | 599573-DD1       |
|      | For use in Israel                                          | 599573-BB1       |
|      | For use in Italy                                           | 599573-061       |
|      | For use in Japan                                           | 599573-291       |
|      | For use in Korea                                           | 599573-AD1       |
|      | For use in Latin America                                   | 599573-161       |
|      | For use in Norway                                          | 599573-091       |
|      | For use in Portugal                                        | 599573-131       |
|      | For use in Russia                                          | 599573-251       |
|      | For use in Saudi Arabia                                    | 599573-171       |
|      | For use in Spain                                           | 599573-071       |
|      | For use in Sweden and Finland                              | 599573-B71       |
|      | For use in Switzerland                                     | 599573-BG1       |

| ltem | Description                                                                       | Spare part number |
|------|-----------------------------------------------------------------------------------|-------------------|
|      | For use in Taiwan                                                                 | 599573-AB1        |
|      | For use in Thailand                                                               | 599573-281        |
|      | For use in the Adriatic region                                                    | 599573-BA1        |
|      | For use in the Czech Republic and Slovakia                                        | 599573-A81        |
|      | For use in the United Kingdom                                                     | 599573-031        |
|      | For use in the United States                                                      | 599573-001        |
|      | For use in Turkey                                                                 | 599573-141        |
| (5)  | Palm rest (includes TouchPad)                                                     |                   |
|      | For use in black models:                                                          |                   |
|      | • For use with fingerprint reader and <b>33.8-cm</b> (13.3-in) displays           | 599549-001        |
|      | • For use with <b>33.8-cm</b> (13.3-in) displays                                  | 599551-001        |
|      | • For use with fingerprint reader and <b>35.6-cm</b> (14.0-in) displays           | 599550-001        |
|      | • For use with <b>35.6-cm</b> (14.0-in) displays                                  | 599552-001        |
|      | For use in red models:                                                            |                   |
|      | • For use with fingerprint reader and <b>33.8-cm</b> (13.3-in) displays           | 607648-001        |
|      | • For use with <b>33.8-cm</b> (13.3-in) displays                                  | 607650-001        |
|      | • For use with fingerprint reader and <b>35.6-cm</b> (14.0-in) displays           | 607649-001        |
|      | • For use with <b>35.6-cm</b> (14.0-in) displays                                  | 607651-001        |
|      | For use in champagne models:                                                      |                   |
|      | • For use with fingerprint reader and <b>33.8-cm</b> (13.3-in) displays           | 625712-001        |
|      | • For use with <b>33.8-cm</b> (13.3-in) displays                                  | 625714-001        |
|      | • For use with fingerprint reader and <b>35.6-cm</b> (14.0-in) displays           | 625713-001        |
|      | • For use with <b>35.6-cm</b> (14.0-in) displays                                  | 625715-001        |
| (6)  | Top heat shield/bracket (included with top cover)                                 |                   |
| (7)  | Fan                                                                               | 599544-001        |
| (8)  | Processor heat sink                                                               |                   |
|      | For use with discrete graphics subsystems                                         | 599653-001        |
|      | For use with Unified Memory Architecture (UMA) graphics subsystems                | 599546-001        |
| (9)  | Memory module (PC3-12800, 1333-MHz, DDR3, shared)                                 |                   |
|      | 4096-MB                                                                           | 641369-002        |
|      | 2048-MB                                                                           | 652972-002        |
| (10) | Bluetooth module cable (included in Cable kit on page 37, part number 599525-001) |                   |
| (11) | Bluetooth module (without cable)                                                  | 537921-001        |

| ltem | Description                                                                                                    | Spare part number |
|------|----------------------------------------------------------------------------------------------------|-------------------|
| (12) | Modem module                                                                                                    |                   |
|      | <b>NOTE:</b> The modem module spare part kit does not include a modem module cable. The modem module cable is included in the Cable kit. See <u>Cable kit on page 37</u> for more Cable Kit spare part information.                                                                                                    |                   |
|      | For use in all countries and regions except for Australia and New Zealand                                                                                                    | 628824-001        |
|      | For use in Australia and New Zealand                                                                                                    | 510100-011        |
| (13) | WLAN module                                                                                                    |                   |
|      | Intel® Centrino™ Advanced-N 6200 802.11a/b/g 2x2                                                                                                    |                   |
|      | For use in Andorra, Antigua and Barbuda, Argentina, Aruba, Australia, Austria, Azerbaijan,<br>Bahamas, Bahrain, Barbados, Belgium, Bermuda, Bolivia, Bosnia, Brazil, Brunei, Bulgaria,<br>Canada, the Cayman Islands, Chile, Colombia, Costa Rica, Croatia, Cyprus, the Czech<br>Republic, Denmark, the Dominican Republic, Ecuador, Egypt, El Salvador, Estonia, Finland,<br>France, French Guiana, Georgia, Germany, Ghana, Greece, Guadeloupe, Guam,<br>Guatemala, Haiti, Herzegovina, Honduras, Hong Kong, Hungary, Iceland, India, Indonesia,<br>Ireland, Israel, Italy, the Ivory Coast, Jamaica, Japan, Jordan, Kenya, Kuwait, Kyrgyzstan,<br>Latvia, Lebanon, Liechtenstein, Lithuania, Luxembourg, Malawi, Malaysia, Malta,<br>Martinique, Mauritius, Mexico, Monaco, Montenegro, Morocco, the Nether Antilles, the<br>Netherlands, New Zealand, Nicaragua, Nigeria, Norway, Oman, Panama, Paraguay, the<br>People's Republic China, Peru, the Philippines, Poland, Portugal, Puerto Rico, Qatar,<br>Romania, San Marino, Saudi Arabia, Senegal, Serbia, Singapore, Slovakia, Slovenia, South<br>Africa, South Korea, Spain, Sweden, Switzerland, Taiwan, Tanzania, Thailand, Trinidad and<br>Tobago, Turkey, the United Arab Emirates, the United Kingdom, Uruguay, the U.S. Virgin<br>Islands, the United States, Venezuela, and Vietnam | 572510-001        |
|      | Intel Centrino Wireless-N 1000 802.11b/g/n 1x2                                                                                                    |                   |
|      | For use in Andorra, Antigua and Barbuda, Argentina, Aruba, Australia, Austria, Azerbaijan,<br>Bahamas, Bahrain, Barbados, Belgium, Bermuda, Bolivia, Bosnia, Brazil, Brunei, Bulgaria,<br>Canada, the Cayman Islands, Chile, Colombia, Costa Rica, Croatia, Cyprus, the Czech<br>Republic, Denmark, the Dominican Republic, Ecuador, Egypt, El Salvador, Estonia, Finland,<br>France, French Guiana, Georgia, Germany, Ghana, Greece, Guadeloupe, Guam,<br>Guatemala, Haiti, Herzegovina, Honduras, Hong Kong, Hungary, Iceland, India, Indonesia,<br>Ireland, Israel, Italy, the Ivory Coast, Jamaica, Japan, Jordan, Kenya, Kuwait, Kyrgyzstan,<br>Latvia, Lebanon, Liechtenstein, Lithuania, Luxembourg, Malawi, Malaysia, Malta,<br>Martinique, Mauritius, Mexico, Monaco, Montenegro, Morocco, the Nether Antilles, the<br>Netherlands, New Zealand, Nicaragua, Nigeria, Norway, Oman, Panama, Paraguay, the<br>People's Republic China, Peru, the Philippines, Poland, Portugal, Puerto Rico, Qatar,<br>Romania, San Marino, Saudi Arabia, Senegal, Serbia, Singapore, Slovakia, Slovenia, South<br>Africa, South Korea, Spain, Sweden, Switzerland, Taiwan, Tanzania, Thailand, Trinidad and<br>Tobago, Turkey, the United Arab Emirates, the United Kingdom, Uruguay, the U.S. Virgin<br>Islands, the United States, Venezuela, and Vietnam | 572520-001        |
|      | Intel Centrino Wireless-N 1000 802.11b/g 1x2 for use in Russia and Ukraine                                                                                                    | 585984-001        |
|      | Intel WiFi Link 6200 802.11a/g/n                                                                                                    | •                 |

| ltem | Description                                                                                                    | Spare part number |
|------|----------------------------------------------------------------------------------------------------|-------------------|
|      | For use in Andorra, Antigua and Barbuda, Argentina, Aruba, Australia, Austria, Azerbaijan,<br>Bahamas, Bahrain, Barbados, Belgium, Bermuda, Bolivia, Bosnia, Brazil, Brunei, Bulgaria,<br>Canada, the Cayman Islands, Chile, Colombia, Costa Rica, Croatia, Cyprus, the Czech<br>Republic, Denmark, the Dominican Republic, Ecuador, Egypt, El Salvador, Estonia, Finland,<br>France, French Guiana, Georgia, Germany, Ghana, Greece, Guadeloupe, Guam,<br>Guatemala, Haiti, Herzegovina, Honduras, Hong Kong, Hungary, Iceland, India, Indonesia,<br>Ireland, Israel, Italy, the Ivory Coast, Jamaica, Japan, Jordan, Kenya, Kuwait, Kyrgyzstan,<br>Latvia, Lebanon, Liechtenstein, Lithuania, Luxembourg, Malawi, Malaysia, Malta,<br>Martinique, Mauritius, Mexico, Monaco, Montenegro, Morocco, the Nether Antilles, the<br>Netherlands, New Zealand, Nicaragua, Nigeria, Norway, Oman, Panama, Paraguay, the<br>People's Republic China, Peru, the Philippines, Poland, Portugal, Puerto Rico, Qatar,<br>Romania, San Marino, Saudi Arabia, Senegal, Serbia, Singapore, Slovakia, Slovenia, South<br>Africa, South Korea, Spain, Sweden, Switzerland, Taiwan, Tanzania, Thailand, Trinidad and<br>Tobago, Turkey, the United Arab Emirates, the United Kingdom, Uruguay, the U.S. Virgin<br>Islands, the United States, Venezuela, and Vietnam                                                                                                    | 572509-001        |
|      | Broadcom 4312G 802.11b/g WiFi Adapter                                                                                                    |                   |
|      | For use in Canada, the Cayman Islands, Guam, Puerto Rico, the United States, and the U.S. Virgin Islands                                                                                                    | 504593-003        |
|      | For use in Afghanistan, Albania, Algeria, Andorra, Angola, Antigua and Barbuda, Argentina,<br>Armenia, Aruba, Australia, Austria, Azerbaijan, the Bahamas, Bahrain, Bangladesh,<br>Barbados, Belarus, Belgium, Belize, Benin, Bermuda, Bhutan, Bolivia, Bosnia and<br>Herzegovina, Botswana, Brazil, the British Virgin Islands, Brunei, Bulgaria, Burkina Faso,<br>Burundi, Cambodia, Cameroon, Cape Verde, the Central African Republic, Chad, Colombia,<br>Comoros, the Congo, Costa Rica, Croatia, Cyprus, the Czech Republic, Denmark, Djibouti,<br>Dominica, the Dominican Republic, East Timor, Ecuador, Egypt, El Salvador, Equatorial<br>Guinea, Eritrea, Estonia, Ethiopia, Fiji, Finland, France, French Guiana, Gabon, Gambia,<br>Georgia, Germany, Ghana, Gibraltar, Greece, Grenada, Guadeloupe, Guatemala, Guinea,<br>Guinea-Bissau, Guyana, Haiti, Honduras, Hong Kong, Hungary, Iceland, India, Indonesia,<br>Ireland, Israel, Italy, the Ivory Coast, Jamaica, Japan, Jordan, Kazakhstan, Kenya, Kiribati,<br>Kuwait, Kyrgyzstan, Laos, Latvia, Lebanon, Lesotho, Liberia, Liechtenstein, Lithuania,<br>Luxembourg, Macedonia, Madagascar, Malawi, Malaysia, the Maldives, Mali, Malta, the<br>Marshall Islands, Martinique, Mauritania, Mauritius, Mexico, Micronesia, Monaco, Mongolia,<br>Montenegro, Morocco, Mozambique, Namibia, Nauru, Nepal, the Nether Antilles, the<br>Netherlands, New Zealand, Nicaragua, Niger, Nigeria, Norway, Oman, Pakistan, Palau,<br>Panama, Papua New Guinea, Paraguay, the People's Republic of China, Peru, the<br>Philipipnes, Poland, Portugal, Qatar, the Republic of Moldova, Romania, Russia, Rwanda,<br>Samoa, San Marino, Sao Tome and Principe, Saudi Arabia, Senegal, Serbia, the<br>Seychelles, Sierra Leone, Singapore, Slovakia, Slovenia, the Solomon Islands, Somalia,<br>South Africa, South Korea, Spain, Sri Lanka, St. Kitts and Nevis, St. Lucia, St. Vincent and<br>the Grenadines, Suriname, Swaziland, Sweden, Switzerland, Syria, Taiwan, Tajikistan,<br>Tanzania, Thailand, Togo, Tonga, Trinidad and Tobago, Tunisia, Turkey, Turkmenistan,<br>Tuvalu, Uganda, Ukraine, the United Arab Emirates, the United Kingd | 504593-004        |
|      | Realtek RTL8191SE 802.11b/g/n 1x1 WiFi Adapter                                                                                                    | 593533-001        |
|      | Broadcom 43224AGN 802.11a/b/g/draft-n WiFi Adapter                                                                                                    |                   |
|      | For use in Antigua and Barbuda, Aruba, the Bahamas, Barbados, Belize, Canada, Guam, Guinea, Haiti, Jamaica, the Nether Antilles, Puerto Rico, St. Kitts and Nevis, St. Lucia, St. Vincent and the Grenadines, Suriname, the US Virgin Islands, and the United States                                                                                                    | 582564-001        |

#### Item Description

#### Spare part number

|      | For use in Albania, Algeria, Andorra, Angola, Argentina, Armenia, Australia, Austrai,<br>Azerbaijan, Bahrain, Belarus, Belgium, Benin, Bermuda, Bhutan, Bolivia, Bosnia and<br>Herzegovina, Botswana, Brazil, the British Virgin Islands, Brunei, Bulgaria, Burkina Faso,<br>Burundi, Cambodia, Cameroon, Cape Verde, the Cayman Islands, Central African Republic,<br>Chad, Chile, People's Republic of China, Colombia, Comoros, Congo, Costa Rica, Croatia,<br>Cyprus, the Czech Republic, Denmark, Djibouti, Dominica, the Dominican Republic, East<br>Timor, Ecuador, Egypt, El Salvador, Equitorial Guinea, Eritrea, Estonia, Ethiopia, Fiji<br>Finland, France, French Guiana, Gabon, Gambia, Georgia, Germany, Ghana, Gibraltar,<br>Greece, Grenada, Guadeloupe, Guatemala, Guinea, Guinea-Bissa, Honduras, Hong Kong,<br>Hungary, Iceland, India, Ireland, Italy, Ivory Coast, Japan, Jordan, Kazakhstan, Kenya,<br>Kiribati, Kuwait, Kyrgyzstan, Laos, Latvia, Lebanon, Lesotho, Liberia, Liechtenstein,<br>Lithuania, Luxembourg, Macedonia, Madagascar, Malawi, Malaysia Maldives, Mali, Malta,<br>Marshall Islands, Martinique, Mauritania, Mauritius, Mexico, Micronesia, Monaco, Mongolia,<br>Montenegro, Morocco, Mozambique, Namibia, Nauru, Nepal, Netherlands, New Zealand,<br>Nicaragua, Niger, Nigeria, Norway, Oman, Palau, Panama, Papua New Guinea, Paraguay,<br>Peru, Philippines, Poland, Portugal, Qatar, Republic of Moldova, Romania, Rwanda,<br>Samoa, San Marino, Sao Tome and Principe, Saudi Arabia, Senegal, Serbia and<br>Montenegro, Seychelles, Sierra Leone, Singapore, Slovakia, Slovenia, Solomon Islands,<br>Somalia, South Africa, South Korea, Spain, Sri Lanka, Swaziland, Sweden, Switzerland,<br>Taiwan, Tajikistan, Tanzania, Thailand, Togo, Tonga, Trinidad and Tobago, Tunisia, Turkey,<br>Turkmenistan, Tuvalu, Uganda, United Arab Emirates, United Kingdom, Uruguay,<br>Uzbekistan, Vanuatu, Venezuela, Vietnam, Yemen, Zaire, Zambia, and Zimbabwe | 582564-002 |
|------|----------------------------------------------------------------------------------------------------|------------|
|      | Ralink RT3090BC4 802.11b/g/n 1x1 WiFi and Bluetooth 2.1+EDR Combo Adapter<br>(Bluetooth 3.0+high-speed ready)                                                                                                    | 602992-001 |
|      | Broadcom 4313/2070 802.11b/g/n (1x1) and Bluetooth high-speed Half Mini Card                                                                                                    | 600370-001 |
|      | Broadcom 4313/2070 802.11b/g/n (1x1) WiFi Mini Card                                                                                                    | 593836-001 |
|      | Atheros AR9285G 802.11b/g/n 1x1 WiFi Adapter                                                                                                    | 605560-005 |
| (14) | WWAN module, Qualcomm EV-DO HSPA                                                                                                    | 531993-001 |
| (15) | RTC battery                                                                                                    | 599516-001 |
| (16) | Top cover                                                                                                    |            |
|      | For use with <b>33.8-cm</b> (13.3-in) displays                                                                                                    | 599569-001 |
|      | For use with <b>35.6-cm</b> (14.0-in) displays                                                                                                    | 599570-001 |
| (17) | Processor (includes replacement thermal material)                                                                                                    |            |
|      | Intel Core i7 processors:                                                                                                    |            |
|      | • 620M 2.26-GHz                                                                                                    | 587259-001 |
|      | • 640M 2.80-GHz                                                                                                    | 625826-001 |
|      | Intel Core i5 processors:                                                                                                    |            |
|      | • 430M 2.26-GHz                                                                                                    | 597624-001 |
|      | • 450M 2.40-GHz                                                                                                    | 613585-001 |
|      | • 460M 2.53-GHz                                                                                                    | 626039-001 |
|      |                                                                                                    | 634693-001 |
|      | • 480M 2.66-GHz                                                                                                    |            |
|      | <ul> <li>480M 2.66-GHZ</li> <li>520M 2.4-GHz</li> </ul>                                                                                                    | 594187-001 |
|      |                                                                                                    |            |

| tem | Description                                                                                                    | Spare part numbe |  |  |
|-----|----------------------------------------------------------------------------------------------------|------------------|--|--|
|     | • 580M 2.66-GHz – 3.33-GHz                                                                                              | 625825-001       |  |  |
|     | Intel Core i3 processors:                                                                                               |                  |  |  |
|     | • 330M 2.13-GHz                                                                                                    | 597622-001       |  |  |
|     | • 350M 2.26-GHz                                                                                                    | 597623-001       |  |  |
|     | • 370M 2.40-GHz                                                                                                    | 613584-001       |  |  |
|     | • 380M 2.53-GHz                                                                                                    | 625823-001       |  |  |
|     | • 390M 2.66-GHz                                                                                                    | 634692-001       |  |  |
|     | Intel Pentium processors:                                                                                               |                  |  |  |
|     | • P6000 1.86-GHz                                                                                                    | 613586-001       |  |  |
|     | • P6100 2.00-GHz                                                                                                    | 613587-001       |  |  |
|     | • P6200 2.13-GHz                                                                                                    | 625831-001       |  |  |
|     | • P6300 2.26-GHz                                                                                                    | 635500-001       |  |  |
|     | Intel Celeron processors:                                                                                               |                  |  |  |
|     | • P4500, 1.86-GHz                                                                                                    | 611699-001       |  |  |
|     | • P4600, 2.00-GHz                                                                                                    | 628941-001       |  |  |
| 8)  | System board (includes replacement thermal material)                                                                    |                  |  |  |
|     | For use in all countries and regions except for Russia and the People's Republic of China:                              |                  |  |  |
|     | • For use with Unified Memory Architecture (UMA) graphics subsystem, WWAN module, and <b>33.8-cm</b> (13.3-in) displays | 599521-001       |  |  |
|     | • For use with UMA graphics subsystem and <b>33.8-cm</b> (13.3-in) displays                                             | 599520-001       |  |  |
|     | • For use in models with ATI Mobility Radeon HD 530v discrete graphics and <b>33.8-cm</b> (13.3-in) displays            | 599518-001       |  |  |
|     | • For use in models with ATI Mobility Radeon HD 5470 discrete graphics and <b>33.8-cm</b> (13.3-in) displays            | 628485-001       |  |  |
|     | • For use in models with ATI Mobility Radeon HD 6370 discrete graphics and <b>33.8-cm</b> (13.3-in) displays            | 628615-001       |  |  |
|     | • For use with UMA graphics subsystem and <b>35.6-cm</b> (14.0-in) displays                                             | 599523-001       |  |  |
|     | • For use in models with ATI Mobility Radeon HD 530v discrete graphics and <b>35.6-cm</b> (14.0-in) displays            | 599522-001       |  |  |
|     | • For use in models with ATI Mobility Radeon HD 5470 discrete graphics and <b>35.6-cm</b> (14.0-in) displays            | 628487-001       |  |  |
|     | • For use in models with ATI Mobility Radeon HD 6370 discrete graphics and <b>35.6-cm</b> (14.0-in) displays            | 628617-001       |  |  |
|     | For use in only Russia and the People's Republic of China:                                                              |                  |  |  |
|     | • For use with UMA graphics subsystem and <b>33.8-cm</b> (13.3-in) displays                                             | 625726-001       |  |  |
|     | • For use with UMA graphics subsystem, WWAN module, and <b>33.8-cm</b> (13.3-in) displays                               | 625727-001       |  |  |
|     | • For use in models with ATI Mobility Radeon HD 530v discrete graphics and <b>33.8-cm</b> (13.3-in) displays            | 625725-001       |  |  |

| ltem | Description                                                                                                  | Spare part number |  |
|------|----------------------------------------------------------------------------------------------------|-------------------|--|
|      | • For use in models with ATI Mobility Radeon HD 5470 discrete graphics and <b>33.8-cm</b> (13.3-in) displays | 628486-001        |  |
|      | • For use in models with ATI Mobility Radeon HD 6370 discrete graphics and <b>33.8-cm</b> (13.3-in) displays | 628616-001        |  |
|      | • For use in models with ATI Mobility Radeon HD 530v discrete graphics and <b>35.6-cm</b> (14.0-in) displays | 608266-001        |  |
|      | • For use in models with ATI Mobility Radeon HD 5470 discrete graphics and <b>35.6-cm</b> (14.0-in) displays | 628488-001        |  |
|      | • For use in models with ATI Mobility Radeon HD 6370 discrete graphics and <b>35.6-cm</b> (14.0-in) displays | 628618-001        |  |
|      | • For use with UMA graphics subsystem and <b>35.6-cm</b> (14.0-in) displays                                  | 608267-001        |  |
| (19) | Power cable (included in Cable kit on page 37, part number 599525-001).                                      |                   |  |
| (20) | RJ11 (modem) cable (included in Cable kit on page 37, part number 599525-001)                                |                   |  |
| (21) | Speakers                                                                                                    |                   |  |
|      | • For use with <b>33.8-cm</b> (13.3-in) displays                                                             | 599566-001        |  |
|      | • For use with <b>33.8-cm</b> (13.3-in) displays; includes metallic heat shield                              | 663539-001        |  |
|      | • For use with <b>35.6-cm</b> (14.0-in) displays                                                             | 605559-001        |  |
|      | • For use with <b>35.6-cm</b> (14.0-in) displays; includes metallic heat shield                              | 663540-001        |  |
| (22) | USB connector board and cable                                                                                | 599524-001        |  |
| (23) | ExpressCard slot bezel (included in Plastics kit, see Plastics Kit on page 36)                               |                   |  |
| (24) | Base enclosure                                                                                               |                   |  |
|      | For use in computer models with <b>33.8-cm</b> (13.3-in) displays                                            | 599514-001        |  |
|      | For use in computer models with <b>35.6-cm</b> (14.0-in) displays                                            | 599515-001        |  |
| (25) | Battery                                                                                                    |                   |  |
|      | 9-cell, 93-Wh (2.8Ah) Li-ion                                                                                 | 593573-001        |  |
|      | 6-cell, 47-Wh (2.2Ah) Li-ion                                                                                 | 593572-001        |  |
| (26) | Hard drive (includes hard drive bracket)                                                                     |                   |  |
|      | 750-GB, 5400-rpm                                                                                             | 634250-001        |  |
|      | 640-GB, 7200-rpm                                                                                             | 621046            |  |
|      | 640-GB, 5400-rpm                                                                                             | 631160-001        |  |
|      | 500-GB, 7200-rpm                                                                                             | 634920-001        |  |
|      | 320-GB, 7200-rpm                                                                                             | 603783-002        |  |
|      | 250-GB, 7200-rpm                                                                                             | 599541-001        |  |
|      | Hard Drive Hardware Kit                                                                                      | 630889-001        |  |
| (27) | SIM (provided by your wireless vendor for use with WWAN option)                                              |                   |  |
| (28) | Optical drive (includes bezel)                                                                               |                   |  |

| ltem | Description                                                            | Spare part number |
|------|------------------------------------------------------------------------|-------------------|
|      | Blu-ray Disc ROM Drive with SuperMulti DVD±R/RW Double-Layer           | 599538-001        |
|      | DVD±RW SuperMulti Double-Layer Drive with LightScribe                  | 599540-001        |
|      | DVD ROM Drive                                                          | 599539-001        |
|      | Battery Latch Kit (not illustrated)                                    | 657098-001        |
|      | Optical drive connector for use in 35.6-cm (14.0-in) (not illustrated) | 632213-001        |

# **Display assembly components**

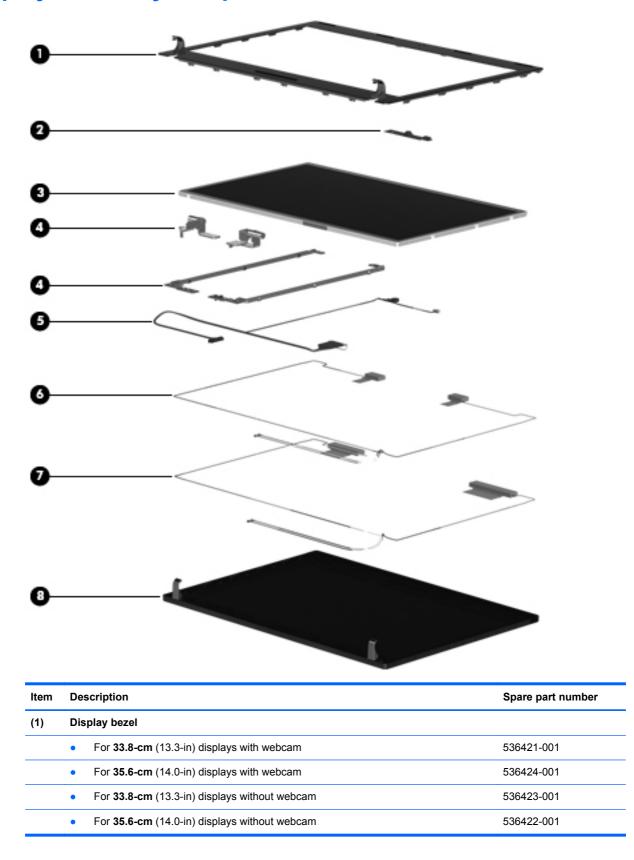

| ltem | Des                | scription                                                                                       | Spare part number |  |  |
|------|--------------------|-------------------------------------------------------------------------------------------------|-------------------|--|--|
| (2)  | We                 | bcam module                                                                                     | 599571-001        |  |  |
| (3)  |                    | play panel (also included with display assembly; see <u>Computer major components</u> page 23)  |                   |  |  |
|      | •                  | <b>33.8-cm</b> (13.3-in), HD, BrightView                                                        | 588160-001        |  |  |
|      | •                  | <b>35.6-cm</b> (14.0-in), HD, BrightView                                                        | 592144-001        |  |  |
|      | •                  | <b>33.8-cm</b> (13.3-in), HD, Anti-Glare                                                        | 623175-001        |  |  |
|      | •                  | <b>35.6-cm</b> (14.0-in), HD, Anti-Glare                                                        | 623176-001        |  |  |
| (4)  | Display hinge kit  |                                                                                                 |                   |  |  |
|      | •                  | Display hinge and panel bracket (left and right) for <b>33.8-cm</b> (13.3-in) displays          | 599536-001        |  |  |
|      | •                  | Display hinge and panel bracket (left and right) for <b>35.6-cm</b> (14.0-in) displays          | 599537-001        |  |  |
| (5)  | Dis                | play cable (includes microphone and, on select models, webcam connector)                        |                   |  |  |
|      | •                  | Display cable for <b>33.8-cm</b> (13.3-in) displays with webcam                                 | 599534-001        |  |  |
|      | •                  | Display cable for use with <b>33.8-cm</b> (13.3-in) displays with webcam on models without WWAN | 616070-001        |  |  |
|      | •                  | Display cable for <b>35.6-cm</b> (14.0-in) displays with webcam                                 | 605558-001        |  |  |
|      | •                  | Display cable for <b>33.8-cm</b> (13.3-in) displays without webcam                              | 605557-001        |  |  |
|      | •                  | Display cable for <b>35.6-cm</b> (14.0-in) displays without webcam                              | 599535-001        |  |  |
| (6)  | WL                 | AN antennas and cables (included with back cover)                                               |                   |  |  |
| (7)  | wv                 | VAN antennas and cables (included with back covers used with WWAN option)                       |                   |  |  |
| (8)  | Display back cover |                                                                                                 |                   |  |  |
|      | For                | use on black models:                                                                            |                   |  |  |
|      | •                  | For <b>33.8-cm</b> (13.3-in) displays without WWAN                                              | 599526-001        |  |  |
|      | •                  | For <b>33.8-cm</b> (13.3-in) displays with WWAN                                                 | 599528-001        |  |  |
|      | •                  | For <b>33.8-cm</b> (13.3-in) displays with webcam and without WWAN                              | 607094-001        |  |  |
|      | •                  | For <b>35.6-cm</b> (14.0-in) displays with webcam and without WWAN                              | 605556-001        |  |  |
|      | •                  | For <b>35.6-cm</b> (14.0-in) displays without WWAN                                              | 599527-001        |  |  |
|      | For                | use on red models:                                                                              |                   |  |  |
|      | •                  | For <b>33.8-cm</b> (14.0-in) displays without WWAN                                              | 607645-001        |  |  |
|      | •                  | For <b>35.6-cm</b> (14.0-in) displays with webcam and without WWAN                              | 607646-001        |  |  |
|      | •                  | For <b>33.8-cm</b> (13.3-in) displays without WWAN                                              | 607643-001        |  |  |
|      | •                  | For <b>33.8-cm</b> (13.3-in) displays with webcam and without WWAN                              | 607644-001        |  |  |
|      | For                | use on champagne models:                                                                        |                   |  |  |
|      | •                  | For <b>33.8-cm</b> (14.0-in) displays without WWAN                                              | 625710-001        |  |  |
|      |                    | For <b>35.6-cm</b> (14.0-in) displays with webcam and without WWAN                              | 625711-001        |  |  |
|      | •                  |                                                                                                 |                   |  |  |

| ltem | Description                                                            | Spare part number |
|------|------------------------------------------------------------------------|-------------------|
|      | • For <b>33.8-cm</b> (13.3-in) displays with webcam and without WWAN   | 625699-001        |
|      | For use in coffee-colored <b>35.6-cm</b> (14.0-in) models in Singapore | 663980-001        |

# **Plastics Kit**

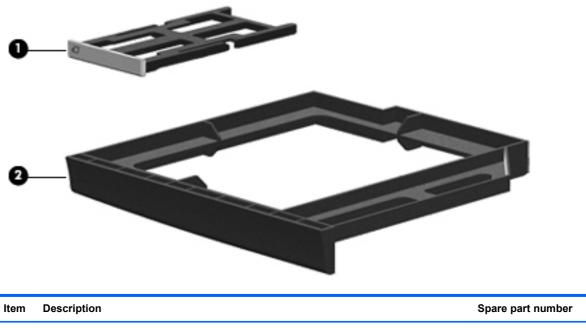

|     | Plastics Kit:                                                             | 599563-001 |
|-----|---------------------------------------------------------------------------|------------|
| (1) | ExpressCard slot bezel                                                    |            |
| (2) | Optical drive blank (used with no ODD option)                             |            |
|     | RJ11 (modem) connector blank (not illustrated, used with No-Modem option) |            |

# Cable kit

| 0-                 |                           |                                 |
|--------------------|---------------------------|---------------------------------|
| 0                  | 2                         |                                 |
| <b>3</b> -<br>Item | Description               | Spare part number               |
| <b>ð</b> -         | Description<br>Cable kit: | Spare part number<br>599525-001 |
| 3-<br>Item<br>(1)  |                           |                                 |
|                    | Cable kit:                |                                 |

# Mass storage devices

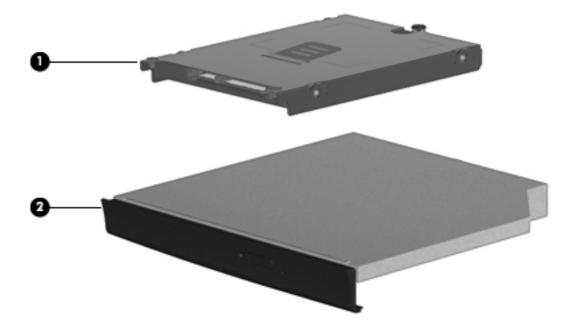

| Item | Description                                                   | Spare part number |
|------|---------------------------------------------------------------|-------------------|
| (1)  | Hard drive (includes bracket)                                 |                   |
|      | 750-GB, 5400-rpm                                              | 634250-001        |
|      | 640-GB, 7200-rpm                                              | 621046            |
|      | 640-GB, 5400-rpm                                              | 631160-001        |
|      | 500-GB, 7200-rpm                                              | 634920-001        |
|      | 320-GB, 7200-rpm                                              | 603783-002        |
|      | 250-GB, 7200-rpm                                              | 599541-001        |
|      | Hard Drive Hardware Kit                                       | 630889-001        |
| (2)  | Optical drive (includes bezel)                                |                   |
|      | Blu-ray Disc ROM Drive with SuperMulti DVD ±R/RW Double-Layer | 599538-001        |
|      | DVD±RW SuperMulti Double-Layer Drive with LightScribe         | 599540-001        |
|      | DVD-ROM Drive                                                 | 599539-001        |

# **Miscellaneous parts**

| Des  | scription                                         | Spare part number |
|------|---------------------------------------------------|-------------------|
| AC   | adapters                                          |                   |
| 65-\ | N, 3-pin Smart AC adapter                         |                   |
| •    | For use in all countries and regions except India | 609939-001        |
| •    | For use in India                                  | 609948-001        |
| 90-\ | N Slimline AC adapter                             |                   |
| •    | For use in all countries and regions except India | 609940-001        |
| •    | For use in India                                  | 609947-001        |
| Pow  | ver cords (AC power, 3-pin, black, 1.83 m)        |                   |
| •    | For use in Argentina                              | 490371-D01        |
| •    | For use in Austria                                | 490371-011        |
| •    | For use in Brazil                                 | 490371-202        |
| •    | For use in Denmark                                | 490371-081        |
| •    | For use in Europe                                 | 490371-021        |
| •    | For use in India                                  | 490371-D61        |
| •    | For use in Israel                                 | 490371-BB1        |
| •    | For use in Italy                                  | 490371-061        |
| •    | For use in Japan                                  | 490371-291        |
| •    | For use in North America                          | 490371-001        |
| •    | For use in the People's Republic of China         | 490371-AA1        |
| •    | For use in South Africa                           | 490371-AR1        |
| •    | For use in South Korea                            | 490371-AD1        |
| •    | For use in Switzerland                            | 490371-111        |
| •    | For use in Taiwan                                 | 490371-AB1        |
| •    | For use in the United Kingdom and Singapore       | 490371-031        |

| Description                                                                                                 | Spare part number |
|----------------------------------------------------------------------------------------------------|-------------------|
| Rubber kit (includes display bumpers, display screw covers, base enclosure feet, and display hinge bumpers) | 599564-001        |
| Screw kit, includes:                                                                                        | 599565-001        |
| • T8 slotted-Torx M2.5x6.5                                                                                  |                   |
| • T8 slotted-Torx M2.5x5.0                                                                                  |                   |
| • T8 slotted-Torx M2.5x3.0                                                                                  |                   |
| • Phillips P1 M2.5x5.0                                                                                      |                   |
| • Phillips P1 M2.5x3.0                                                                                      |                   |
| • Phillips P1 M2.0x3.0                                                                                      |                   |
| Phillips P0 M2.0x2.5                                                                                        |                   |
| Phillips M3.0x3.5                                                                                           |                   |
|                                                                                                    |                   |

# Sequential part number listing

| Spare part<br>number | Description                                                                                                    |  |  |  |
|----------------------|----------------------------------------------------------------------------------------------------|--|--|--|
| 490371-001           | Power cord (AC power, 3-pin, black, 1.83 m), for use in North America                                                                                                    |  |  |  |
| 490371-011           | Power cord (AC power, 3-pin, black, 1.83 m), for use in Austria                                                                                                    |  |  |  |
| 490371-021           | Power cord (AC power, 3-pin, black, 1.83 m), for use in Europe                                                                                                    |  |  |  |
| 490371-031           | Power cord (AC power, 3-pin, black, 1.83 m), for use in the United Kingdom and Singapore                                                                                                    |  |  |  |
| 490371-061           | Power cord (AC power, 3-pin, black, 1.83 m), for use in Italy                                                                                                    |  |  |  |
| 490371-081           | Power cord (AC power, 3-pin, black, 1.83 m), for use in Denmark                                                                                                    |  |  |  |
| 490371-111           | Power cord (AC power, 3-pin, black, 1.83 m), for use in Switzerland                                                                                                    |  |  |  |
| 490371-202           | Power cord (AC power, 3-pin, black, 1.83 m), for use in Brazil                                                                                                    |  |  |  |
| 490371-291           | Power cord (AC power, 3-pin, black, 1.83 m), for use in Japan                                                                                                    |  |  |  |
| 490371-AA1           | Power cord (AC power, 3-pin, black, 1.83 m), for use in the People's Republic of China                                                                                                    |  |  |  |
| 490371-AB1           | Power cord (AC power, 3-pin, black, 1.83 m), for use in Taiwan                                                                                                    |  |  |  |
| 490371-AD1           | Power cord (AC power, 3-pin, black, 1.83 m), for use in South Korea                                                                                                    |  |  |  |
| 490371-AR1           | Power cord (AC power, 3-pin, black, 1.83 m), for use in South Africa                                                                                                    |  |  |  |
| 490371-BB1           | Power cord (AC power, 3-pin, black, 1.83 m), for use in Israel                                                                                                    |  |  |  |
| 490371-D01           | Power cord (AC power, 3-pin, black, 1.83 m), for use in Argentina                                                                                                    |  |  |  |
| 490371-D61           | Power cord (AC power, 3-pin, black, 1.83 m), for use in India                                                                                                    |  |  |  |
| 504593-003           | Broadcom 4312G 802.11b/g WiFi Adapter for use in Canada, the Cayman Islands, Guam, Puerto Rico, the United States, and the U.S. Virgin Islands                                                                                                    |  |  |  |
| 504593-004           | Broadcom 4312G 802.11b/g WiFi Adapter for use in Afghanistan, Albania, Algeria, Andorra, Angola,<br>Antigua and Barbuda, Argentina, Armenia, Aruba, Australia, Austria, Azerbaijan, the Bahamas, Bahrain,<br>Bangladesh, Barbados, Belarus, Belgium, Belize, Benin, Bermuda, Bhutan, Bolivia, Bosnia and<br>Herzegovina, Botswana, Brazil, the British Virgin Islands, Brunei, Bulgaria, Burkina Faso, Burundi,<br>Cambodia, Cameroon, Cape Verde, the Central African Republic, Chad, Colombia, Comoros, the Congo,<br>Costa Rica, Croatia, Cyprus, the Czech Republic, Denmark, Djibouti, Dominica, the Dominican Republic,<br>East Timor, Ecuador, Egypt, El Salvador, Equatorial Guinea, Eritrea, Estonia, Ethiopia, Fiji, Finland,<br>France, French Guiana, Gabon, Gambia, Georgia, Germany, Ghana, Gibraltar, Greece, Grenada,<br>Guadeloupe, Guatemala, Guinea, Guinea-Bissau, Guyana, Haiti, Honduras, Hong Kong, Hungary,<br>Iceland, India, Indonesia, Ireland, Israel, Italy, the Ivory Coast, Jamaica, Japan, Jordan, Kazakhstan,<br>Kenya, Kiribati, Kuwait, Kyrgyzstan, Laos, Latvia, Lebanon, Lesotho, Liberia, Liechtenstein, Lithuania,<br>Luxembourg, Macedonia, Madagascar, Malawi, Malaysia, the Maldives, Mali, Malta, the Marshall Islands,<br>Martinique, Mauritania, Mauritius, Mexico, Micronesia, Monaco, Mongolia, Montenegro, Morocco,<br>Mozambique, Namibia, Nauru, Nepal, the Nether Antilles, the Netherlands, New Zealand, Nicaragua,<br>Niger, Nigeria, Norway, Oman, Pakistan, Palau, Panama, Papua New Guinea, Paraguay, the People's<br>Republic of China, Peru, the Philippines, Poland, Portugal, Qatar, the Republic of Moldova, Romania,<br>Russia, Rwanda, Samoa, San Marino, Sao Tome and Principe, Saudi Arabia, Somalia, South Africa,<br>South Korea, Spain, Sri Lanka, St. Kitts and Nevis, St. Lucia, St. Vincent and the Grenadines, Suriname,<br>Swaziland, Sweden, Switzerland, Syria, Taiwan, Tajikistan, Tanzania, Thailand, Togo, Tonga, Trinidad<br>and Tobago, Tunisia, Turkey, Turkmenistan, Tuvalu, Uganda, Ukraine, the United Arab Emirates, the<br>United Kingdom, Uruguay, Uzbekistan, Vanuatu, Venezuela, Vietnam, Yemen, |  |  |  |
| 510100-011           | Modem for use in Australia and New Zealand                                                                                                    |  |  |  |
| 531993-001           | WWAN module, Qualcomm EV-DO HSPA                                                                                                    |  |  |  |

| Spare part<br>number | Description                                                                                                    |  |  |
|----------------------|----------------------------------------------------------------------------------------------------|--|--|
| 537921-001           | Bluetooth module (without cable)                                                                                                    |  |  |
| 572509-001           | Intel WiFi Link 6200 802.11 a/g/n for use in Andorra, Antigua and Barbuda, Argentina, Aruba, Australia, Austria, Azerbaijan, Bahamas, Bahrain, Barbados, Belgium, Bermuda, Bolivia, Bosnia, Brazil, Brunei, Bulgaria, Canada, the Cayman Islands, Chile, Colombia, Costa Rica, Croatia, Cyprus, the Czech Republic, Denmark, the Dominican Republic, Ecuador, Egypt, El Salvador, Estonia, Finland, France, French Guiana, Georgia, Germany, Ghana, Greece, Guadeloupe, Guam, Guatemala, Haiti, Herzegovina, Honduras, Hong Kong, Hungary, Iceland, India, Indonesia, Ireland, Israel, Italy, the Ivory Coast, Jamaica, Japan, Jordan, Kenya, Kuwait, Kyrgyzstan, Latvia, Lebanon, Liechtenstein, Lithuania, Luxembourg, Malawi, Malaysia, Malta, Martinique, Mauritius, Mexico, Monaco, Montenegro, Morocco, the Nether Antilles, the Netherlands, New Zealand, Nicaragua, Nigeria, Norway, Oman, Panama, Paraguay, the People's Republic China, Peru, the Philippines, Poland, Portugal, Puerto Rico, Qatar, Romania, San Marino, Saudi Arabia, Senegal, Serbia, Singapore, Slovakia, Slovenia, South Africa, South Korea, Spain, Sweden, Switzerland, Taiwan, Tanzania, Thailand, Trinidad and Tobago, Turkey, the United Arab Emirates, the United Kingdom, Uruguay, the U.S. Virgin Islands, the United States, Venezuela, and Vietnam                                                     |  |  |
| 572510-001           | Intel Centrino Advanced-N 6200 802.11a/b/g 2x2 for use in Andorra, Antigua and Barbuda, Argentina,<br>Aruba, Australia, Austria, Azerbaijan, Bahamas, Bahrain, Barbados, Belgium, Bermuda, Bolivia, Bosnia,<br>Brazil, Brunei, Bulgaria, Canada, the Cayman Islands, Chile, Colombia, Costa Rica, Croatia, Cyprus, the<br>Czech Republic, Denmark, the Dominican Republic, Ecuador, Egypt, El Salvador, Estonia, Finland,<br>France, French Guiana, Georgia, Germany, Ghana, Greece, Guadeloupe, Guam, Guatemala, Haiti,<br>Herzegovina, Honduras, Hong Kong, Hungary, Iceland, India, Indonesia, Ireland, Israel, Italy, the Ivory<br>Coast, Jamaica, Japan, Jordan, Kenya, Kuwait, Kyrgyzstan, Latvia, Lebanon, Liechtenstein, Lithuania,<br>Luxembourg, Malawi, Malaysia, Malta, Martinique, Mauritius, Mexico, Monaco, Montenegro, Morocco, the<br>Nether Antilles, the Netherlands, New Zealand, Nicaragua, Nigeria, Norway, Oman, Panama, Paraguay,<br>the People's Republic China, Peru, the Philippines, Poland, Portugal, Puerto Rico, Qatar, Romania, San<br>Marino, Saudi Arabia, Senegal, Serbia, Singapore, Slovakia, Slovenia, South Africa, South Korea, Spain,<br>Sweden, Switzerland, Taiwan, Tanzania, Thailand, Trinidad and Tobago, Turkey, the United Arab<br>Emirates, the United Kingdom, Uruguay, the U.S. Virgin Islands, the United States, Venezuela, and<br>Vietnam |  |  |
| 572520-001           | Intel Centrino Wireless-N 1000 802.11b/g/n 1x2 for use in Andorra, Antigua and Barbuda, Argentina,<br>Aruba, Australia, Austria, Azerbaijan, Bahamas, Bahrain, Barbados, Belgium, Bermuda, Bolivia, Bosnia<br>Brazil, Brunei, Bulgaria, Canada, the Cayman Islands, Chile, Colombia, Costa Rica, Croatia, Cyprus, th<br>Czech Republic, Denmark, the Dominican Republic, Ecuador, Egypt, El Salvador, Estonia, Finland,<br>France, French Guiana, Georgia, Germany, Ghana, Greece, Guadeloupe, Guam, Guatemala, Haiti,<br>Herzegovina, Honduras, Hong Kong, Hungary, Iceland, India, Indonesia, Ireland, Israel, Italy, the Ivory<br>Coast, Jamaica, Japan, Jordan, Kenya, Kuwait, Kyrgyzstan, Latvia, Lebanon, Liechtenstein, Lithuania,<br>Luxembourg, Malawi, Malaysia, Malta, Martinique, Mauritius, Mexico, Monaco, Montenegro, Morocco, t<br>Nether Antilles, the Netherlands, New Zealand, Nicaragua, Nigeria, Norway, Oman, Panama, Paraguay<br>the People's Republic China, Peru, the Philippines, Poland, Portugal, Puerto Rico, Qatar, Romania, Sa<br>Marino, Saudi Arabia, Senegal, Serbia, Singapore, Slovakia, Slovenia, South Africa, South Korea, Spai<br>Sweden, Switzerland, Taiwan, Tanzania, Thailand, Trinidad and Tobago, Turkey, the United Arab<br>Emirates, the United Kingdom, Uruguay, the U.S. Virgin Islands, the United States, Venezuela, and<br>Vietnam         |  |  |
| 582564-001           | Broadcom 43224AGN 802.11a/b/g/draft-n WiFi Adapter for use in Antigua and Barbuda, Aruba, the Bahamas, Barbados, Belize, Canada, Guam, Guinea, Haiti, Jamaica, the Nether Antilles, Puerto Rico, St. Kitts and Nevis, St. Lucia, St. Vincent and the Grenadines, Suriname, the US Virgin Islands, and the United States                                                                                                    |  |  |

| Spare part Description<br>number |                                                                                                    |  |
|----------------------------------|----------------------------------------------------------------------------------------------------|--|
| 582564-002                       | Broadcom 43224AGN 802.11a/b/g/draft-n WiFi Adapter for use in Albania, Algeria, Andorra, Angola, Argentina, Armenia, Australia, Austria, Azerbaijan, Bahrain, Belarus, Belgium, Benin, Bermuda, Bhutan, Bolivia, Bosnia and Herzegovina, Botswana, Brazil, the British Virgin Islands, Brunei, Bulgaria, Burkina Faso, Burundi, Cambodia, Cameroon, Cape Verde, the Cayman Islands, Central African Republic, Chad, Chile, People's Republic of China, Colombia, Comoros, Congo, Costa Rica, Croatia, Cyprus, the Czech Republic, Denmark, Djibouti, Dominica, the Dominican Republic, East Timor, Ecuador, Egypt, El Salvador Equitorial Guinea, Eritrea, Estonia, Ethiopia, Fiji Finland, France, French Guiana, Gabon, Gambia, Georgia, Germany, Ghana, Gibraltar, Greece, Grenada, Guadeloupe, Guatemala, Guinea, Guinea-Bissa, Honduras, Hong Kong, Hungary, Iceland, India, Ireland, Italy, Ivory Coast, Japan, Jordan, Kazakhstan, Kenya, Kiribati, Kuwait, Kyrgyzstan, Laos, Latvia, Lebanon, Lesotho, Liberia, Liechtenstein, Lithuania, Luxembourg, Macedonia, Madagascar, Malawi, Malaysia Maldives, Mali, Malta, Marshall Islands, Martinique, Namibia, Nauru, Nepal, Netherlands, New Zealand, Nicaragua, Niger, Nigeria, Norway, Oman, Palau, Panama, Papua New Guinea, Paraguay, Peru, Philippines, Poland, Portugal, Qatar, Republic of Moldova, Romania, Rwanda, Samoa, San Marino, Sao Tome and Principe, Saudi Arabia, Senegal, Serbia and Montenegro, Seychelles, Sierra Leone, Singapore, Slovakia, Slovenia, Solomon Islands, Somalia, South Africa, South Korea, Spain, Sri Lanka, Swaziland, Sweden, Switzerland, Taiwan, Tajikistan, Tanzania, Thailand, Togo, Tonga, Trinidad and Tobago, Tunisia, Turkey, Turkmenistan, Tuvalu, Uganda, United Arab Emirates, United Kingdom, Uruguay, Uzbekistan, Vanuatu, Venezuela, Vietnam, Yemen, Zaire, Zambia, and Zimbabwe |  |
| 585984-001                       | Intel Centrino Wireless-N 1000 802.11b/g 1x2 for use in Russia and Ukraine                                                                                                    |  |
| 587259-001                       | Processor, Intel Core i7-620M 2.26-GHz                                                                                                    |  |
| 588160-001                       | Display panel, <b>33.8-cm</b> (13.3-in), HD, BrightView                                                                                                    |  |
| 592144-001                       | Display panel, <b>35.6-cm</b> (14.0-in), HD, BrightView                                                                                                    |  |
| 593533-001                       | Realtek RTL8191SE 802.11b/g/n 1x1 WiFi Adapter                                                                                                    |  |
| 593572-001                       | Battery, 6-cell, 47-Wh (2.2Ah) Li-ion                                                                                                    |  |
| 593573-001                       | Battery, 9-cell, 93-Wh (2.8Ah) Li-ion                                                                                                    |  |
| 593836-001                       | Broadcom 4313/2070 802.11b/g/n (1x1) WiFi Mini Card                                                                                                    |  |
| 594187-001                       | Processor, Intel Core i5-520M 2.4-GHz                                                                                                    |  |
| 594188-001                       | Processor Intel Core i5-540M 2.53-GHz                                                                                                    |  |
| 597622-001                       | Processor, Intel Core i3-330M 2.13-GHz                                                                                                    |  |
| 597623-001                       | Processor, Intel Core i3-350M 2.26-GHz                                                                                                    |  |
| 597624-001                       | Processor, Intel Core i5-430M 2.26-GHz                                                                                                    |  |
| 599514-001                       | Base enclosure, for use with <b>33.8-cm</b> (13.3-in) models                                                                                                    |  |
| 599515-001                       | Base enclosure, for use in <b>35.6-cm</b> (14.0-in) models                                                                                                    |  |
| 599516-001                       | RTC battery                                                                                                    |  |
| 599517-001                       | Power connector board and cable                                                                                                    |  |
| 599518-001                       | System board, for use with <b>33.8-cm</b> (13.3-in) models and ATI Mobility Radeon HD 530v discrete graphics for use in all countries and regions except for Russia and the People's Republic of China                                                                                                    |  |
| 599520-001                       | System board, for use with <b>33.8-cm</b> (13.3-in) models and Unified Memory Architecture (UMA) graphics subsystem for use in all countries and regions except for Russia and the People's Republic of China                                                                                                    |  |
| 599521-001                       | System board, for use with <b>33.8-cm</b> (13.3-in) models and Unified Memory Architecture (UMA) graphics subsystem and WWAN module for use in all countries and regions except for Russia and the People's Republic of China                                                                                                    |  |

| Spare part<br>number | Description                                                                                                    |  |  |  |
|----------------------|----------------------------------------------------------------------------------------------------|--|--|--|
| 599522-001           | System board, for use with <b>35.6-cm</b> (14.0-in) models and ATI Mobility Radeon HD 530v discrete graphics for use in all countries and regions except for Russia and the People's Republic of China        |  |  |  |
| 599523-001           | System board, for use with <b>35.6-cm</b> (14.0-in) models and Unified Memory Architecture (UMA) graphics subsystem for use in all countries and regions except for Russia and the People's Republic of China |  |  |  |
| 599524-001           | USB board and cable                                                                                                    |  |  |  |
| 599525-001           | Cable kit                                                                                                    |  |  |  |
| 599526-001           | Display back cover for <b>33.8-cm</b> (13.3-in) displays without WWAN                                                                                                    |  |  |  |
| 599527-001           | Display back cover for <b>35.6-cm</b> (14.0-in) displays without WWAN                                                                                                    |  |  |  |
| 599528-001           | Display back cover for <b>33.8-cm</b> (13.3-in) displays with WWAN                                                                                                    |  |  |  |
| 599530-001           | Display bezel for <b>33.8-cm</b> (13.3-in) models with webcam                                                                                                    |  |  |  |
| 599531-001           | Display bezel for <b>35.6-cm</b> (14.0-in) models with webcam                                                                                                    |  |  |  |
| 599532-001           | Display bezel for <b>33.8-cm</b> (13.3-in) models without webcam                                                                                                    |  |  |  |
| 599533-001           | Display bezel for <b>35.6-cm</b> (14.0-in) models without webcam                                                                                                    |  |  |  |
| 599534-001           | Display cable for <b>33.8-cm</b> (13.3-in) displays with webcam                                                                                                    |  |  |  |
| 599535-001           | Display cable for <b>35.6-cm</b> (14.0-in) displays without webcam                                                                                                    |  |  |  |
| 599536-001           | Display hinge and bracket (left and right) for <b>33.8-cm</b> (13.3-in) models                                                                                                    |  |  |  |
| 599537-001           | Display hinge and bracket (left and right) for 35.6-cm (14.0-in) models                                                                                                    |  |  |  |
| 599538-001           | Blu-ray Disc ROM Drive with SuperMulti DVD ±R/RW Double-Layer                                                                                                    |  |  |  |
| 599539-001           | DVD ROM Drive                                                                                                    |  |  |  |
| 599540-001           | DVD ±RW SuperMulti Double-Layer Drive with LightScribe                                                                                                    |  |  |  |
| 599541-001           | Hard drive, 250-GB, 7200-rpm                                                                                                    |  |  |  |
| 599544-001           | Fan                                                                                                    |  |  |  |
| 599546-001           | Processor heat sink for use with Unified Memory Architecture (UMA) graphics subsystem                                                                                                    |  |  |  |
| 599549-001           | Palm rest with TouchPad and fingerprint reader for use with <b>33.8-cm</b> (13.3-in) displays                                                                                                    |  |  |  |
| 599550-001           | Palm rest with TouchPad and fingerprint reader for use with <b>35.6-cm</b> (14.0-in) displays                                                                                                    |  |  |  |
| 599551-001           | Palm rest with TouchPad for use with <b>33.8-cm</b> (13.3-in) displays, red                                                                                                    |  |  |  |
| 599552-001           | Palm rest with TouchPad for use with <b>35.6-cm</b> (14.0-in) displays                                                                                                    |  |  |  |
| 599553-001           | Display assembly, <b>33.8-cm</b> (13.3-in) HD (1366x768 resolution)                                                                                                    |  |  |  |
| 599554-001           | Display assembly, <b>33.8-cm</b> (13.3-in) HD BrightView                                                                                                    |  |  |  |
| 599555-001           | Display assembly, <b>33.8-cm</b> (13.3-in) HD BrightView with webcam                                                                                                    |  |  |  |
| 599556-001           | Display assembly, <b>33.8-cm</b> (13.3-in) HD BrightView with webcam and WWAN                                                                                                    |  |  |  |
| 599557-001           | Display assembly, <b>33.8-cm</b> (13.3-in) HD with webcam                                                                                                    |  |  |  |
| 599558-001           | Display assembly, <b>33.8-cm</b> (13.3-in) HD with webcam and WWAN                                                                                                    |  |  |  |
| 599559-001           | Display assembly, <b>35.6-cm</b> (14.0-in) HD (1366x768 resolution)                                                                                                    |  |  |  |

| Spare part<br>number | Description                                                                    |  |  |
|----------------------|--------------------------------------------------------------------------------|--|--|
| 599560-001           | Display assembly, <b>35.6-cm</b> (14.0-in) HD BrightView                       |  |  |
| 599561-001           | Display assembly, <b>35.6-cm</b> (14.0-in) HD BrightView with webcam           |  |  |
| 599562-001           | Display assembly, <b>35.6-cm</b> (14.0-in) HD with webcam                      |  |  |
| 599563-001           | Plastics kit                                                                   |  |  |
| 599564-001           | Rubber kit                                                                     |  |  |
| 599565-001           | Screw kit                                                                      |  |  |
| 599566-001           | Speaker assembly, <b>33.8-cm</b> (13.3-in)                                     |  |  |
| 599567-001           | Switch cover, <b>33.8-cm</b> (13.3-in)                                         |  |  |
| 599568-001           | Switch cover, <b>35.6-cm</b> (14.0-in)                                         |  |  |
| 599569-001           | Top cover, for use with <b>33.8-cm</b> (13.3-in) models                        |  |  |
| 599570-001           | Top cover, for use with <b>35.6-cm</b> (14.0-in) models                        |  |  |
| 599571-001           | Webcam module                                                                  |  |  |
| 599572-001           | Keyboard, <b>33.8-cm</b> (13.3-in), for use in the United States               |  |  |
| 599572-031           | Keyboard, <b>33.8-cm</b> (13.3-in), for use in the United Kingdom              |  |  |
| 599572-041           | Keyboard, <b>33.8-cm</b> (13.3-in), for use in Germany                         |  |  |
| 599572-051           | Keyboard, <b>33.8-cm</b> (13.3-in), for use in France                          |  |  |
| 599572-061           | Keyboard, <b>33.8-cm</b> (13.3-in), for use in Italy                           |  |  |
| 599572-071           | Keyboard, <b>33.8-cm</b> (13.3-in), for use in Spain                           |  |  |
| 599572-081           | Keyboard, <b>33.8-cm</b> (13.3-in), for use in Denmark                         |  |  |
| 599572-091           | Keyboard, <b>33.8-cm</b> (13.3-in), for use in Norway                          |  |  |
| 599572-121           | Keyboard, <b>33.8-cm</b> (13.3-in), for use in Canada (French)                 |  |  |
| 599572-131           | Keyboard, <b>33.8-cm</b> (13.3-in), for use in Portugal                        |  |  |
| 599572-141           | Keyboard, <b>33.8-cm</b> (13.3-in), for use in Turkey                          |  |  |
| 599572-161           | Keyboard, <b>33.8-cm</b> (13.3-in), for use in Latin America                   |  |  |
| 599572-171           | Keyboard, <b>33.8-cm</b> (13.3-in), for use in Saudi Arabia                    |  |  |
| 599572-201           | Keyboard, <b>33.8-cm</b> (13.3-in), for use in Brazil                          |  |  |
| 599572-211           | Keyboard, <b>33.8-cm</b> (13.3-in), for use in Hungary                         |  |  |
| 599572-251           | Keyboard, <b>33.8-cm</b> (13.3-in), for use in Russia                          |  |  |
| 599572-261           | Keyboard, <b>33.8-cm</b> (13.3-in), for use in Bulgaria                        |  |  |
| 599572-281           | Keyboard, <b>33.8-cm</b> (13.3-in), for use in Thailand                        |  |  |
| 599572-291           | Keyboard, <b>33.8-cm</b> (13.3-in), for use in Japan                           |  |  |
| 599572-A41           | Keyboard, <b>33.8-cm</b> (13.3-in), for use in Belgium                         |  |  |
| 599572-A81           | Keyboard, <b>33.8-cm</b> (13.3-in), for use in the Czech Republic and Slovakia |  |  |
| 599572-AB1           | Keyboard, <b>33.8-cm</b> (13.3-in), for use in Taiwan                          |  |  |

| Spare part<br>number | Description                                                                    |  |
|----------------------|--------------------------------------------------------------------------------|--|
| 599572-AD1           | Keyboard, <b>33.8-cm</b> (13.3-in), for use in South Korea                     |  |
| 599572-B31           | Keyboard, <b>33.8-cm</b> (13.3-in), for use in Europe                          |  |
| 599572-B71           | Keyboard, <b>33.8-cm</b> (13.3-in), for use in Sweden and Finland              |  |
| 599572-BA1           | Keyboard, <b>33.8-cm</b> (13.3-in), for use in the Adriatic region             |  |
| 599572-BB1           | Keyboard, <b>33.8-cm</b> (13.3-in), for use in Israel                          |  |
| 599572-BG1           | Keyboard, <b>33.8-cm</b> (13.3-in), for use in Switzerland                     |  |
| 599572-DD1           | Keyboard, <b>33.8-cm</b> (13.3-in), for use in Iceland                         |  |
| 599572-DJ1           | Keyboard, <b>33.8-cm</b> (13.3-in), for use in Greece                          |  |
| 599572-DW1           | Keyboard, <b>33.8-cm</b> (13.3-in), for use in French Arabic region            |  |
| 599573-001           | Keyboard, <b>35.6-cm</b> (14.0-in), for use in the United States               |  |
| 599573-031           | Keyboard, <b>35.6-cm</b> (14.0-in), for use in the United Kingdom              |  |
| 599573-041           | Keyboard, <b>35.6-cm</b> (14.0-in), for use in Germany                         |  |
| 599573-051           | Keyboard, <b>35.6-cm</b> (14.0-in), for use in France                          |  |
| 599573-061           | Keyboard, <b>35.6-cm</b> (14.0-in), for use in Italy                           |  |
| 599573-071           | Keyboard, <b>35.6-cm</b> (14.0-in), for use in Spain                           |  |
| 599573-081           | Keyboard, <b>35.6-cm</b> (14.0-in), for use in Denmark                         |  |
| 599573-091           | Keyboard, <b>35.6-cm</b> (14.0-in), for use in Norway                          |  |
| 599573-121           | Keyboard, <b>35.6-cm</b> (14.0-in), for use in Canada (French)                 |  |
| 599573-131           | Keyboard, <b>35.6-cm</b> (14.0-in), for use in Portugal                        |  |
| 599573-141           | Keyboard, <b>35.6-cm</b> (14.0-in), for use in Turkey                          |  |
| 599573-161           | Keyboard, <b>35.6-cm</b> (14.0-in), for use in Latin America                   |  |
| 599573-171           | Keyboard, <b>35.6-cm</b> (14.0-in), for use in Saudi Arabia                    |  |
| 599573-201           | Keyboard, <b>35.6-cm</b> (14.0-in), for use in Brazil                          |  |
| 599573-211           | Keyboard, <b>35.6-cm</b> (14.0-in), for use in Hungary                         |  |
| 599573-251           | Keyboard, <b>35.6-cm</b> (14.0-in), for use in Russia                          |  |
| 599573-261           | Keyboard, <b>35.6-cm</b> (14.0-in), for use in Bulgaria                        |  |
| 599573-281           | Keyboard, <b>35.6-cm</b> (14.0-in), for use in Thailand                        |  |
| 599573-291           | Keyboard, <b>35.6-cm</b> (14.0-in), for use in Japan                           |  |
| 599573-A41           | Keyboard, <b>35.6-cm</b> (14.0-in), for use in Belgium                         |  |
| 599573-A81           | Keyboard, <b>35.6-cm</b> (14.0-in), for use in the Czech Republic and Slovakia |  |
| 599573-AB1           | Keyboard, <b>35.6-cm</b> (14.0-in), for use in Taiwan                          |  |
| 599573-AD1           | Keyboard, <b>35.6-cm</b> (14.0-in), for use in Korea                           |  |
| 599573-B31           | Keyboard, <b>35.6-cm</b> (14.0-in), for use in Europe                          |  |
| 599573-B71           | Keyboard, <b>35.6-cm</b> (14.0-in), for use in Sweden and Finland              |  |

| Spare part<br>number | Description                                                                                                    |  |
|----------------------|----------------------------------------------------------------------------------------------------|--|
| 599573-BA1           | Keyboard, <b>35.6-cm</b> (14.0-in), for use in the Adriatic region                                                                                                |  |
| 599573-BB1           | Keyboard, <b>35.6-cm</b> (14.0-in), for use in Israel                                                                                                    |  |
| 599573-BG1           | Keyboard, <b>35.6-cm</b> (14.0-in), for use in Switzerland                                                                                                    |  |
| 599573-DD1           | Keyboard, <b>35.6-cm</b> (14.0-in), for use in Iceland                                                                                                    |  |
| 599573-DJ1           | Keyboard, <b>35.6-cm</b> (14.0-in), for use in Greece                                                                                                    |  |
| 599573-DW1           | Keyboard, <b>35.6-cm</b> (14.0-in), for use in French Arabic region                                                                                               |  |
| 599653-001           | Processor heat sink for use with discrete graphics subsystem                                                                                                    |  |
| 600370-001           | Broadcom 4313/2070 802.11b/g/n (1x1) and Bluetooth high-speed Half Mini Card                                                                                      |  |
| 602992-001           | Ralink RT3090BC4 802.11b/g/n 1x1 WiFi and Bluetooth 2.1+EDR Combo Adapter (Bluetooth 3.0+high-speed ready)                                                        |  |
| 603783-002           | Hard drive, 320-GB, 7200-rpm                                                                                                    |  |
| 605556-001           | Display back cover for <b>35.6-cm</b> (14.0-in) displays with webcam and without WWAN                                                                             |  |
| 605557-001           | Display cable for <b>33.8-cm</b> (13.3-in) displays without webcam                                                                                                |  |
| 605558-001           | Display cable for <b>35.6-cm</b> (14.0-in) displays with webcam                                                                                                   |  |
| 605559-001           | Speaker assembly, <b>35.6-cm</b> (14.0-in)                                                                                                    |  |
| 605560-005           | Atheros AR9285G 802.11b/g/n 1x1 WiFi Adapter                                                                                                    |  |
| 607094-001           | Display back cover for <b>33.8-cm</b> (13.3-in) displays with webcam and without WWAN                                                                             |  |
| 607643-001           | Display back cover for <b>33.8-cm</b> (13.3-in) displays without WWAN, red                                                                                        |  |
| 607644-001           | Display back cover for 33.8-cm (13.3-in) displays with webcam and without WWAN, red                                                                               |  |
| 607645-001           | Display back cover for <b>35.6-cm</b> (14.0-in) displays without WWAN, red                                                                                        |  |
| 607646-001           | Display back cover for <b>35.6-cm</b> (14.0-in) displays with webcam and without WWAN, red                                                                        |  |
| 607648-001           | Palm rest with TouchPad and fingerprint reader for use with <b>33.8-cm</b> (13.3-in) displays, red                                                                |  |
| 607649-001           | Palm rest with TouchPad and fingerprint reader for use with <b>35.6-cm</b> (14.0-in) displays, red                                                                |  |
| 607650-001           | Palm rest with TouchPad for use with <b>33.8-cm</b> (13.3-in) displays, red                                                                                       |  |
| 607651-001           | Palm rest with TouchPad for use with <b>35.6-cm</b> (14.0-in) displays, red                                                                                       |  |
| 607652-001           | Switch cover, <b>33.8-cm</b> (13.3-in), red                                                                                                    |  |
| 607653-001           | Switch cover, <b>35.6-cm</b> (14.0-in), red                                                                                                    |  |
| 608266-001           | System board, for use with <b>35.6-cm</b> (14.0-in) models with ATI Mobility Radeon HD 530v discrete graphics in the People's Republic of China and Russia        |  |
| 608267-001           | System board, for use with <b>35.6-cm</b> (14.0-in) models with Unified Memory Architecture (UMA) graphics subsystem in the People's Republic of China and Russia |  |
| 608736-001           | Display assembly, <b>33.8-cm</b> (13.3-in) HD (1366x768 resolution), red                                                                                          |  |
| 608737-001           | Display assembly, <b>33.8-cm</b> (13.3-in) HD BrightView, red                                                                                                    |  |
| 608738-001           | Display assembly, <b>33.8-cm</b> (13.3-in) HD BrightView with webcam, red                                                                                         |  |
| 608739-001           | Display assembly, <b>33.8-cm</b> (13.3-in) HD with webcam, red                                                                                                    |  |

| Spare part<br>number | Description                                                                                                    |  |  |
|----------------------|----------------------------------------------------------------------------------------------------|--|--|
| 608740-001           | Display assembly, <b>35.6-cm</b> (14.0-in) HD (1366x768 resolution), red                                                                                          |  |  |
| 608741-001           | Display assembly, <b>35.6-cm</b> (14.0-in) HD BrightView, red                                                                                                    |  |  |
| 608742-001           | Display assembly, <b>35.6-cm</b> (14.0-in) HD BrightView with webcam, red                                                                                         |  |  |
| 608743-001           | Display assembly, <b>35.6-cm</b> (14.0-in) HD with webcam, red                                                                                                    |  |  |
| 609939-001           | 65-W, 3-pin Smart AC adapter for use in all countries and regions except India                                                                                    |  |  |
| 609940-001           | 90-W Slimline AC adapter for use in all countries and regions except India                                                                                        |  |  |
| 609947-001           | 90-W Slimline AC adapter for use in India                                                                                                    |  |  |
| 609948-001           | 65-W, 3-pin Smart AC adapter for use in India                                                                                                    |  |  |
| 611699-001           | Intel Celeron P4500, 1.86-GHz processor                                                                                                    |  |  |
| 613584-001           | Intel Core i3-370M 2.40-GHz processor                                                                                                    |  |  |
| 613585-001           | Intel Core i5-450M 2.40-GHz processor                                                                                                    |  |  |
| 613586-001           | Intel Pentium P6000, 1.86-GHz processor                                                                                                    |  |  |
| 613587-001           | Intel Pentium P6100, 2.00-GHz processor                                                                                                    |  |  |
| 616070-001           | Display cable for use with 33.8-cm (13.3-in) displays with webcam on models without WWAN                                                                          |  |  |
| 621046-001           | Hard drive, 640-GB, 7200-rpm                                                                                                    |  |  |
| 623175-001           | Display panel, <b>33.8-cm</b> (13.3-in), HD, Anti-Glare                                                                                                    |  |  |
| 623176-001           | Display panel, <b>35.6-cm</b> (14.0-in), HD, Anti-Glare                                                                                                    |  |  |
| 625275-001           | System board, for use with <b>33.8-cm</b> (13.3-in) models with ATI Mobility Radeon HD 530v discrete graphics in the People's Republic of China and Russia        |  |  |
| 625276-001           | System board, for use with <b>33.8-cm</b> (13.3-in) models with Unified Memory Architecture (UMA) graphics subsystem in the People's Republic of China and Russia |  |  |
| 625277-001           | System board, for use with <b>33.8-cm</b> (13.3-in) models with UMA graphics and WWAN in the People's Republic of China and Russia                                |  |  |
| 625690-001           | Display assembly, <b>33.8-cm</b> (13.3-in) HD (1366x768 resolution), champagne                                                                                    |  |  |
| 625691-001           | Display assembly, <b>33.8-cm</b> (13.3-in) HD with webcam, champagne                                                                                              |  |  |
| 625692-001           | Display assembly, <b>33.8-cm</b> (13.3-in) HD BrightView, champagne                                                                                               |  |  |
| 625693-001           | Display assembly, <b>33.8-cm</b> (13.3-in) BrightgView with webcam, champagne                                                                                     |  |  |
| 625694-001           | Display assembly, <b>35.6-cm</b> (14.0-in) HD (1366x768 resolution), champagne                                                                                    |  |  |
| 625695-001           | Display assembly, <b>35.6-cm</b> (14.0-in) HD with webcam, champagne                                                                                              |  |  |
| 625696-001           | Display assembly, <b>35.6-cm</b> (14.0-in) BrightView, champagne                                                                                                  |  |  |
| 625697-001           | Display assembly, <b>35.6-cm</b> (14.0-in) BrightView with webcam, champagne                                                                                      |  |  |
| 625698-001           | Display back cover for <b>33.8-cm</b> (13.3-in) displays without WWAN, champagne                                                                                  |  |  |
| 625699-001           | Display back cover for <b>33.8-cm</b> (13.3-in) displays with webcam and without WWAN, champagne                                                                  |  |  |
| 625710-001           | Display back cover for <b>35.6-cm</b> (14.0-in) displays without WWAN, champagne                                                                                  |  |  |
| 625711-001           | Display back cover for <b>35.6-cm</b> (14.0-in) displays with webcam and without WWAN, champagne                                                                  |  |  |

| Spare part<br>number | Description                                                                                                    |  |  |
|----------------------|----------------------------------------------------------------------------------------------------|--|--|
| 625712-001           | Palm rest with TouchPad and fingerprint reader for use with <b>33.8-cm</b> (13.3-in) displays, champagne                                                                                                |  |  |
| 625713-001           | Palm rest with TouchPad and fingerprint reader for use with <b>35.6-cm</b> (14.0-in) displays, champagne                                                                                                |  |  |
| 625714-001           | Palm rest with TouchPad for use with <b>33.8-cm</b> (13.3-in) displays, champagne                                                                                                    |  |  |
| 625715-001           | Palm rest with TouchPad for use with 35.6-cm (14.0-in) displays, champagne                                                                                                    |  |  |
| 625716-001           | Switch cover, <b>33.8-cm</b> (13.3-in), champagne                                                                                                    |  |  |
| 625717-001           | Switch cover, <b>35.6-cm</b> (14.0-in), champagne                                                                                                    |  |  |
| 625823-001           | Intel Core i3-380M 2.53-GHz processor                                                                                                    |  |  |
| 625824-001           | Intel Core i5-560M 2.66-GHz – 3.20-Ghz processor                                                                                                    |  |  |
| 625825-001           | Intel Core i5-580M 2.66-GHz – 3.33-Ghz processor                                                                                                    |  |  |
| 625826-001           | Intel Core i7-640M 2.80-GHz processor                                                                                                    |  |  |
| 625831-001           | Intel Pentium P6200, 2.13-GHz processor                                                                                                    |  |  |
| 626039-001           | Intel Core i5-460M 2.53-GHz processor                                                                                                    |  |  |
| 628485-001           | System board, for use with <b>33.8-cm</b> (13.3-in) models with ATI Mobility Radeon HD 5470 discrete graphics for use in all countries and regions except for Russia and the People's Republic of China |  |  |
| 628486-001           | System board, for use with <b>33.8-cm</b> (13.3-in) models with ATI Mobility Radeon HD 5470 discrete graphic only in Russia and the People's Republic of China                                          |  |  |
| 628487-001           | System board, for use with <b>35.6-cm</b> (14.0-in) models with ATI Mobility Radeon HD 5470 discrete graphics for use in all countries and regions except for Russia and the People's Republic of China |  |  |
| 628488-001           | System board, for use with <b>35.6-cm</b> (14.0-in) models with ATI Mobility Radeon HD 5470 discrete graphics for use only in Russia and the People's Republic of China                                 |  |  |
| 628615-001           | System board, for use with <b>33.8-cm</b> (13.3-in) models with ATI Mobility Radeon HD 6370 discrete graphics for use in all countries and regions except for Russia and the People's Republic of China |  |  |
| 628616-001           | System board, for use with <b>33.8-cm</b> (13.3-in) models with ATI Mobility Radeon HD 6370 discrete graphics only in Russia and the People's Republic of China                                         |  |  |
| 628617-001           | System board, for use with <b>35.6-cm</b> (14.0-in) models with ATI Mobility Radeon HD 6370 discrete graphics for use in all countries and regions except for Russia and the People's Republic of China |  |  |
| 628618-001           | System board, for use with <b>35.6-cm</b> (14.0-in) models with ATI Mobility Radeon HD 6370 discrete graphics for use only in Russia and the People's Republic of China                                 |  |  |
| 628824-001           | High-speed 56K modem for use in all countries and regions except Australia and New Zealand                                                                                                    |  |  |
| 628941-001           | Intel Celeron P4600, 2.00-GHz processor                                                                                                    |  |  |
| 630889-001           | Hard Drive Hardware Kit                                                                                                    |  |  |
| 631160-001           | Hard drive, 640-GB, 5400-rpm                                                                                                    |  |  |
| 632213-001           | Optical drive connector for use in <b>35.6-cm</b> (14.0-in)                                                                                                    |  |  |
| 634250-001           | Hard drive, 750-GB, 5400-rpm                                                                                                    |  |  |
| 634692-001           | Intel Core i3-390M 2.66-GHz processor                                                                                                    |  |  |
| 634693-001           | Intel Core i5-480M 2.66-GHz processor                                                                                                    |  |  |
| 634920-001           | Hard drive, 500-GB, 7200-rpm                                                                                                    |  |  |

| Spare part<br>number | Description                                                                               |
|----------------------|-------------------------------------------------------------------------------------------|
| 635500-001           | Intel Pentium P6300, 2.26-GHz processor                                                   |
| 641369-002           | Memory module (PC3-12800 shared), 4096-MB                                                 |
| 652972-002           | Memory module (PC3-12800 shared), 2048-MB                                                 |
| 657098-001           | Battery Latch Kit                                                                         |
| 663539-001           | Speaker assembly, <b>33.8-cm</b> (13.3-in); includes metallic heat shield                 |
| 663540-001           | Speaker assembly, <b>35.6-cm</b> (14.0-in); includes metallic heat shield                 |
| 663979-001           | Display assembly for use in coffee-colored <b>35.6-cm</b> (14.0-in) models in Singapore   |
| 663980-001           | Display back cover for use in coffee-colored <b>35.6-cm</b> (14.0-in) models in Singapore |

# 4 Removal and replacement procedures

# **Preliminary replacement requirements**

## **Tools required**

You will need the following tools to complete the removal and replacement procedures:

- Flat-bladed screwdriver
- Phillips P0 and P1 screwdrivers
- Torx T8 screwdriver

### **Service considerations**

The following sections include some of the considerations that you must keep in mind during disassembly and assembly procedures.

**NOTE:** As you remove each subassembly from the computer, place the subassembly (and all accompanying screws) away from the work area to prevent damage.

#### **Plastic parts**

CAUTION: Using excessive force during disassembly and reassembly can damage plastic parts. Use care when handling the plastic parts. Apply pressure only at the points designated in the maintenance instructions.

#### **Cables and connectors**

**CAUTION:** When servicing the computer, be sure that cables are placed in their proper locations during the reassembly process. Improper cable placement can damage the computer.

Cables must be handled with extreme care to avoid damage. Apply only the tension required to unseat or seat the cables during removal and insertion. Handle cables by the connector whenever possible. In all cases, avoid bending, twisting, or tearing cables. Be sure that cables are routed in such a way that they cannot be caught or snagged by parts being removed or replaced. Handle flex cables with extreme care; these cables tear easily.

#### **Drive handling**

**CAUTION:** Drives are fragile components that must be handled with care. To prevent damage to the computer, damage to a drive, or loss of information, observe these precautions:

Before removing or inserting a hard drive, shut down the computer. If you are unsure whether the computer is off or in Hibernation, turn the computer on, and then shut it down through the operating system.

Before handling a drive, be sure that you are discharged of static electricity. While handling a drive, avoid touching the connector.

Before removing a diskette drive or optical drive, be sure that a diskette or disc is not in the drive and be sure that the optical drive tray is closed.

Handle drives on surfaces covered with at least one inch of shock-proof foam.

Avoid dropping drives from any height onto any surface.

After removing a hard drive, an optical drive, or a diskette drive, place it in a static-proof bag.

Avoid exposing a hard drive to products that have magnetic fields, such as monitors or speakers.

Avoid exposing a drive to temperature extremes or liquids.

If a drive must be mailed, place the drive in a bubble pack mailer or other suitable form of protective packaging and label the package "FRAGILE."

## **Grounding guidelines**

#### Electrostatic discharge damage

Electronic components are sensitive to electrostatic discharge (ESD). Circuitry design and structure determine the degree of sensitivity. Networks built into many integrated circuits provide some protection, but in many cases, ESD contains enough power to alter device parameters or melt silicon junctions.

A discharge of static electricity from a finger or other conductor can destroy static-sensitive devices or microcircuitry. Even if the spark is neither felt nor heard, damage may have occurred.

An electronic device exposed to ESD may not be affected at all and can work perfectly throughout a normal cycle. Or the device may function normally for a while, then degrade in the internal layers, reducing its life expectancy.

CAUTION: To prevent damage to the computer when you are removing or installing internal components, observe these precautions:

Keep components in their electrostatic-safe containers until you are ready to install them.

Use nonmagnetic tools.

Before touching an electronic component, discharge static electricity by using the guidelines described in this section.

Avoid touching pins, leads, and circuitry. Handle electronic components as little as possible.

If you remove a component, place it in an electrostatic-safe container.

The following table shows how humidity affects the electrostatic voltage levels generated by different activities.

A product can be degraded by as little as 700 V.

| Typical electrostatic voltage levels |                   |          |         |
|--------------------------------------|-------------------|----------|---------|
|                                      | Relative humidity |          |         |
| Event                                | 10%               | 40%      | 55%     |
| Walking across carpet                | 35,000 V          | 15,000 V | 7,500 V |
| Walking across vinyl floor           | 12,000 V          | 5,000 V  | 3,000 V |
| Motions of bench worker              | 6,000 V           | 800 V    | 400 V   |
| Removing DIPS from plastic tube      | 2,000 V           | 700 V    | 400 V   |
| Removing DIPS from vinyl tray        | 11,500 V          | 4,000 V  | 2,000 V |
| Removing DIPS from Styrofoam         | 14,500 V          | 5,000 V  | 3,500 V |
| Removing bubble pack from PCB        | 26,500 V          | 20,000 V | 7,000 V |
| Packing PCBs in foam-lined box       | 21,000 V          | 11,000 V | 5,000 V |

#### Packaging and transporting guidelines

Follow these grounding guidelines when packaging and transporting equipment:

- To avoid hand contact, transport products in static-safe tubes, bags, or boxes.
- Protect ESD-sensitive parts and assemblies with conductive or approved containers or packaging.
- Keep ESD-sensitive parts in their containers until the parts arrive at static-free workstations.
- Place items on a grounded surface before removing items from their containers.
- Always be properly grounded when touching a component or assembly.
- Store reusable ESD-sensitive parts from assemblies in protective packaging or nonconductive foam.
- Use transporters and conveyors made of antistatic belts and roller bushings. Be sure that mechanized equipment used for moving materials is wired to ground and that proper materials are selected to avoid static charging. When grounding is not possible, use an ionizer to dissipate electric charges.

#### **Workstation guidelines**

Follow these grounding workstation guidelines:

- Cover the workstation with approved static-shielding material.
- Use a wrist strap connected to a properly grounded work surface and use properly grounded tools and equipment.
- Use conductive field service tools, such as cutters, screwdrivers, and vacuums.
- When fixtures must directly contact dissipative surfaces, use fixtures made only of static-safe materials.
- Keep the work area free of nonconductive materials, such as ordinary plastic assembly aids and Styrofoam.
- Handle ESD-sensitive components, parts, and assemblies by the case or PCM laminate. Handle these items only at static-free workstations.
- Avoid contact with pins, leads, or circuitry.
- Turn off power and input signals before inserting or removing connectors or test equipment.

#### **Equipment guidelines**

Grounding equipment must include either a wrist strap or a foot strap at a grounded workstation.

- When seated, wear a wrist strap connected to a grounded system. Wrist straps are flexible straps with a minimum of one megohm ±10% resistance in the ground cords. To provide proper ground, wear a strap snugly against the skin at all times. On grounded mats with banana-plug connectors, use alligator clips to connect a wrist strap.
- When standing, use foot straps and a grounded floor mat. Foot straps (heel, toe, or boot straps) can be used at standing workstations and are compatible with most types of shoes or boots. On conductive floors or dissipative floor mats, use foot straps on both feet with a minimum of one megohm resistance between the operator and ground. To be effective, the conductive strips must be worn in contact with the skin.

The following grounding equipment is recommended to prevent electrostatic damage:

- Antistatic tape
- Antistatic smocks, aprons, and sleeve protectors
- Conductive bins and other assembly or soldering aids
- Nonconductive foam
- Conductive tabletop workstations with ground cords of one megohm resistance
- Static-dissipative tables or floor mats with hard ties to the ground
- Field service kits
- Static awareness labels
- Material-handling packages
- Nonconductive plastic bags, tubes, or boxes
- Metal tote boxes
- Electrostatic voltage levels and protective materials

The following table lists the shielding protection provided by antistatic bags and floor mats.

| Material              | Use        | Voltage protection level |
|-----------------------|------------|--------------------------|
| Antistatic plastic    | Bags       | 1,500 V                  |
| Carbon-loaded plastic | Floor mats | 7,500 V                  |
| Metallized laminate   | Floor mats | 5,000 V                  |

# **Component replacement procedures**

This section provides removal and replacement procedures.

There are as many as 83 screws, in 8 different sizes, that must be removed, replaced, or loosened when servicing the computer. Make special note of each screw size and location during removal and replacement.

## Serial number label

The serial number label, located on the bottom of the computer, provides important information that you may need when contacting technical support.

| Serial: XXXXXXXX<br>Product: XXXXXXXX<br>Warranty: 1y1y0y<br>Model: XXXXXXXX |                     |
|------------------------------------------------------------------------------|---------------------|
|                                                                              |                     |
| (1) Product name                                                             | (4) Warranty period |

## **Computer feet**

The computer feet are adhesive-backed rubber pads. The feet are included in the rubber kit, spare part number 535793-001. There are 4 rubber feet that attach to the base enclosure in the locations illustrated below.

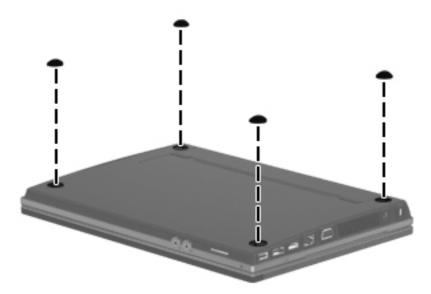

## **Battery**

| Description                  | Spare part number |
|------------------------------|-------------------|
| Battery                      |                   |
| 9-cell, 93-Wh (2.8Ah) Li-ion | 593573-001        |
| 6-cell, 47-Wh (2.2Ah) Li-ion | 593572-001        |

Before disassembling the computer, follow these steps:

- 1. Shut down the computer. If you are unsure whether the computer is off or in Hibernation, turn the computer on, and then shut it down through the operating system.
- 2. Disconnect all external devices connected to the computer.
- 3. Disconnect the power from the computer by first unplugging the power cord from the AC outlet and then unplugging the AC adapter from the computer.

Remove the battery:

- 1. Turn the computer upside-down on a flat surface with the battery bay toward you.
- 2. Slide the battery release latches (1) to release the battery.
- 3. Remove the battery (2) from the computer.

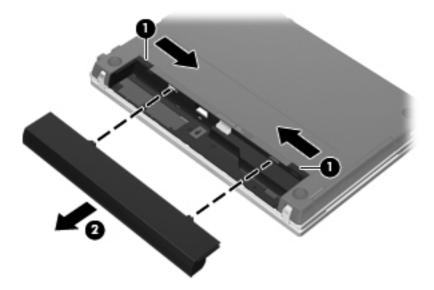

Install the battery by inserting it into the battery bay until you hear a click.

#### SIM

NOTE: This section applies only to select models with WWAN capability.

**NOTE:** If there is a SIM inserted in the SIM slot, it must be removed before disassembling the computer. Be sure that the SIM is reinserted in the SIM slot after reassembling the computer.

Before removing the SIM, follow these steps:

- 1. Shut down the computer. If you are unsure whether the computer is off or in Hibernation, turn the computer on, and then shut it down through the operating system.
- 2. Disconnect all external devices connected to the computer.
- 3. Disconnect the power from the computer by first unplugging the power cord from the AC outlet, and then unplugging the AC adapter from the computer.
- 4. Remove the battery (see <u>Battery on page 57</u>).

#### Remove the SIM:

- 1. Push on the SIM (1) to release it from the SIM slot.
- 2. Remove the SIM (2) from the computer.

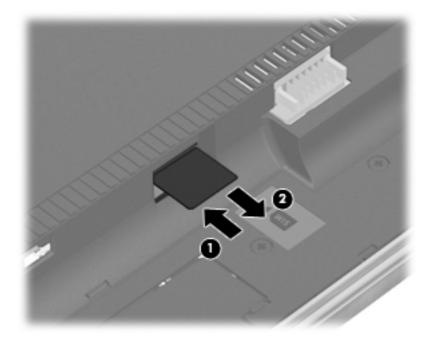

Install the SIM by inserting it into the SIM slot and pushing until you hear a click.

CAUTION: If a SIM is inserted backwards or upside down, the battery may not snap into place properly and could damage the SIM and the SIM connector.

To prevent damage to the connectors, use minimal force when inserting a SIM.

## Switch cover

| Description                                  | Spare part number |
|----------------------------------------------|-------------------|
| Switch cover                                 |                   |
| For use in black models:                     |                   |
| • For with <b>35.6-cm</b> (14.0-in) displays | 599568-001        |
| • For with <b>33.8-cm</b> (13.3-in) displays | 599567-001        |
| For use in red models:                       |                   |
| • For with <b>35.6-cm</b> (14.0-in) displays | 607653-001        |
| • For with <b>33.8-cm</b> (13.3-in) displays | 607652-001        |
| For use in champagne models:                 |                   |
| • For with <b>35.6-cm</b> (14.0-in) displays | 625717-001        |
| • For with <b>33.8-cm</b> (13.3-in) displays | 625716-001        |

Before removing the switch cover, follow these steps:

- 1. Shut down the computer. If you are unsure whether the computer is off or in Hibernation, turn the computer on, and then shut it down through the operating system.
- 2. Disconnect all external devices connected to the computer.
- 3. Disconnect the power from the computer by first unplugging the power cord from the AC outlet and then unplugging the AC adapter from the computer.
- 4. Remove the battery (see <u>Battery on page 57</u>).

Remove the switch cover:

1. Position the computer upside down with the rear toward you.

2. Remove the four PM2.5×3.0 screws in the battery bay.

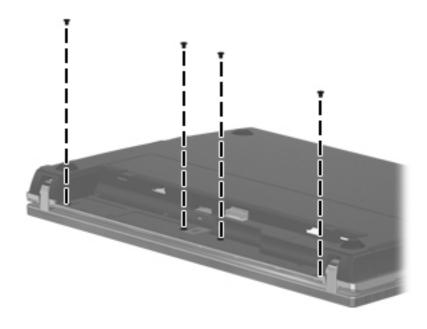

- 3. Open the computer as far as possible.
- 4. Slide the switch cover back (1), and then remove it from the computer (2).

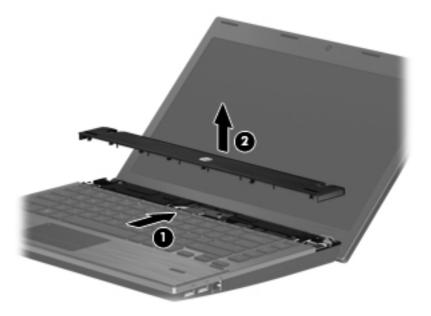

Reverse this procedure to install the switch cover and keyboard.

## **Keyboard**

| Description                                                                                       | Spare part number |  |  |
|---------------------------------------------------------------------------------------------------|-------------------|--|--|
| Keyboard                                                                                          |                   |  |  |
| For computer models with <b>33.8-cm</b> (13.3-in) displays                                        | 599572-xxx        |  |  |
| For computer models with <b>35.6-cm</b> (14.0-in) displays:                                       | 599573-xxx        |  |  |
| NOTE: For a detailed list of keyboards see the parts list in Computer major components on page 23 |                   |  |  |

Before removing the keyboard, follow these steps:

- 1. Shut down the computer. If you are unsure whether the computer is off or in Hibernation, turn the computer on, and then shut it down through the operating system.
- 2. Disconnect all external devices connected to the computer.
- 3. Disconnect the power from the computer by first unplugging the power cord from the AC outlet and then unplugging the AC adapter from the computer.
- 4. Remove the battery (see <u>Battery on page 57</u>).
- 5. Remove the switch cover (see Switch cover on page 59).

Remove the keyboard:

- 1. Remove the three Phillips PM2.5×3.0 screws that secure the keyboard to the computer.
  - **NOTE:** On computer models with **35.6-cm** (14.0-in) displays, remove four screws that secure the keyboard to the computer.

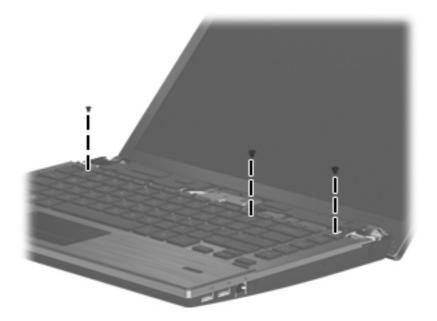

2. Slide the keyboard back toward the display (1), and then rotate it right (2) until it rests upside down on the right side of the computer.

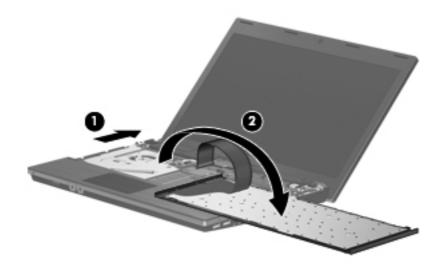

- 3. Release the zero insertion force (ZIF) connector (1) to which the keyboard cable is attached, and disconnect the keyboard cable (2) from the system board.
- 4. Remove the keyboard (3).

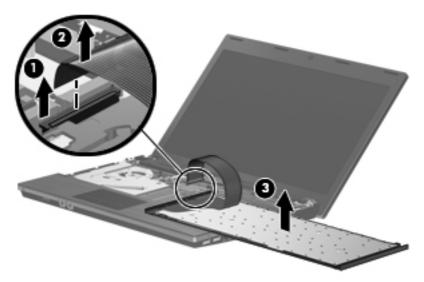

## **Memory module**

| Description                                       | Spare part number |
|---------------------------------------------------|-------------------|
| Memory module (PC3-12800, 1333-MHz, DDR3, shared) |                   |
| 4096-MB                                           | 641369-002        |
| 2048-MB                                           | 652972-002        |

Before removing the memory module, follow these steps:

- 1. Shut down the computer. If you are unsure whether the computer is off or in Hibernation, turn the computer on, and then shut it down through the operating system.
- 2. Disconnect all external devices connected to the computer.
- 3. Disconnect the power from the computer by first unplugging the power cord from the AC outlet and then unplugging the AC adapter from the computer.
- 4. Remove the battery (see <u>Battery on page 57</u>).
- 5. Remove the switch cover (see <u>Switch cover on page 59</u>).
- 6. Remove the keyboard (see <u>Keyboard on page 61</u>).

Remove the memory module:

- 1. Position the computer right-side up with the front toward you.
- 2. Spread the retaining tabs (1) on each side of the memory module slot to release the memory module. (The edge of the module opposite the slot rises away from the computer.)

**NOTE:** You can release the keyboard without removing the keyboard cable from the system board, and then rotate it right until it rests upside down on the right side of the computer to remove the memory modules.

- 3. Remove the memory module (2) by pulling the module away from the slot at an angle.
- **NOTE:** Memory modules are designed with a notch **(3)** to prevent incorrect insertion into the memory module slot.

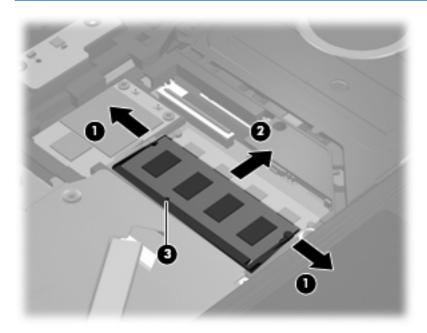

Reverse this procedure to install a memory module.

## **Optical drive**

NOTE: All optical drive spare part kits include an optical drive bezel.

| Description                                               | Spare part number |
|-----------------------------------------------------------|-------------------|
| Blu-ray ROM with LightScribe DVD±R/RW SuperMulti DL Drive | 599538-001        |
| DVD ±RW SuperMulti Double-Layer Drive with LightScribe    | 599540-001        |
| DVD ROM Drive                                             | 599539-001        |

Before removing the optical drive, follow these steps:

- 1. Shut down the computer. If you are unsure whether the computer is off or in Hibernation, turn the computer on, and then shut it down through the operating system.
- 2. Disconnect all external devices connected to the computer.
- 3. Disconnect the power from the computer by first unplugging the power cord from the AC outlet and then unplugging the AC adapter from the computer.
- 4. Remove the battery (see <u>Battery on page 57</u>).
- 5. Remove the switch cover (see Switch cover on page 59).
- 6. Remove the keyboard (see <u>Keyboard on page 61</u>)

**NOTE:** You can release the keyboard without removing the keyboard cable from the system board, and then rotate it left until it rests upside down on the left side of the computer to remove the optical drive .

Remove the optical drive:

- **1.** Position the computer with the right side toward you.
- 2. Remove the Phillips PM2.5×5.0 screw (1) that secures the optical drive to the computer.
- 3. Insert a flat-bladed screwdriver or similar tool into the access point on the top cover to the optical drive bracket (2) and press the to the right to release the optical drive from the computer.

4. Remove the optical drive (3) from the computer.

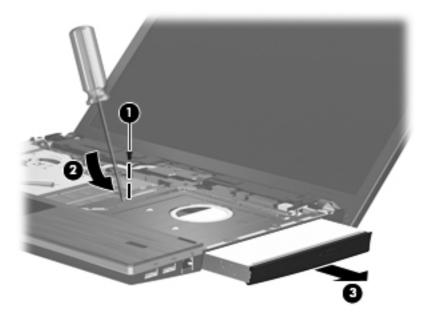

- 5. If it is necessary to replace the optical drive bracket, position the optical drive with the rear toward you.
- 6. Remove the two Phillips PM2.0×3.0 screws (1) that secure the optical drive bracket to the optical drive.
- 7. Remove the optical drive bracket (2).

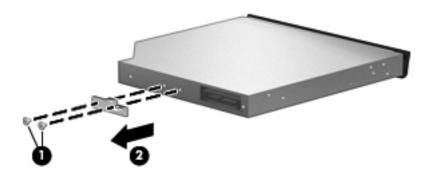

Reverse this procedure to reassemble and install an optical drive.

### **Power connector board**

| Description                      | Spare part number |
|----------------------------------|-------------------|
| Power connector board with cable | 599517-001        |

Before removing the power connector board, follow these steps:

- 1. Shut down the computer. If you are unsure whether the computer is off or in Hibernation, turn the computer on, and then shut it down through the operating system.
- 2. Disconnect all external devices connected to the computer.
- 3. Disconnect the power from the computer by first unplugging the power cord from the AC outlet and then unplugging the AC adapter from the computer.
- 4. Remove the battery (see <u>Battery on page 57</u>).
- 5. Switch cover (see <u>Switch cover on page 59</u>)

Remove the power connector board:

- Release the ZIF connector that connects the power connector board cable to the system board (1), and then disconnect the power connector board cable (2).
- 2. Gently pull the power connector board away from the double-sided tape that secures the board to the base enclosure.
- 3. Remove the power connector board (3).

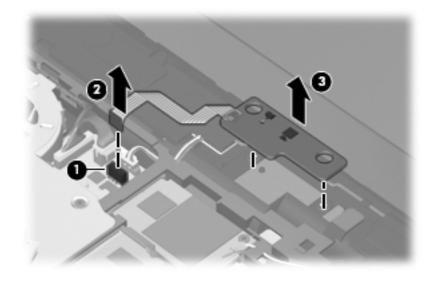

Reverse this procedure to install the power connector board.

## **Speakers**

| Description                                                                                               | Spare part number |
|----------------------------------------------------------------------------------------------------|-------------------|
| Speakers for use in computer models with <b>33.8-cm</b> (13.3-in) displays                                | 599566-001        |
| Speakers for use in computer models with <b>33.8-cm</b> (13.3-in) displays; includes metallic heat shield | 663539-001        |
| Speakers for use in computer models with <b>35.6-cm</b> (14.0-in) displays                                | 605559-001        |
| Speakers for use in computer models with <b>35.6-cm</b> (14.0-in) displays; includes metallic heat shield | 663540-001        |

Before removing the speakers, follow these steps:

- 1. Shut down the computer. If you are unsure whether the computer is off or in Hibernation, turn the computer on, and then shut it down through the operating system.
- 2. Disconnect all external devices connected to the computer.
- 3. Disconnect the power from the computer by first unplugging the power cord from the AC outlet and then unplugging the AC adapter from the computer.
- 4. Remove the battery (see <u>Battery on page 57</u>).
- 5. Remove the switch cover and keyboard (see <u>Switch cover on page 59</u>).

Remove the speakers:

- 1. Position the computer right-side up with the front toward you.
- 2. Disconnect the speaker cable (1) from the system board.

**NOTE:** The two speakers are connected with a single cable.

3. Remove the two Phillips PM2.5×3.0 screws (2) that secure the speakers to the base enclosure.

4. Remove the speaker cable from the clips and routing channel, and then remove the speakers from the computer (3).

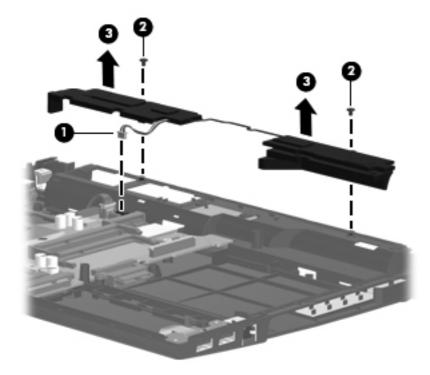

Reverse this procedure to install the speakers.

### **WWAN module**

Product description on page 1).

| Description         | Spare part number |
|---------------------|-------------------|
| Qualcomm EV-DO HSPA | 531993-001        |

▲ CAUTION: To prevent an unresponsive system, replace the wireless module only with a wireless module authorized for use in the computer by the governmental agency that regulates wireless devices in your country or region. If you replace the module and then receive a warning message, remove the module to restore computer functionality, and then contact technical support through Help and Support.

Before removing the WWAN module, follow these steps:

- 1. Shut down the computer. If you are unsure whether the computer is off or in Hibernation, turn the computer on, and then shut it down through the operating system.
- 2. Disconnect all external devices connected to the computer.
- 3. Disconnect the power from the computer by first unplugging the power cord from the AC outlet and then unplugging the AC adapter from the computer.
- 4. Remove the battery (see <u>Battery on page 57</u>).
- 5. Remove the switch cover (see <u>Switch cover on page 59</u>)
- 6. Remove the keyboard (see <u>Keyboard on page 61</u>)

Remove the WWAN module:

- 1. Position the computer right-side up with the front toward you.
- 2. Disconnect the WWAN antenna cables (1) from the terminals on the WWAN module.

**NOTE:** The red WWAN antenna cable is connected to the WLAN module "Main" terminal. The blue WWAN antenna cable is connected to the WWAN module "Aux" terminal.

 Remove the two Phillips PM2.5×3.0 screws (2) that secure the WWAN module to the computer. (The module tilts up.) 4. Remove the WWAN module (3) by pulling the module away from the slot at an angle.

NOTE: WWAN modules are designed with a notch (4) to prevent incorrect insertion.

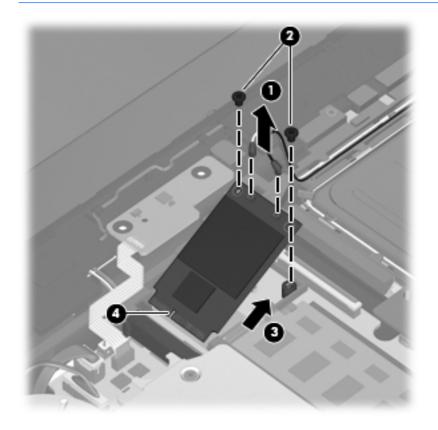

Reverse this procedure to install the WWAN module.

### Palm rest

| De                            | escription                                                            | Spare part number |
|-------------------------------|-----------------------------------------------------------------------|-------------------|
| Palm rest (includes TouchPad) |                                                                       |                   |
| Fo                            | r use in black models:                                                |                   |
| •                             | For use with fingerprint reader and 35.6-cm (14.0-in) displays        | 599550-001        |
| •                             | For use with <b>35.6-cm</b> (14.0-in) displays                        | 599552-001        |
| •                             | For use with fingerprint reader and 33.8-cm (13.3-in) displays        | 599549-001        |
| •                             | For use with <b>33.8-cm</b> (13.3-in) displays                        | 599551-001        |
| Fo                            | r use in red models:                                                  |                   |
| •                             | For use with fingerprint reader and <b>35.6-cm</b> (14.0-in) displays | 607649-001        |
| •                             | For use with <b>35.6-cm</b> (14.0-in) displays                        | 607651-001        |
| •                             | For use with fingerprint reader and 33.8-cm (13.3-in) displays        | 607648-001        |
| •                             | For use with <b>33.8-cm</b> (13.3-in) displays                        | 607650-001        |
| Fo                            | r use in champagne models:                                            |                   |
| •                             | For use with fingerprint reader and <b>35.6-cm</b> (14.0-in) displays | 625713-001        |
| •                             | For use with <b>35.6-cm</b> (14.0-in) displays                        | 625715-001        |
| •                             | For use with fingerprint reader and 33.8-cm (13.3-in) displays        | 625712-001        |
| •                             | For use with <b>33.8-cm</b> (13.3-in) displays                        | 625714-001        |

Before removing the palm rest, follow these steps:

- 1. Shut down the computer. If you are unsure whether the computer is off or in Hibernation, turn the computer on, and then shut it down through the operating system.
- 2. Disconnect all external devices connected to the computer.
- **3.** Disconnect the power from the computer by first unplugging the power cord from the AC outlet and then unplugging the AC adapter from the computer.
- 4. Remove the battery (see <u>Battery on page 57</u>).
- 5. Remove the switch cover (see <u>Switch cover on page 59</u>)
- 6. Remove the keyboard (see <u>Keyboard on page 61</u>)

Remove the palm rest:

- 1. Position the computer right-side up with the front toward you.
- Remove the three Phillips PM2.5×3.0 broadhead screws (1) that secure the palm rest to the computer.

3. Slide the palm rest to the right (2), and then turn it over from the front edge (3) until it rests upside down on the top cover.

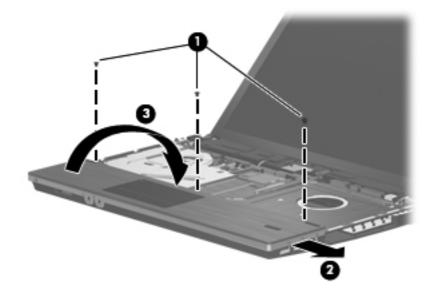

- 4. Release the fingerprint reader connector (1), and then remove the fingerprint reader cable (2) from the system board.
- 5. Release the TouchPad cable connector (3), and then remove the TouchPad cable (4) from the system board.
- 6. Remove the palm rest (5).

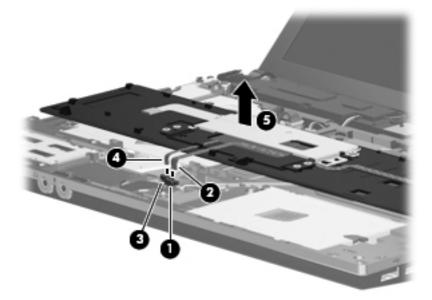

Reverse this procedure to install the palm rest.

## Hard drive

NOTE: The hard drive spare part kit includes a hard drive bracket.

| Description                 | Spare part number |
|-----------------------------|-------------------|
| 750-GB, 5400-rpm            | 634250-001        |
| 640-GB, 7200-rpm            | 621046            |
| 640-GB, 5400-rpm            | 631160-001        |
| 500-GB, 7200-rpm hard drive | 634920-001        |
| 320-GB, 7200-rpm hard drive | 603783-002        |
| 250-GB, 7200-rpm hard drive | 599541-001        |
| Hard Drive Hardware Kit     | 630889-001        |

Before removing the hard drive, follow these steps:

- 1. Shut down the computer. If you are unsure whether the computer is off or in Hibernation, turn the computer on, and then shut it down through the operating system.
- 2. Disconnect all external devices connected to the computer.
- 3. Disconnect the power from the computer by first unplugging the power cord from the AC outlet and then unplugging the AC adapter from the computer.
- 4. Remove the battery (see <u>Battery on page 57</u>).
- 5. Remove the following components:
  - a. Switch cover (see Switch cover on page 59)
  - b. Keyboard (see Keyboard on page 61)
  - c. Palm rest (see Palm rest on page 72)

Remove the hard drive:

- 1. Position the computer right-side up with the front toward you.
- Remove the two Phillips PM2.0×3.0 screws (1) and loosen the Phillips PM2.5×10.0 captive screw (2) that secures the hard drive to the computer.
- 3. Grasp the Mylar tab on the hard drive and slide the hard drive (3) to the left to disconnect it from the system board.

4. Remove the hard drive (4) from the hard drive bay.

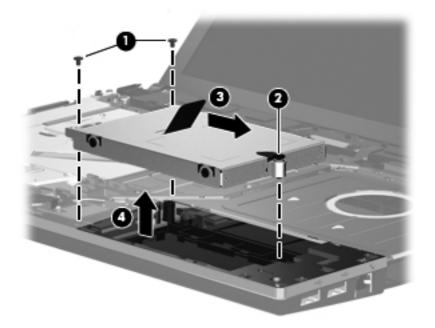

- 5. If it is necessary to replace the hard drive bracket, remove the two Phillips PM3.0×3.0 hard drive bracket screws (1) from each side of the hard drive.
- 6. Lift the bracket (2) straight up to remove it from the hard drive.

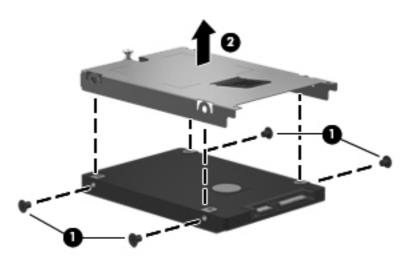

Reverse this procedure to reassemble and install the hard drive.

### **RTC battery**

| Description | Spare part number |
|-------------|-------------------|
| RTC battery | 599516-001        |

Before removing the RTC battery, follow these steps:

- 1. Shut down the computer. If you are unsure whether the computer is off or in Hibernation, turn the computer on, and then shut it down through the operating system.
- 2. Disconnect all external devices connected to the computer.
- **3.** Disconnect power from the computer by first unplugging the power cord from the AC outlet and then unplugging the AC adapter from the computer.
- 4. Remove the following components:
  - a. Battery (see <u>Battery on page 57</u>)
  - **b.** Switch cover (see <u>Switch cover on page 59</u>)
  - c. Keyboard (see <u>Keyboard on page 61</u>)
  - d. Palm rest (see Palm rest on page 72)

Remove the RTC battery:

- 1. Disconnect the RTC battery connector from the system board (1).
- 2. Remove the RTC battery from the system board (2).

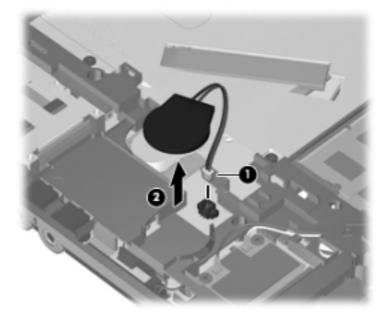

Reverse this procedure to install the RTC battery.

### WLAN module

#### Description

#### Intel® Centrino<sup>™</sup> Advanced-N 6200 802.11a/b/g 2x2

For use in Andorra, Antigua and Barbuda, Argentina, Aruba, Australia, Austria, Azerbaijan, Bahamas, Bahrain, Barbados, Belgium, Bermuda, Bolivia, Bosnia, Brazil, Brunei, Bulgaria, Canada, the Cayman Islands, Chile, Colombia, Costa Rica, Croatia, Cyprus, the Czech Republic, Denmark, the Dominican Republic, Ecuador, Egypt, El Salvador, Estonia, Finland, France, French Guiana, Georgia, Germany, Ghana, Greece, Guadeloupe, Guam, Guatemala, Haiti, Herzegovina, Honduras, Hong Kong, Hungary, Iceland, India, Indonesia, Ireland, Israel, Italy, the Ivory Coast, Jamaica, Japan, Jordan, Kenya, Kuwait, Kyrgyzstan, Latvia, Lebanon, Liechtenstein, Lithuania, Luxembourg, Malawi, Malaysia, Malta, Martinique, Mauritius, Mexico, Monaco, Montenegro, Morocco, the Nether Antilles, the Netherlands, New Zealand, Nicaragua, Nigeria, Norway, Oman, Panama, Paraguay, the People's Republic China, Peru, the Philippines, Poland, Portugal, Puerto Rico, Qatar, Romania, San Marino, Saudi Arabia, Senegal, Serbia, Singapore, Slovakia, Slovenia, South Africa, South Korea, Spain, Sweden, Switzerland, Taiwan, Tanzania, Thailand, Trinidad and Tobago, Turkey, the United Arab Emirates, the United Kingdom, Uruguay, the U.S. Virgin Islands, the United States, Venezuela, and Vietnam

### Intel Centrino Wireless-N 1000 802.11b/g/n 1x2

For use in Andorra, Antigua and Barbuda, Argentina, Aruba, Australia, Austria, Azerbaijan, 572520-001 Bahamas, Bahrain, Barbados, Belgium, Bermuda, Bolivia, Bosnia, Brazil, Brunei, Bulgaria, Canada, the Cayman Islands, Chile, Colombia, Costa Rica, Croatia, Cyprus, the Czech Republic, Denmark, the Dominican Republic, Ecuador, Egypt, El Salvador, Estonia, Finland, France, French Guiana, Georgia, Germany, Ghana, Greece, Guadeloupe, Guam, Guatemala, Haiti, Herzegovina, Honduras, Hong Kong, Hungary, Iceland, India, Indonesia, Ireland, Israel, Italy, the Ivory Coast, Jamaica, Japan, Jordan, Kenya, Kuwait, Kyrgyzstan, Latvia, Lebanon, Liechtenstein, Lithuania, Luxembourg, Malawi, Malaysia, Malta, Martinique, Mauritius, Mexico, Monaco, Montenegro, Morocco, the Nether Antilles, the Netherlands, New Zealand, Nicaragua, Nigeria, Norway, Oman, Panama, Paraguay, the People's Republic China, Peru, the Philippines, Poland, Portugal, Puerto Rico, Qatar, Romania, San Marino, Saudi Arabia, Senegal, Serbia, Singapore, Slovakia, Slovenia, South Africa, South Korea, Spain, Sweden, Switzerland, Taiwan, Tanzania, Thailand, Trinidad and Tobago, Turkey, the United Arab Emirates, the United Kingdom, Uruguay, the U.S. Virgin Islands, the United States, Venezuela, and Vietnam

### Intel Centrino Wireless-N 1000 802.11b/g 1x2 for use in Russia and Ukraine 585984-001 Intel WiFi Link 6200 802.11a/g/n For use in Andorra, Antigua and Barbuda, Argentina, Aruba, Australia, Austria, Azerbaijan, 572509-001 Bahamas, Bahrain, Barbados, Belgium, Bermuda, Bolivia, Bosnia, Brazil, Brunei, Bulgaria, Canada, the Cayman Islands, Chile, Colombia, Costa Rica, Croatia, Cyprus, the Czech Republic, Denmark, the Dominican Republic, Ecuador, Egypt, El Salvador, Estonia, Finland, France, French Guiana, Georgia, Germany, Ghana, Greece, Guadeloupe, Guam, Guatemala, Haiti, Herzegovina, Honduras, Hong Kong, Hungary, Iceland, India, Indonesia, Ireland, Israel, Italy, the Ivory Coast, Jamaica, Japan, Jordan, Kenya, Kuwait, Kyrgyzstan, Latvia, Lebanon, Liechtenstein, Lithuania, Luxembourg, Malawi, Malaysia, Malta, Martinique, Mauritius, Mexico, Monaco, Montenegro, Morocco, the Nether Antilles, the Netherlands, New Zealand, Nicaragua, Nigeria, Norway, Oman, Panama, Paraguay, the People's Republic China, Peru, the Philippines, Poland, Portugal, Puerto Rico, Qatar, Romania, San Marino, Saudi Arabia, Senegal, Serbia, Singapore, Slovakia, Slovenia, South Africa, South Korea, Spain, Sweden, Switzerland, Taiwan, Tanzania, Thailand, Trinidad and Tobago, Turkey, the United Arab Emirates, the United Kingdom, Uruguay, the U.S. Virgin Islands, the United States, Venezuela, and Vietnam Broadcom 4312G 802.11b/g WiFi Adapter For use in Canada, the Cayman Islands, Guam, Puerto Rico, the United States, and the U.S. 504593-003 Virgin Islands

Spare part number

572510-001

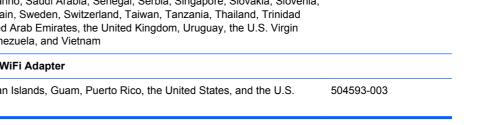

### Description

For use in Afghanistan, Albania, Algeria, Andorra, Angola, Antigua and Barbuda, Argentina, Armenia, Aruba, Australia, Austria, Azerbaijan, the Bahamas, Bahrain, Bangladesh, Barbados, Belarus, Belgium, Belize, Benin, Bermuda, Bhutan, Bolivia, Bosnia and Herzegovina, Botswana, Brazil, the British Virgin Islands, Brunei, Bulgaria, Burkina Faso, Burundi, Cambodia, Cameroon, Cape Verde, the Central African Republic, Chad, Colombia, Comoros, the Congo, Costa Rica, Croatia, Cyprus, the Czech Republic, Denmark, Djibouti, Dominica, the Dominican Republic, East Timor, Ecuador, Egypt, El Salvador, Equatorial Guinea, Eritrea, Estonia, Ethiopia, Fiji, Finland, France, French Guiana, Gabon, Gambia, Georgia, Germany, Ghana, Gibraltar, Greece, Grenada, Guadeloupe, Guatemala, Guinea, Guinea-Bissau, Guyana, Haiti, Honduras, Hong Kong, Hungary, Iceland, India, Indonesia, Ireland, Israel, Italy, the Ivory Coast, Jamaica, Japan, Jordan, Kazakhstan, Kenya, Kiribati, Kuwait, Kyrgyzstan, Laos, Latvia, Lebanon, Lesotho, Liberia, Liechtenstein, Lithuania, Luxembourg, Macedonia, Madagascar, Malawi, Malaysia, the Maldives, Mali, Malta, the Marshall Islands, Martinique, Mauritania, Mauritius, Mexico, Micronesia, Monaco, Mongolia, Montenegro, Morocco, Mozambique, Namibia, Nauru, Nepal, the Nether Antilles, the Netherlands, New Zealand, Nicaragua, Niger, Nigeria, Norway, Oman, Pakistan, Palau, Panama, Papua New Guinea, Paraguay, the People's Republic of China, Peru, the Philippines, Poland, Portugal, Qatar, the Republic of Moldova, Romania, Russia, Rwanda, Samoa, San Marino, Sao Tome and Principe, Saudi Arabia, Senegal, Serbia, the Seychelles, Sierra Leone, Singapore, Slovakia, Slovenia, the Solomon Islands, Somalia, South Africa, South Korea, Spain, Sri Lanka, St. Kitts and Nevis, St. Lucia, St. Vincent and the Grenadines, Suriname, Swaziland, Sweden, Switzerland, Syria, Taiwan, Tajikistan, Tanzania, Thailand, Togo, Tonga, Trinidad and Tobago, Tunisia, Turkey, Turkmenistan, Tuvalu, Uganda, Ukraine, the United Arab Emirates, the United Kingdom, Uruguay, Uzbekistan, Vanuatu, Venezuela, Vietnam, Yemen, Zaire, Zambia, and Zimbabwe

Realtek RTL8191SE 802.11b/g/n 1x1 WiFi Adapter 593533-001 Broadcom 43224AGN 802.11a/b/g/draft-n WiFi Adapter For use in Antigua and Barbuda, Aruba, the Bahamas, Barbados, Belize, Canada, Guam, Guinea, 582564-001 Haiti, Jamaica, the Nether Antilles, Puerto Rico, St. Kitts and Nevis, St. Lucia, St. Vincent and the Grenadines, Suriname, the US Virgin Islands, and the United States For use in Albania, Algeria, Andorra, Angola, Argentina, Armenia, Australia, Austria, Azerbaijan, 582564-002 Bahrain, Belarus, Belgium, Benin, Bermuda, Bhutan, Bolivia, Bosnia and Herzegovina, Botswana, Brazil, the British Virgin Islands, Brunei, Bulgaria, Burkina Faso, Burundi, Cambodia, Cameroon, Cape Verde, the Cayman Islands, Central African Republic, Chad, Chile, People's Republic of China, Colombia, Comoros, Congo, Costa Rica, Croatia, Cyprus, the Czech Republic, Denmark, Djibouti, Dominica, the Dominican Republic, East Timor, Ecuador, Egypt, El Salvador, Equitorial Guinea, Eritrea, Estonia, Ethiopia, Fiji Finland, France, French Guiana, Gabon, Gambia, Georgia, Germany, Ghana, Gibraltar, Greece, Grenada, Guadeloupe, Guatemala, Guinea, Guinea-Bissa, Honduras, Hong Kong, Hungary, Iceland, India, Ireland, Italy, Ivory Coast, Japan, Jordan, Kazakhstan, Kenya, Kiribati, Kuwait, Kyrgyzstan, Laos, Latvia, Lebanon, Lesotho, Liberia, Liechtenstein, Lithuania, Luxembourg, Macedonia, Madagascar, Malawi, Malaysia Maldives, Mali, Malta, Marshall Islands, Martinique, Mauritania, Mauritius, Mexico, Micronesia, Monaco, Mongolia, Montenegro, Morocco, Mozambique, Namibia, Nauru, Nepal, Netherlands, New Zealand, Nicaragua, Niger, Nigeria, Norway, Oman, Palau, Panama, Papua New Guinea, Paraguay, Peru, Philippines, Poland, Portugal, Qatar, Republic of Moldova, Romania, Rwanda, Samoa, San Marino, Sao Tome and Principe, Saudi Arabia, Senegal, Serbia and Montenegro, Seychelles, Sierra Leone, Singapore, Slovakia, Slovenia, Solomon Islands, Somalia, South Africa, South Korea, Spain, Sri Lanka, Swaziland, Sweden, Switzerland, Taiwan, Tajikistan, Tanzania, Thailand, Togo, Tonga, Trinidad and Tobago, Tunisia, Turkey, Turkmenistan, Tuvalu, Uganda, United Arab Emirates, United Kingdom, Uruguay, Uzbekistan, Vanuatu, Venezuela, Vietnam, Yemen, Zaire, Zambia, and Zimbabwe Ralink RT3090BC4 802.11b/g/n 1x1 WiFi and Bluetooth 2.1+EDR Combo Adapter (Bluetooth 602992-001 3.0+high-speed ready) Broadcom 4313/2070 802.11b/g/n (1x1) and Bluetooth high-speed Half Mini Card 600370-001 Broadcom 4313/2070 802.11b/g/n (1x1) WiFi Mini Card 593836-001 Atheros AR9285G 802.11b/g/n 1x1 WiFi Adapter 605560-005

Spare part number

504593-004

**CAUTION:** To prevent an unresponsive system, replace the wireless module only with a wireless module authorized for use in the computer by the governmental agency that regulates wireless devices in your country or region. If you replace the module and then receive a warning message, remove the module to restore computer functionality, and then contact technical support through Help and Support.

Before removing the WLAN module, follow these steps:

- 1. Shut down the computer. If you are unsure whether the computer is off or in Hibernation, turn the computer on, and then shut it down through the operating system.
- 2. Disconnect all external devices connected to the computer.
- 3. Disconnect the power from the computer by first unplugging the power cord from the AC outlet and then unplugging the AC adapter from the computer.
- 4. Remove the battery (see <u>Battery on page 57</u>).
- 5. Remove the following components:
  - a. Switch cover (see Switch cover on page 59)
  - **b.** Keyboard (see Keyboard on page 61)
  - c. Palm rest (see Palm rest on page 72)

Remove the WLAN module:

- 1. Position the computer right-side up with the front toward you.
- 2. Disconnect the WLAN antenna cables (1) from the terminals on the WLAN module.
- **NOTE:** The black WLAN antenna cable is connected to the WLAN module "Main" terminal. The white WLAN antenna cable is connected to the WLAN module "Aux" terminal.
- 3. Remove the two Phillips PM2.5×3.0 screws (2) that secure the WLAN module to the computer. (The edge of the module opposite the slot rises away from the computer.)

4. Remove the WLAN module (3) by pulling the module away from the slot at an angle.

**NOTE:** WLAN modules are designed with a notch **(4)** to prevent incorrect insertion.

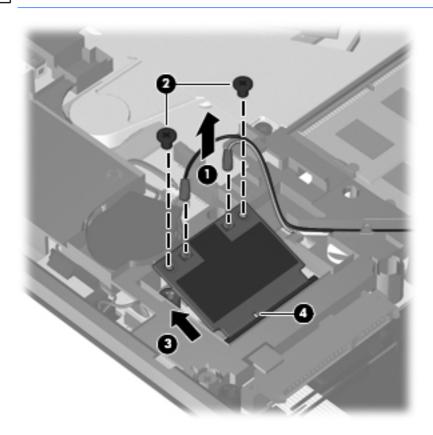

Reverse this procedure to install the WLAN module.

### **Bluetooth module**

| Description                                                                                                    | Spare part number |
|----------------------------------------------------------------------------------------------------|-------------------|
| Bluetooth module (Bluetooth module cable included in the Cable kit, part number 599525-001, see <u>Cable kit on page 37</u> ) | 537921-001        |

Before removing the Bluetooth module, follow these steps:

- 1. Shut down the computer. If you are unsure whether the computer is off or in Hibernation, turn the computer on, and then shut it down through the operating system.
- 2. Disconnect all external devices connected to the computer.
- 3. Disconnect the power from the computer by first unplugging the power cord from the AC outlet and then unplugging the AC adapter from the computer.
- 4. Remove the battery (see <u>Battery on page 57</u>).
- 5. Remove the following components:
  - **a.** Switch cover (see <u>Switch cover on page 59</u>)
  - b. Keyboard (see Keyboard on page 61)
  - c. Palm rest (see Palm rest on page 72)

Remove the Bluetooth module:

- 1. Position the computer right-side up with the front toward you.
- 2. Remove the Bluetooth module from the base enclosure (1).
- 3. Disconnect the Bluetooth module cable (2), and then remove the Bluetooth module.

4. Remove the Bluetooth module cable (3) from the system board.

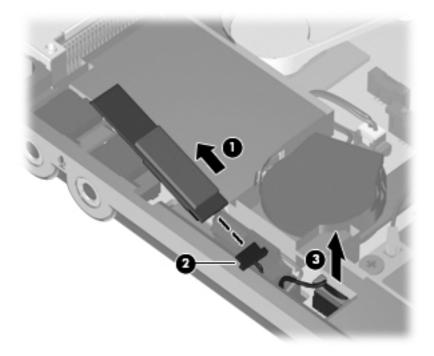

Reverse this procedure to install the Bluetooth module.

### Heat sink and fan

NOTE: The heat sink spare part kit includes replacement thermal material.

| Description                                                        | Spare part number |
|--------------------------------------------------------------------|-------------------|
| Fan                                                                | 599544-001        |
| Processor heat sink                                                |                   |
| For use with discrete graphics subsystems                          | 599653-001        |
| For use with Unified Memory Architecture (UMA) graphics subsystems | 599546-001        |

Before removing the heat sink, follow these steps:

- 1. Shut down the computer. If you are unsure whether the computer is off or in Hibernation, turn the computer on, and then shut it down through the operating system.
- 2. Disconnect all external devices connected to the computer.
- 3. Disconnect the power from the computer by first unplugging the power cord from the AC outlet and then unplugging the AC adapter from the computer.
- 4. Remove the battery (see <u>Battery on page 57</u>).
- 5. Remove the following components:
  - a. Switch cover (see Switch cover on page 59)
  - b. Keyboard (see Keyboard on page 61)
  - c. Palm rest (see Palm rest on page 72)

Remove the heat sink:

- 1. Position the computer right-side up with the front toward you.
- 2. Remove the six Phillips PM2.5×3.0 screws (1) that secure the heat shield to the top cover.
- 3. Remove the Phillips PM2.5×5.0 screw (2) that secures the heat shield to the top cover.

4. Lift the right edge of the heat shield to disengage the tabs on the left side of the heat shield from the top cover, and then remove the heat shield (3).

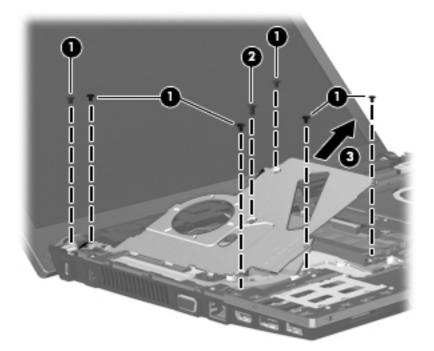

- 5. Disconnect the fan cable from the system board (1).
- 6. Loosen the 2.0×5.0 captive screw from the system board, and then remove the fan (3).

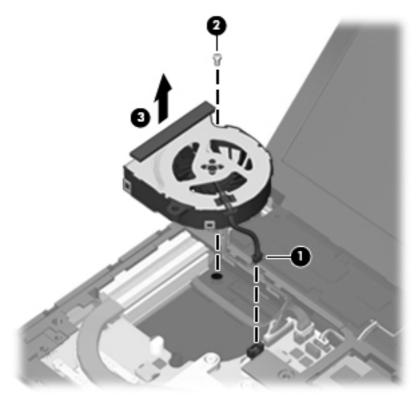

Following the sequence stamped into the heat sink, loosen the four PM2.5×10.0 captive screws (1) that secure the heat sink to the processor.

**NOTE:** Loosen the two additional screws that secure the heat sink to the graphics devices on models with discrete graphics subsystem memory.

8. Lift the heat sink off the processor (2), and then lift the heat sink up and to the right to remove the heat sink from the base enclosure (3).

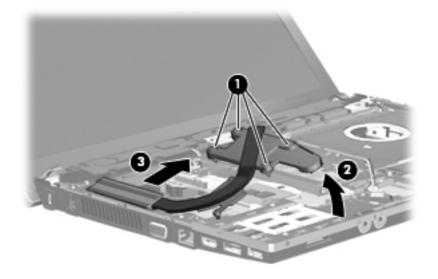

NOTE: The thermal material must be thoroughly cleaned from the surfaces heat sink for the discrete system board (1), (2), and (3), and the system board (4), (5), and (6) each time the heat sink is removed. Replacement thermal material is included with all heat sink, system board, and processor spare part kits.

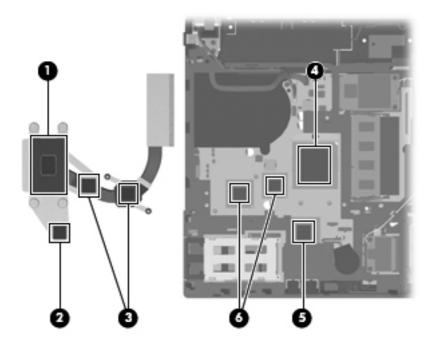

**NOTE:** The thermal material must be thoroughly cleaned from the surfaces of heat sink for the UMA system board (1), (2), and (3) and the system board components (3), (4) and (5) each time the heat sink is removed. Replacement thermal material is included with all heat sink, system board, and processor spare part kits.

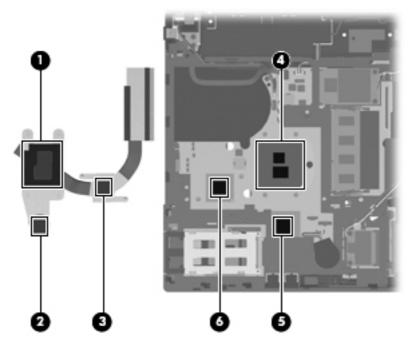

Reverse this procedure to install the heat sink and fan.

### Processor

**NOTE:** The processor spare part kit includes replacement thermal material.

| Description                                                         | Spare part number |
|---------------------------------------------------------------------|-------------------|
| Processor (includes replacement thermal material) (not illustrated) |                   |
| Intel Core i7 processors:                                           |                   |
| 620M 2.26-GHz                                                       | 587259-001        |
| 640M 2.80-GHz                                                       | 625826-001        |
| Intel Core i5 processors:                                           |                   |
| 430M 2.26-GHz                                                       | 597624-001        |
| 450M 2.40-GHz                                                       | 613585-001        |
| 460M 2.53-GHz                                                       | 626039-001        |
| 480M 2.66-GHz                                                       | 634693-001        |
| 520M 2.4-GHz                                                        | 594187-001        |
| 540M 2.53-GHz                                                       | 594188-001        |
| 560M 2.66-GHz – 3.20-Ghz                                            | 625824-001        |
| 580M 2.66-GHz – 3.33-Ghz                                            | 625825-001        |
| Intel Core i3 processors:                                           |                   |
| 330M 2.13-GHz                                                       | 597622-001        |
| 350M 2.26-GHz                                                       | 597623-001        |
| 370M 2.40-GHz                                                       | 613584-001        |
| 380M 2.53-GHz                                                       | 625823-001        |
| 390M 2.66-GHz                                                       | 634692-001        |
| Intel Pentium processors:                                           |                   |
| P6000, 1.86-GHz                                                     | 613586-001        |
| P6100, 2.00-GHz                                                     | 613587-001        |
| P6200, 2.13-GHz                                                     | 625831-001        |
| P6300, 2.26-GHz                                                     | 635500-001        |
| Intel Celeron processors:                                           |                   |
| P4500, 1.86-GHz                                                     | 611699-001        |
| P4600, 2.00-GHz                                                     | 628941-001        |

Before removing the processor, follow these steps:

- 1. Shut down the computer. If you are unsure whether the computer is off or in Hibernation, turn the computer on, and then shut it down through the operating system.
- 2. Disconnect all external devices connected to the computer.
- 3. Disconnect the power from the computer by first unplugging the power cord from the AC outlet and then unplugging the AC adapter from the computer.
- 4. Remove the battery (see <u>Battery on page 57</u>).
- 5. Remove the following components:
  - a. Switch cover (see Switch cover on page 59)
  - b. Keyboard (see Keyboard on page 61)
  - **c.** Optical drive (see <u>Optical drive on page 65</u>)
  - d. Speakers (see <u>Speakers on page 68</u>)
  - e. Palm rest (see <u>Palm rest on page 72</u>)
  - f. Top cover (see <u>Top cover on page 99</u>)

Remove the processor:

- 1. Position the computer right-side up with the front toward you.
- 2. Use a flat-bladed screwdriver to turn the processor locking screw (1) one-half turn counterclockwise until you hear a click.

3. Lift the processor (2) straight up and remove it.

**NOTE:** When you install the processor, the gold triangle (3) on the processor must be aligned with the triangle (4) embossed on the processor socket.

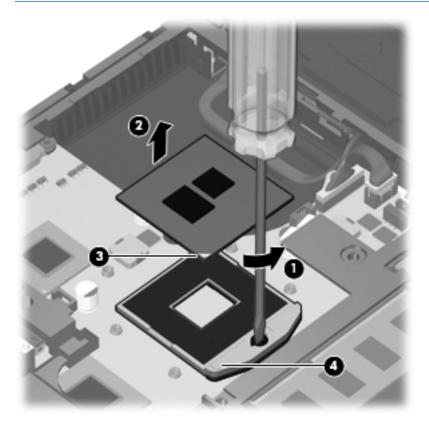

Reverse this procedure to install the processor.

### **Power connector cable**

**NOTE:** The power connector cable is included in the <u>Cable kit on page 37</u>, part number 599525-001.

Before removing the power connector cable, follow these steps:

- 1. Shut down the computer. If you are unsure whether the computer is off or in Hibernation, turn the computer on, and then shut it down through the operating system.
- 2. Disconnect all external devices connected to the computer.
- **3.** Disconnect the power from the computer by first unplugging the power cord from the AC outlet and then unplugging the AC adapter from the computer.
- 4. Remove the battery (see <u>Battery on page 57</u>).
- 5. Remove the following components:
  - a. Switch cover (see Switch cover on page 59)
  - **b.** Keyboard (see Keyboard on page 61)
  - c. Fan and heat sink (see <u>Heat sink and fan on page 83</u>)
  - d. Speakers (see Speakers on page 68)

Remove the power connector cable.

- 1. Position the computer right-side up with the front toward you.
- 2. Release the power connector cable from the system board (1).
- 3. Remove the modem cable (2) from the routing in the base enclosure.

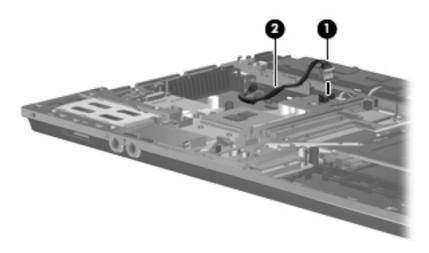

4. Remove the power connector cable

Reverse this procedure to install the power connector cable.

# **Display assembly**

**NOTE:** The display assembly spare part kit includes 2 WLAN antennas and cables.

| Description                                                                       | Spare part number                        |
|-----------------------------------------------------------------------------------|------------------------------------------|
| Display assembly (includes 2 WLAN antennas and cables and, on select comp         | outer models, 2 WWAN antennas and cables |
| NOTE: WWAN is available only on select models with <b>33.8-cm</b> 13.3-in display | /S.                                      |
| For use in black models:                                                          |                                          |
| • <b>33.8-cm</b> (13.3-in) HD (1366x768 resolution)                               | 599553-001                               |
| • <b>33.8-cm</b> (13.3-in) HD BrightView                                          | 599554-001                               |
| • <b>33.8-cm</b> (13.3-in) HD BrightView with webcam                              | 599555-001                               |
| • <b>33.8-cm</b> (13.3-in) HD BrightView with webcam and WWAN                     | 599556-001                               |
| • <b>33.8-cm</b> (13.3-in) HD with webcam                                         | 599557-001                               |
| • <b>33.8-cm</b> (13.3-in) HD with webcam and WWAN                                | 599558-001                               |
| • <b>35.6-cm</b> (14.0-in) HD (1366x768 resolution)                               | 599559-001                               |
| • <b>35.6-cm</b> (14.0-in) HD BrightView                                          | 599560-001                               |
| • <b>35.6-cm</b> (14.0-in) HD BrightView with webcam                              | 599561-001                               |
| • <b>35.6-cm</b> (14.0-in) HD with webcam                                         | 599562-001                               |
| For use in red models:                                                            |                                          |
| • <b>33.8-cm</b> (13.3-in) HD (1366x768 resolution)                               | 608736-001                               |
| • <b>33.8-cm</b> (13.3-in) HD BrightView                                          | 608737-001                               |
| • <b>33.8-cm</b> (13.3-in) HD BrightView with webcam                              | 608738-001                               |
| • <b>33.8-cm</b> (13.3-in) HD with webcam                                         | 608739-001                               |
| • <b>35.6-cm</b> (14.0-in) HD (1366x768 resolution)                               | 608740-001                               |
| • <b>35.6-cm</b> (14.0-in) HD BrightView                                          | 608741-001                               |
| • <b>35.6-cm</b> (14.0-in) HD BrightView with webcam                              | 608742-001                               |
| • <b>35.6-cm</b> (14.0-in) HD with webcam                                         | 608743-001                               |
| For use in champagne models:                                                      |                                          |
| • <b>33.8-cm</b> (13.3-in) HD (1366x768 resolution)                               | 625690-001                               |
| • <b>33.8-cm</b> (13.3-in) HD BrightView                                          | 625692-001                               |
| • <b>33.8-cm</b> (13.3-in) HD BrightView with webcam                              | 625693-001                               |
| • <b>33.8-cm</b> (13.3-in) HD with webcam                                         | 625691-001                               |
| • <b>35.6-cm</b> (14.0-in) HD (1366x768 resolution)                               | 625694-001                               |
| • <b>35.6-cm</b> (14.0-in) HD BrightView                                          | 625696-001                               |
| • <b>35.6-cm</b> (14.0-in) HD BrightView with webcam                              | 625697-001                               |
| • <b>35.6-cm</b> (14.0-in) HD with webcam                                         | 625695-001                               |

| De  | scription                                                                                       | Spare part number |
|-----|-------------------------------------------------------------------------------------------------|-------------------|
| For | use in <b>35.6-cm</b> (14.0-in) coffee-colored models in Singapore                              | 663979-001        |
| Dis | play bezel                                                                                      |                   |
| •   | For use with <b>33.8-cm</b> (13.3-in) displays with webcam                                      | 536421-001        |
| •   | For use with <b>35.6-cm</b> (14.0-in) displays with webcam                                      | 536424-001        |
| •   | For use with <b>33.8-cm</b> (13.3-in) displays without webcam                                   | 536423-001        |
| •   | For use with <b>35.6-cm</b> (14.0-in) displays without webcam                                   | 536422-001        |
| We  | bcam module                                                                                     | 599571-001        |
| Dis | play panel (included with display assembly)                                                     |                   |
| •   | <b>33.8-cm</b> (13.3-in), HD, BrightView                                                        | 588160-001        |
| •   | <b>35.6-cm</b> (14.0-in), HD, BrightView                                                        | 592144-001        |
| •   | <b>33.8-cm</b> (13.3-in), HD, Anti-Glare                                                        | 623175-001        |
| •   | <b>35.6-cm</b> (14.0-in), HD, Anti-Glare                                                        | 623176-001        |
| Dis | play hinge kit                                                                                  |                   |
| •   | Display hinge and panel bracket (left and right) for <b>33.8-cm</b> (13.3-in) displays          | 599536-001        |
| •   | Display hinge and panel bracket (left and right) for <b>35.6-cm</b> (14.0-in) displays          | 599537-001        |
| Dis | play cable (includes microphone and, on select models, webcam connector)                        |                   |
| •   | Display cable for use with <b>33.8-cm</b> (13.3-in) displays with webcam                        | 599534-001        |
| •   | Display cable for use with <b>33.8-cm</b> (13.3-in) displays with webcam on models without WWAN | 616070-001        |
| •   | Display cable for use with <b>35.6-cm</b> (14.0-in) displays with webcam                        | 605558-001        |
| •   | Display cable for use with <b>33.8-cm</b> (13.3-in) displays without webcam                     | 605557-001        |
| •   | Display cable for use with <b>35.6-cm</b> (14.0-in) displays without webcam                     | 599535-001        |
| WL  | AN antennas and cables                                                                          |                   |
| wv  | VAN antennas and cables                                                                         |                   |
| Dis | play back cover                                                                                 |                   |
| For | use in black models:                                                                            |                   |
| •   | For use with <b>33.8-cm</b> (13.3-in) displays without WWAN                                     | 599526-001        |
| •   | For use with <b>35.6-cm</b> (14.0-in) displays without WWAN                                     | 599527-001        |
| •   | For use with <b>33.8-cm</b> (13.3-in) displays with WWAN                                        | 599528-001        |
| •   | For use with <b>35.6-cm</b> (14.0-in) displays with webcam and without WWAN                     | 605556-001        |
| •   | For use with <b>33.8-cm</b> (13.3-in) displays with webcam and without WWAN                     | 607094-001        |
| For | use in red models:                                                                              |                   |
| •   | For use with <b>33.8-cm</b> (13.3-in) displays without WWAN,                                    | 607643-001        |
| •   | For use with <b>33.8-cm</b> (13.3-in) displays with webcam and without WWAN                     | 607644-001        |
| •   | For use with <b>33.8-cm</b> (14.0-in) displays without WWAN                                     | 607645-001        |

| Description                                                            |                                                                             | Spare part number |
|------------------------------------------------------------------------|-----------------------------------------------------------------------------|-------------------|
| •                                                                      | For use with <b>35.6-cm</b> (14.0-in) displays with webcam and without WWAN | 607646-001        |
| For use in champagne models:                                           |                                                                             |                   |
| •                                                                      | For use with <b>33.8-cm</b> (13.3-in) displays without WWAN,                | 625698-001        |
| •                                                                      | For use with <b>33.8-cm</b> (13.3-in) displays with webcam and without WWAN | 625699-001        |
| •                                                                      | For use with <b>33.8-cm</b> (14.0-in) displays without WWAN                 | 6256710-001       |
| •                                                                      | For use with <b>35.6-cm</b> (14.0-in) displays with webcam and without WWAN | 625711-001        |
| For use in <b>35.6-cm</b> (14.0-in) coffee-colored models in Singapore |                                                                             | 663980-001        |

Before removing the display assembly, follow these steps:

- 1. Shut down the computer. If you are unsure whether the computer is off or in Hibernation, turn the computer on, and then shut it down through the operating system.
- 2. Disconnect all external devices connected to the computer.
- 3. Disconnect the power from the computer by first unplugging the power cord from the AC outlet and then unplugging the AC adapter from the computer.
- 4. Remove the battery (see <u>Battery on page 57</u>).
- 5. Remove the following components:
  - **a.** Switch cover (see <u>Switch cover on page 59</u>)
  - **b.** Keyboard (see Keyboard on page 61)
  - c. Speakers (see Speakers on page 68)
  - d. Palm rest (see Palm rest on page 72)
  - e. WWAN cables (see <u>WWAN module on page 70</u>)
  - f. WLAN cables (see <u>WLAN module on page 77</u>)

Remove the display assembly:

**CAUTION:** Support the display assembly when removing the following screws. Failure to support the display assembly can result in damage to the display assembly and other computer components.

1. Remove the five T8 slotted-Torx M2.5×6.0 screws (1) that secure the display assembly to the base enclosure.

NOTE: Your model of the computer have four screws.

2. Disconnect the display cable from the system board (2), and remove all cables from the routing channels along the top cover (3).

3. Lift the display assembly (4) straight up and remove it from the base enclosure.

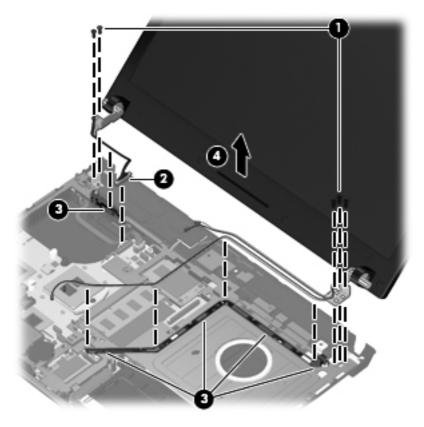

4. If it is necessary to replace the display bezel, display enclosure, or display hinges, remove the four Mylar screw covers (1) and the four T8 slotted-Torx M2.5×6.0 screws (2) that secure the display bezel to the display assembly. The screw covers are available in the rubber kit, spare part number 599564-001.

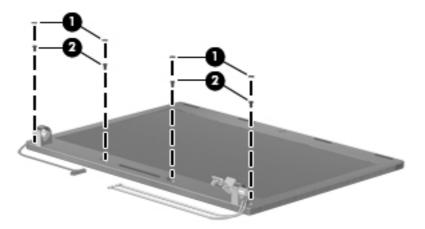

- 5. Remove the bezel:
  - **a.** Flex the top of the bezel from the inside edge until it disengages from the display back cover **(1)**.
  - **b.** Flex the bottom of the bezel from the inside edge until it disengages from the display back cover (2).

- c. Flex the inside edge of the left side and the right side of the bezel until it disengages from the display back cover (3).
- d. Remove the display bezel from the display back cover (4).

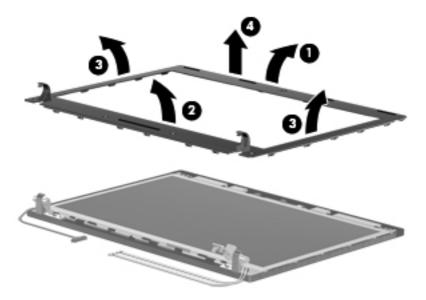

If it is necessary to replace the webcam module, gently pull the webcam module away from the double-sided tape on the display back cover (1), disconnect the webcam cable from the module (2), and then remove the webcam.

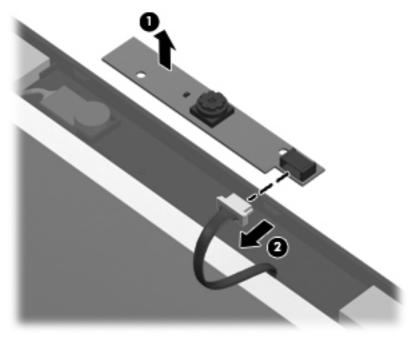

- **NOTE:** To replace the webcam module in the display enclosure, align the holes on the webcam module with the pins on the display enclosure and press onto the double-sided tape.
- 7. If it is necessary to replace the display hinges, remove the display panel by removing the four T8 slotted-Torx 2.5×5.0 screws (1) that secure the panel to the bottom of the display back cover and the two T8 slotted-Torx 2.5×3.0 screws (2) that secure the display panel to the top of the display back cover.

Lift the top of the display panel away from the back cover (3), and then remove the display panel (4).

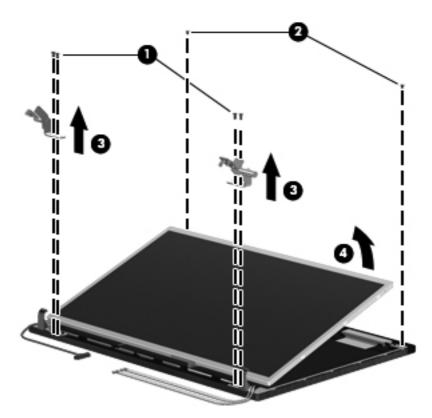

9. Remove the four Phillips PM2.0×3.0 screws (1) that secure the display hinges to the display panel, and then remove the display hinges (2). The left and right display hinges are available in the display hinge kit.

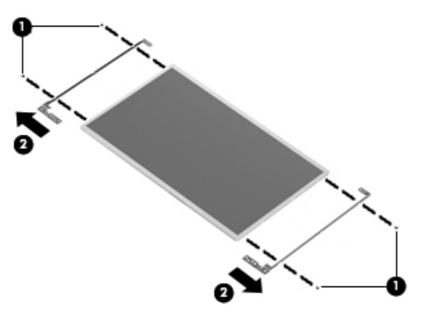

10. If it is necessary to replace the display/webcam cable, turn the display panel upside-down and peel back the tape that secures the display cable to the display panel (1), and then release the connector locking bar (2).

**11.** Release the cable from the display panel connector **(3)**.

**NOTE:** The display cable includes the microphone and webcam connector.

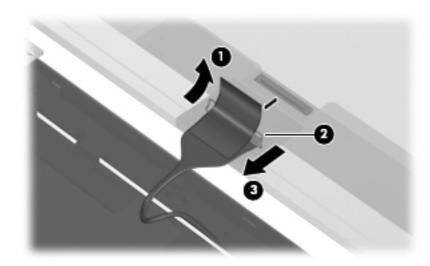

12. Gently pull the integrated microphone (1) from the clips at the top of the display back cover, remove the display cable from the clips and routing channels (2) along the bottom of the display back cover, and then remove the display cable (3). The display/mic/webcam cable is included in the display cable kit.

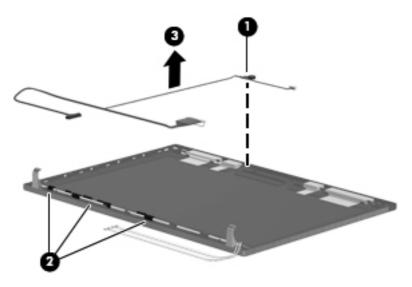

- **13.** If it is necessary to remove the wireless antennas and cables:
  - a. Detach the WLAN antennas (1) and the WWAN antennas (2) from the adhesive on the back cover, and then route the cables through the clips (3) that secure the antenna cables to the display back cover.

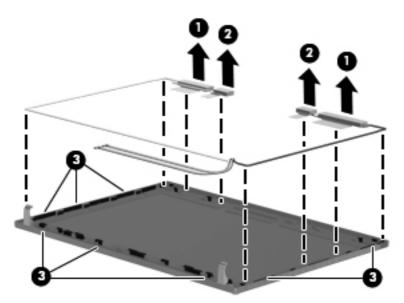

b. Remove the wireless antennas and cables.

Reverse this procedure to reassemble and install the display assembly.

### **Top cover**

| Description                                    | Spare part number |
|------------------------------------------------|-------------------|
| Top cover                                      |                   |
| For use with <b>33.8-cm</b> (13.3-in) displays | 599569-001        |
| For use with <b>35.6-cm</b> (14.0-in) displays | 599570-001        |

Before removing the top cover, follow these steps:

- 1. Shut down the computer. If you are unsure whether the computer is off or in Hibernation, turn the computer on, and then shut it down through the operating system.
- 2. Disconnect all external devices connected to the computer.
- 3. Disconnect the power from the computer by first unplugging the power cord from the AC outlet and then unplugging the AC adapter from the computer.
- 4. Remove the battery (see <u>Battery on page 57</u>).
- 5. Remove the following components:
  - a. Switch cover (see <u>Switch cover on page 59</u>)
  - **b.** Keyboard (see Keyboard on page 61)
  - c. Speakers (see <u>Speakers on page 68</u>)
  - d. Optical drive (see Optical drive on page 65)
  - e. Palm rest (see Palm rest on page 72)

Remove the top cover:

1. Position the computer right-side up with the front toward you.

2. Remove the 14 T8 slotted-Torx 2.5×5.0 screws (1) and the 3 PM2.0×3.0 screws (2) that secure the top cover to the base enclosure.

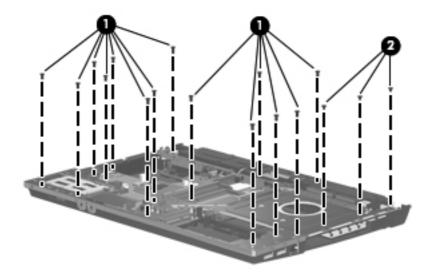

3. If installed, remove the ExpressCard slot bezel (1), release the top cover from the sides of the base enclosure (2), and then remove the top cover (3).

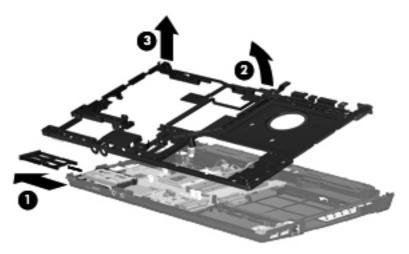

Reverse this procedure to install the top cover.

#### Modem module

| Description                                                                                                    | Spare part number |
|----------------------------------------------------------------------------------------------------|-------------------|
| Modem module for use in all countries and regions except for Australia and New Zealand                                                                                                    | 628824-001        |
| <b>NOTE:</b> The modem module spare part kit does not include a modem module cable. The modem module cable is included in the cable kit. See <u>Cable kit on page 37</u> for more cable kit spare part information. |                   |
| Modem module for use in Australia and New Zealand                                                                                                    | 510100-011        |
| <b>NOTE:</b> The modem module spare part kit does not include a modem module cable. The modem module cable is included in the cable kit. See <u>Cable kit on page 37</u> for more cable kit spare part information. |                   |

Before removing the modem module, follow these steps:

- 1. Shut down the computer. If you are unsure whether the computer is off or in Hibernation, turn the computer on, and then shut it down through the operating system.
- 2. Disconnect all external devices connected to the computer.
- 3. Disconnect the power from the computer by first unplugging the power cord from the AC outlet and then unplugging the AC adapter from the computer.
- 4. Remove the battery (see <u>Battery on page 57</u>).
- 5. Remove the following components:
  - **a.** Switch cover (see <u>Switch cover on page 59</u>)
  - **b.** Keyboard (see <u>Keyboard on page 61</u>)
  - **c.** Optical drive (see <u>Optical drive on page 65</u>)
  - d. Speakers (see <u>Speakers on page 68</u>)
  - e. Palm rest (see Palm rest on page 72)
  - f. Top cover (see <u>Top cover on page 99</u>)

Remove the modem module:

- 1. Position the computer right-side up with the front toward you.
- 2. Remove the two Phillips PM2.5×3.0 screws (1) that secure the modem module to the system board.
- 3. Lift the modem module (2) straight up to disconnect it from the system board.

4. Disconnect the modem module cable (3).

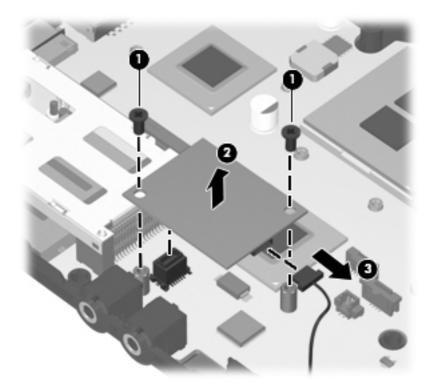

5. Remove the modem module.

Reverse this procedure to install the modem module.

### System board

NOTE: The system board spare part kit includes replacement thermal material.

| De  | scription                                                                                                    | Spare part number |
|-----|----------------------------------------------------------------------------------------------------|-------------------|
| Sy  | stem board (includes replacement thermal material)                                                                                                    |                   |
| For | use in all countries and regions except for Russia and the People's Republic of China:                                                                  |                   |
| •   | For use with UMA graphics subsystem, WWAN module, and <b>33.8-cm</b> (13.3-in) displays                                                                 | 599521-001        |
| •   | For use with UMA graphics subsystem and 33.8-cm (13.3-in) displays                                                                                      | 599520-001        |
| •   | For use in models with ATI Mobility Radeon HD 530v discrete graphics and <b>33.8-cm</b> (13.3-in) displays                                              | 599518-001        |
| •   | For use with models with ATI Mobility Radeon HD 5470 discrete graphics and <b>33.8-cm</b> (13.3-in) displays                                            | 628485-001        |
| •   | For use with models with ATI Mobility Radeon HD 6370 discrete graphics and <b>33.8-cm</b> (13.3-in) displays                                            | 628615-001        |
| •   | For use with UMA graphics subsystem and 35.6-cm (14.0-in) displays                                                                                      | 599523-001        |
| •   | For use in models with ATI Mobility Radeon HD 530v discrete graphics and <b>35.6-cm</b> (14.0-in) displays                                              | 599522-001        |
| •   | For use with models with ATI Mobility Radeon HD 5470 discrete graphics and <b>35.6-cm</b> (14.0-in) displays                                            | 628487-001        |
| •   | For use with models with ATI Mobility Radeon HD 6370 discrete graphics and <b>35.6-cm</b> (14.0-in) displays                                            | 628617-001        |
| Foi | use only in Russia and the People's Republic of China:                                                                                                  |                   |
| •   | For use with UMA graphics subsystem, WWAN module, and <b>33.8-cm</b> (13.3-in) displays                                                                 | 625277-001        |
| •   | For use with UMA graphics subsystem and 33.8-cm (13.3-in) displays                                                                                      | 625276-001        |
| •   | For use in models with ATI Mobility Radeon HD 530v discrete graphics and <b>33.8-cm</b> (13.3-in) displays                                              | 625275-001        |
| •   | For use with models with ATI Mobility Radeon HD 5470 discrete graphics and <b>33.8-cm</b> (13.3-in) displays                                            | 628486-001        |
| •   | For use with models with ATI Mobility Radeon HD 6370 discrete graphics and <b>33.8-cm</b> (13.3-in) displays                                            | 628616-001        |
| •   | For use with UMA graphics subsystem and <b>35.6-cm</b> (14.0-in) displays in the People's Republic of China and Russia                                  | 608267-001        |
| •   | For use in models with ATI Mobility Radeon HD 530v discrete graphics and <b>35.6-cm</b> (14.0-in) displays in the People's Republic of China and Russia | 608266-001        |
| •   | For use with models with ATI Mobility Radeon HD 5470 discrete graphics and <b>35.6-cm</b> (14.0-in) displays                                            | 628488-001        |
| •   | For use with models with ATI Mobility Radeon HD 6370 discrete graphics and <b>35.6-cm</b> (14.0-in) displays                                            | 628618-001        |

Before removing the system board, follow these steps:

- 1. Shut down the computer. If you are unsure whether the computer is off or in Hibernation, turn the computer on, and then shut it down through the operating system.
- 2. Disconnect all external devices connected to the computer.
- **3.** Disconnect the power from the computer by first unplugging the power cord from the AC outlet and then unplugging the AC adapter from the computer.
- 4. Remove the battery (see <u>Battery on page 57</u>).
- 5. Remove the following components:
  - a. SIM (see <u>SIM on page 58</u>)
  - **b.** Switch cover (see Switch cover on page 59)
  - c. Keyboard (see Keyboard on page 61)
  - d. Speakers (see <u>Speakers on page 68</u>)
  - e. WWAN module (see <u>WWAN module on page 70</u>)
  - f. Palm rest (see Palm rest on page 72)
  - g. Bluetooth module and cable (see <u>Bluetooth module on page 81</u>)
  - h. WLAN module (see <u>WLAN module on page 77</u>)
  - i. Hard drive (see <u>Hard drive on page 74</u>)
  - j. Optical drive (see Optical drive on page 65)
  - **k.** Display assembly (see <u>Display assembly on page 91</u>)
  - I. Top cover (see <u>Top cover on page 99</u>)
  - m. Power connector and cable

When replacing the system board, be sure that the following components are removed from the defective system board and installed on the replacement system board:

- Memory module (see <u>Memory module on page 63</u>)
- WLAN module (see <u>WLAN module on page 77</u>)
- WWAN module (see <u>WWAN module on page 70</u>)
- Modem module (see <u>Modem module on page 101</u>)
- Processor (see <u>Processor on page 87</u>)

Remove the system board:

- 1. Position the computer right-side up with the front toward you.
- 2. Remove the T8 slotted-Torx 2.5×5.0 screw (1) that secures the system board to the base enclosure.
- 3. Disconnect the USB board cable from the system board (2).

- 4. Use the ODD connector (3) to lift the right side of the system board from the base enclosure (4).
- 5. Lift the system board up and to the right to remove the system board (5).

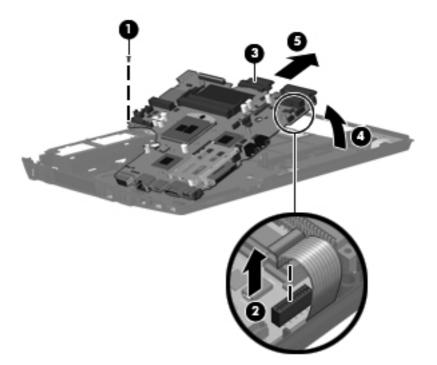

Reverse this procedure to install the system board.

#### **USB** connector board

| Description          | Spare part number |
|----------------------|-------------------|
| USB board with cable | 599524-001        |

Before removing the USB connector assembly, follow these steps:

- 1. Shut down the computer. If you are unsure whether the computer is off or in Hibernation, turn the computer on, and then shut it down through the operating system.
- 2. Disconnect all external devices connected to the computer.
- 3. Disconnect the power from the computer by first unplugging the power cord from the AC outlet and then unplugging the AC adapter from the computer.
- 4. Remove the battery (see <u>Battery on page 57</u>).
- 5. Remove the following components:
  - a. Switch cover (see Switch cover on page 59)
  - b. Keyboard (see Keyboard on page 61)
  - c. Optical drive (see Optical drive on page 65)
  - d. Speakers (see <u>Speakers on page 68</u>)

- e. Palm rest (see Palm rest on page 72)
- f. Hard drive (see <u>Hard drive on page 74</u>)
- g. Display assembly (see Display assembly on page 91)
- **h.** Top cover (see <u>Top cover on page 99</u>)
- i. System board (see <u>System board on page 103</u>)

Remove the USB connector assembly:

- 1. Position the computer right-side up with the right side toward you.
- 2. Release the USB connector board cable from the base enclosure clips and routing channel (1).
- 3. Remove the USB connector assembly (2) from the base enclosure.

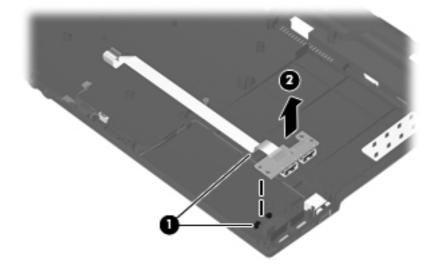

Reverse this procedure to install the USB connector assembly.

#### Modem module cable

**NOTE:** The modem module cable with RJ11 connector is included in the <u>Cable kit on page 37</u>, part number 599525-001.

Before removing the modem module cable, follow these steps:

- 1. Shut down the computer. If you are unsure whether the computer is off or in Hibernation, turn the computer on, and then shut it down through the operating system.
- 2. Disconnect all external devices connected to the computer.
- **3.** Disconnect the power from the computer by first unplugging the power cord from the AC outlet and then unplugging the AC adapter from the computer.
- 4. Remove the battery (see <u>Battery on page 57</u>).
- 5. Remove the following components:
  - a. Switch cover (see <u>Switch cover on page 59</u>)
  - **b.** Keyboard (see Keyboard on page 61)
  - c. Optical drive (see Optical drive on page 65)
  - d. Speakers (see Speakers on page 68)
  - e. Palm rest (see Palm rest on page 72)
  - f. Hard drive (see <u>Hard drive on page 74</u>)
  - g. Display assembly (see Display assembly on page 91)
  - **h.** Top cover (see <u>Top cover on page 99</u>)
  - i. System board (see <u>System board on page 103</u>)
  - j. USB connector board and cable (see <u>USB connector board on page 105</u>)

Remove the modem cable.

- 1. Position the computer right-side up with the front toward you.
- 2. Release the modem RJ11 connector from the base enclosure clips (1).

3. Remove the modem cable (2) from the routing in the base enclosure.

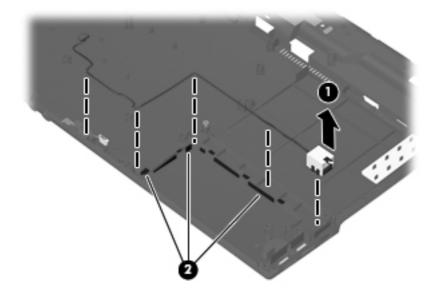

4. Remove the modem cable.

Reverse this procedure to install the modem cable.

# **5 Computer Setup**

## **Computer Setup in Windows 7**

To view the drives installed on the computer, select **Start>Computer**.

On models with a secondary hard drive (drive D), the optical drive becomes drive E. The next drive added to the system, such as a new USB drive, will be assigned the next available drive letter.

#### **Starting Computer Setup**

Computer Setup is a preinstalled, ROM-based utility that can be used even when the operating system is not working or will not load.

**NOTE:** Some of the Computer Setup menu items listed in this guide may not be supported by your computer.

**NOTE:** An external keyboard connected by USB can be used with Computer Setup only if USB legacy support is enabled.

To start Computer Setup, follow these steps:

- 1. Turn on or restart the computer.
- 2. Before your operating system opens and while the "Press the ESC key for Startup Menu" message is displayed in the lower-left corner of the screen, press esc.
- 3. Press f10 to enter BIOS Setup.

#### **Using Computer Setup**

#### Navigating and selecting in Computer Setup

The information and settings in Computer Setup are accessed from the File, Security, Diagnostics, and System Configuration menus.

To navigate and select in Computer Setup, follow these steps:

- 1. Turn on or restart the computer, and then press esc while the "Press the ESC key for Startup Menu" message is displayed at the bottom of the screen.
  - To select a menu or a menu item, use the tab key and the keyboard arrow keys and then press enter, or use a pointing device to click the item.
  - To scroll up and down, click the up arrow or the down arrow in the upper-right corner of the screen, or use the up arrow key or the down arrow key.
  - To close open dialog boxes and return to the main Computer Setup screen, press esc, and then follow the on-screen instructions.

**NOTE:** You can use either a pointing device (TouchPad, pointing stick, or USB mouse) or the keyboard to navigate and make selections in Computer Setup.

- 2. Press f10 to enter BIOS Setup.
- 3. Select the File, Security, Diagnostics, or System Configuration menu.
- 4. To exit Computer Setup, choose one of the following methods:
  - To exit Computer Setup without saving your changes, click the **Exit** icon in the lower-left corner of the screen, and then follow the on-screen instructions.

– or –

use the tab key and the arrow keys to select **File>Ignore changes and exit**, and then press enter.

– or –

• To save your preferences and exit Computer Setup menus, click the **Save** icon in the lower-left corner of the screen, and then follow the instructions on the screen.

– or –

Use the tab key and the arrow keys to select **File>Save changes and exit** and then press enter.

Your changes go into effect when the computer restarts.

#### **Restoring factory settings in Computer Setup**

To return all settings in Computer Setup to the values that were set at the factory, follow these steps:

- Open Computer Setup by turning on or restarting the computer, and then pressing esc while the "Press the ESC key for Startup Menu" message is displayed in the lower-left corner of the screen.
- 2. Press f10 to enter BIOS Setup.
- 3. Use the arrow keys to select **File>Restore defaults**, and then press enter.
- 4. When the confirmation dialog box opens, press f10.
- To save your preferences and exit Computer Setup, use the arrow keys to select File>Save changes and exit. Then follow the instructions on the screen.

Your preferences go into effect when the computer restarts.

**NOTE:** Your password settings and security settings are not changed when you restore the factory settings.

#### **Computer Setup menus**

The menu tables in this section provide an overview of the Computer Setup options.

**NOTE:** Some of the Computer Setup menu items listed in this chapter may not be supported by your computer.

#### File menu

| Select                                 | To do this                                                                                                    |
|----------------------------------------|----------------------------------------------------------------------------------------------------|
| System information                     | • View identification information for the computer.                                                                                                    |
|                                        | <ul> <li>View specification information for the processor, cache<br/>and memory size, and system ROM.</li> </ul>                                                                                   |
| Set system date and time               | Change date and time                                                                                                    |
|                                        | Set date: MM:DD:YYYY                                                                                                    |
|                                        | Set time: HH:MM                                                                                                    |
| System Diagnostics                     | F1: System information                                                                                                    |
|                                        | F2: Start-up test                                                                                                    |
|                                        | • F3: Run-in test                                                                                                    |
|                                        | • F4: Hard disk test                                                                                                    |
| Restore defaults                       | Replace the configuration settings in Computer Setup with<br>the original factory settings. (Password settings and security<br>settings are not changed when you restore the factory<br>settings.) |
| Reset BIOS security to factory default | Restore the BIOS security settings to the factory default.                                                                                                    |
| Ignore changes and exit                | Cancel any changes entered during the current session.<br>Then exit and restart the computer.                                                                                                    |
| Save changes and exit                  | Save any changes entered during the current session. Then exit and restart the computer. Your changes go into effect when the computer restarts.                                                   |

#### Security menu

**NOTE:** Some of the menu items listed in this section may not be supported by your computer.

| Select                                                   | To do this                                                                                                    |
|----------------------------------------------------------|----------------------------------------------------------------------------------------------------|
| Administrator Tools                                      |                                                                                                    |
| BIOS administrator password                              | Enter, change, or delete a BIOS administrator password.                                                             |
| User Management (requires a BIOS administrator passw     | ord)                                                                                                    |
| Create New BIOS User Account password                    | Select from a list of BIOS users.                                                                                   |
|                                                          | Select from a list of ProtectTools users.                                                                           |
| Password Policy (requires a BIOS administrator password) | Revise password policy criteria.                                                                                    |
| HP SpareKey                                              | Enable/disable HP SpareKey (enabled by default).                                                                    |
| Always Prompt for HP SpareKey Enrollment                 | Enable/disable HP SpareKey enrollment (enabled by default).                                                         |
| User Tools                                               |                                                                                                    |
| Change Password                                          | Enter, change, or delete a BIOS administrator password.                                                             |
| HP SpareKey Enrollment                                   | Enroll or reset HP SpareKey, which is a set of security<br>questions and answers used if you forget your password.  |
| Disk Sanitizer                                           | Run Disk Sanitizer to destroy all existing data on the primary hard drive. The following options are available:     |
|                                                          | • Fast: Runs the Disk Sanitizer erase cycle once.                                                                   |
|                                                          | • Optimum: Runs the Disk Sanitizer erase cycle 3 times.                                                             |
|                                                          | <ul> <li>Custom: Allows you to select the desired number of<br/>Disk Sanitizer erase cycles from a list.</li> </ul> |
|                                                          | Last Pass: Displays Disk Sanitizer Completion Report                                                                |
|                                                          | <b>CAUTION:</b> If you run Disk Sanitizer, the data on the primary hard drive is destroyed permanently.             |
| System IDs                                               | Enter a user-defined computer asset tracking number and ownership tag.                                              |

#### System Configuration menu

**NOTE:** Some of the listed System Configuration options may not be supported by your computer.

| Select       | To do this                                                                     |
|--------------|--------------------------------------------------------------------------------|
| Language     | Change the Computer Setup language.                                            |
| Boot options | Set a Startup Menu delay in seconds.                                           |
|              | <ul> <li>Set the MultiBoot Express Boot Popup delay in<br/>seconds.</li> </ul> |
|              | Enable/disable Custom Logo (disabled by default).                              |
|              | Enable/display Display Diagnostic URL.                                         |
|              | Enable/disable SD card boot.                                                   |
|              | Enable/disable floppy boot.                                                    |
|              | Enable/disable PXE Internal NIC boot.                                          |
|              | Set the UEFI boot order: Windows Boot Manager.                                 |
|              | Set the legacy boot order:                                                     |
|              | <ul> <li>1st boot device: Notebook hard drive</li> </ul>                       |
|              | <ul> <li>2nd boot device: USB floppy</li> </ul>                                |
|              | <ul> <li>3rd boot device: USB CD-ROM</li> </ul>                                |
|              | <ul> <li>4th boot device: USB hard drive</li> </ul>                            |
|              | <ul> <li>5th boot device: Notebook Ethernet</li> </ul>                         |
|              | • 6th boot device: SD card                                                     |

| Select                | To do this                                                                                                    |
|-----------------------|----------------------------------------------------------------------------------------------------|
| Device configurations | Enable Fn Key Switch                                                                                                    |
|                       | <ul> <li>Enable/disable USB legacy support. When enabled,<br/>USB legacy support allows the following:</li> </ul>                                                                                         |
|                       | <ul> <li>Use of a USB keyboard in Computer Setup even<br/>when your operating system is not running.</li> </ul>                                                                                           |
|                       | <ul> <li>Startup from bootable USB devices, including a<br/>hard drive, diskette drive, or optical drive<br/>connected by a USB port to the computer.</li> </ul>                                          |
|                       | <ul> <li>Enable/disable fan always on while connected to an A<br/>outlet.</li> </ul>                                                                                                    |
|                       | <ul> <li>Enable/disable Data Execution Prevention (select<br/>models only). When enabled, the processor can disab<br/>some virus code execution, which helps to improve<br/>computer security.</li> </ul> |
|                       | Enable/disable LAN power saving mode.                                                                                                    |
|                       | <ul> <li>Set the SATA (Serial Advanced Technology<br/>Attachment) device mode. The following options are<br/>available:</li> </ul>                                                                        |
|                       | <ul> <li>AHCI (Advanced Host Controller Interface)</li> </ul>                                                                                                    |
|                       | <ul> <li>IDE (Integrated Drive Electronics)</li> </ul>                                                                                                    |
|                       | Enable/disable HP QuickLook.                                                                                                    |
|                       | <ul> <li>Enable/disable HP QuickLook preboot authentication of<br/>HP QuickLook boot.</li> </ul>                                                                                                    |
|                       | Enable/disable HP QuickWeb.                                                                                                    |
|                       | <ul> <li>Enable/disable HP QuickWeb: Write Protect (disabled<br/>by default).</li> </ul>                                                                                                    |
|                       | Enable/disable Intel® HT Technology.                                                                                                    |
|                       | Enable/disable Wake on USB (disabled by default).                                                                                                    |
|                       | <ul> <li>Enable/disable Numlock state at boot: Off /On (disable<br/>by default).</li> </ul>                                                                                                    |

| Select                    | To do this                                                                   |
|---------------------------|------------------------------------------------------------------------------|
| Built-in device options   | Enable/disable the wireless switch state.                                    |
|                           | Enable/disable embedded WLAN device radio.                                   |
|                           | Enable/disable Network Interface Controller (NIC).                           |
|                           | <ul> <li>Enable/disable LAN/WLAN Switching (disabled by default).</li> </ul> |
|                           | • Set the wake on LAN state.                                                 |
|                           | • Disabled                                                                   |
|                           | Boot to Network                                                              |
|                           | • Follow Boot Order                                                          |
|                           | • Enable/disable the integrated camera (webcam).                             |
|                           | Enable/disable Power Monitor Circuit.                                        |
|                           | • Enable/disable the audio device.                                           |
|                           | • Enable/disable the microphone.                                             |
|                           | • Enable/disable the internal speakers.                                      |
| Port options              | Enable/disable USB port.                                                     |
| Set Security Level        | Change, view, or hide security levels for all BIOS menu items.               |
| Restore Security Defaults | Restore the default security settings.                                       |

# **Computer Setup in Windows Vista and Windows XP**

#### Starting Computer Setup

Computer Setup is a preinstalled, ROM-based utility that can be used even when the operating system is not working or will not load.

**NOTE:** Some of the Computer Setup menu items listed in this guide may not be supported by your computer.

**NOTE:** An external keyboard or mouse connected to a USB port can be used with Computer Setup only if USB legacy support is enabled.

To start Computer Setup, follow these steps:

- 1. Turn on or restart the computer, and then press esc while the "Press the ESC key for Startup Menu" message is displayed at the bottom of the screen.
- 2. Press f10 to enter BIOS Setup.

#### **Using Computer Setup**

#### Navigating and selecting in Computer Setup

The information and settings in Computer Setup are accessed from the File, Security, Diagnostics, and System Configuration menus.

To navigate and select in Computer Setup, follow these steps:

- 1. Turn on or restart the computer, and then press esc while the "Press the ESC key for Startup Menu" message is displayed at the bottom of the screen.
  - To select a menu or a menu item, use the tab key and the keyboard arrow keys and then press enter, or use a pointing device to click the item.
  - To scroll up and down, click the up arrow or the down arrow in the upper-right corner of the screen, or use the up arrow key or the down arrow key.
  - To close open dialog boxes and return to the main Computer Setup screen, press esc, and then follow the on-screen instructions.

**NOTE:** You can use either a pointing device (TouchPad, pointing stick, or USB mouse) or the keyboard to navigate and make selections in Computer Setup.

- 2. Press f10 to enter BIOS Setup.
- 3. Select the File, Security, Diagnostics, or System Configuration menu.

To exit Computer Setup menus, choose one of the following methods:

• To exit Computer Setup menus without saving your changes, click the **Exit** icon in the lower-left corner of the screen, and then follow the on-screen instructions.

– or –

Use the tab key and the arrow keys to select **File > Ignore changes and exit**, and then press enter.

– or –

 To save your changes and exit Computer Setup menus, click the Save icon in the lower-left corner of the screen, and then follow the on-screen instructions.

– or –

Use the tab key and the arrow keys to select **File > Save changes and exit**, and then press enter.

Your changes go into effect when the computer restarts.

#### **Restoring factory settings in Computer Setup**

**NOTE:** Restoring defaults will not change the hard drive mode.

To return all settings in Computer Setup to the values that were set at the factory, follow these steps:

- 1. Turn on or restart the computer, and then press esc while the "Press the ESC key for Startup Menu" message is displayed at the bottom of the screen.
- 2. Press f10 to enter BIOS Setup.
- 3. Use a pointing device or the arrow keys to select **File > Restore defaults**.
- 4. Follow the on-screen instructions.
- 5. To save your changes and exit, click the **Save** icon in the lower-left corner of the screen, and then follow the on-screen instructions.

– or –

Use the arrow keys to select File > Save changes and exit, and then press enter.

Your changes go into effect when the computer restarts.

**NOTE:** Your password settings and security settings are not changed when you restore the factory settings.

#### **Computer Setup menus**

The menu tables in this section provide an overview of Computer Setup options.

NOTE: Some of the Computer Setup menu items listed in this chapter may not be supported by your computer.

#### File menu

| Select                   | To do this                                                                                                    |
|--------------------------|----------------------------------------------------------------------------------------------------|
| System Information       | <ul> <li>View identification information for the computer and the<br/>batteries in the system.</li> </ul>                                                                                                    |
|                          | <ul> <li>View specification information for the processor, cache<br/>and memory size, system ROM, video revision, and<br/>keyboard controller version.</li> </ul>                                                    |
| Set System Date and Time | Set or change the date and time on the computer.                                                                                                    |
| Restore defaults         | Replace the configuration settings in Computer Setup with<br>the original factory settings. (Hard drive mode, password<br>settings, and security settings are not changed when you<br>restore the factory settings.) |
| Ignore changes and exit  | Cancel any changes entered during the current session.<br>Then exit and restart the computer.                                                                                                    |
| Save changes and exit    | Save any changes entered during the current session. Then exit and restart the computer. Your changes go into effect when the computer restarts.                                                                     |

#### Security menu

NOTE: Some of the menu items listed in this section may not be supported by your computer.

| Select                                                   | To do this                                                                                                    |
|----------------------------------------------------------|----------------------------------------------------------------------------------------------------|
| Setup BIOS Administrator Password                        | Set up a BIOS administrator password.                                                                                          |
| User Management (requires a BIOS administrator password) | Create a new BIOS user account.                                                                                                |
|                                                          | • View a list of ProtectTools users.                                                                                           |
| Password Policy (requires a BIOS administrator password) | Revise password policy criteria.                                                                                               |
| HP SpareKey                                              | Enable/disable HP SpareKey (disabled by default).                                                                              |
| Always Prompt for HP SpareKey Enrollment                 | Enable/disable HP SpareKey enrollment (disabled by default).                                                                   |
| Allow Reset of HP ProtectTools security keys             | Enable/disable reset of HP ProtectTools security keys.                                                                         |
| Change Password                                          | Enter, change, or delete a BIOS administrator password.                                                                        |
| HP SpareKey Enrollment                                   | Enroll or reset HP SpareKey, which is a set of security<br>questions and answers used if you forget your password.             |
| DriveLock Passwords                                      | <ul> <li>Enable/disable DriveLock on any computer hard drive<br/>(enabled by default).</li> </ul>                              |
|                                                          | <ul> <li>Change a DriveLock user password or master<br/>password.</li> </ul>                                                   |
|                                                          | <b>NOTE:</b> DriveLock settings are accessible only when you enter Computer Setup by turning on (not restarting) the computer. |
| Automatic DriveLock                                      | Enable/disable Automatic DriveLock support.                                                                                    |
| Disk Sanitizer                                           | Run Disk Sanitizer to destroy all existing data on the primary hard drive or the drive in the upgrade bay.                     |
|                                                          | <b>CAUTION:</b> If you run Disk Sanitizer, the data on the selected drive is destroyed permanently.                            |
| System IDs                                               | Enter a user-defined computer asset tracking number and ownership tag.                                                         |

#### **Diagnostics menu**

| Select                  | To do this                                                                                                    |
|-------------------------|----------------------------------------------------------------------------------------------------|
| System Diagnostics Menu | System Information—Displays the following information                                                                                                    |
|                         | <ul> <li>Identification information for the computer and the<br/>batteries in the system.</li> </ul>                                                         |
|                         | <ul> <li>Specification information for the processor, cache<br/>and memory size, system ROM, video revision,<br/>and keyboard controller version.</li> </ul> |
|                         | <ul> <li>Start-up Test—Verifies the system components needed<br/>for starting the computer.</li> </ul>                                                       |
|                         | <ul> <li>Run-In Test—Runs a comprehensive check on system<br/>memory.</li> </ul>                                                                             |
|                         | <ul> <li>Hard Disk Test—Runs a comprehensive self-test on<br/>any hard drive in the system.</li> </ul>                                                       |
|                         | <ul> <li>Error Log—Displays a log file if any errors have<br/>occurred.</li> </ul>                                                                           |

#### System Configuration menu

| <ul> <li>Enable/disable Display Diagnostic URL (enabled b default).</li> <li>Enable/disable CD-ROM boot (enabled by default).</li> <li>Enable/disable SD Card boot (enabled by default).</li> <li>Enable/disable SD Card boot (enabled by default).</li> <li>Enable/disable PXE Internal NIC boot (disabled by default).</li> <li>Set the Express Boot Popup delay in seconds.</li> <li>Set the boot order.</li> </ul> Device Configurations <ul> <li>Enable/disable USB legacy support (enabled by default). When enabled, USB legacy support (enabled by default). When enabled, USB legacy support allow following:</li> <li>Use of a USB keyboard in Computer Setup en when a Windows® operating system is not running.</li> <li>Startup from bootable USB devices, including hard drive, diskette drive, or optical drive connected by a USB port to the computer.</li> <li>Enable/disable Data Execution Prevention (select models only; disable by default). When enabled, idiable by default).</li></ul>                                                                                                    | Select                | To do this                                                                                                    |
|----------------------------------------------------------------------------------------------------|-----------------------|----------------------------------------------------------------------------------------------------|
| <ul> <li>Enable/disable Custom Logo (disabled by default).</li> <li>Enable/disable Display Diagnostic URL (enabled b default).</li> <li>Enable/disable CD-ROM boot (enabled by default).</li> <li>Enable/disable SD Card boot (enabled by default).</li> <li>Enable/disable SD Card boot (enabled by default).</li> <li>Enable/disable PXE Internal NIC boot (disabled by default).</li> <li>Enable/disable PXE Internal NIC boot (disabled by default).</li> <li>Set the Express Boot Popup delay in seconds.</li> <li>Set the boot order.</li> </ul> Device Configurations <ul> <li>Enable/disable USB legacy support (enabled by default). When enabled, USB legacy support allow following:</li> <ul> <li>Use of a USB keyboard in Computer Setup en when a Windows® operating system is not running.</li> <li>Startup from bootable USB devices, including hard drive, diskette drive, or optical drive connected by a USB port to the computer. Enable/disable fan always on while connected to a outlet (disabled by default). Enable/disable by default). Enable/disable by default). Startup from bootable USB devices, including hard drive, diskette drive, or optical drive connected by a USB port to the computer. Enable/disable by default). Startup from bootable by default). Startup from bootable by default). Startup from bootable by default). Startup from bootable by default). Startup from bootable by default). Startup from bootable by default). Startup from bootable by default). Enable/disable by default). Startup from bootable by default). Startup from bootable by default). Startup from bootable by default). Enable/disable by default). Enable/disable by default). Startup from bootable by default). Startup from bootable by default). Startup for bootable by default). Startup fore startup from bootable by default). Enable/disable by d</li></ul></ul> | Language              | Change the Computer Setup language.                                                                                 |
| <ul> <li>Enable/disable Display Diagnostic URL (enabled b default).</li> <li>Enable/disable CD-ROM boot (enabled by default).</li> <li>Enable/disable SD Card boot (enabled by default).</li> <li>Enable/disable SD Card boot (enabled by default).</li> <li>Enable/disable PXE Internal NIC boot (disabled by default).</li> <li>Enable/disable PXE Internal NIC boot (disabled by default).</li> <li>Set the Express Boot Popup delay in seconds.</li> <li>Set the boot order.</li> </ul> Device Configurations <ul> <li>Enable/disable USB legacy support (enabled by default). When enabled, USB legacy support (enabled by default). When enabled, USB legacy support allow following:         <ul> <li>Use of a USB keyboard in Computer Setup enwhen a Windows® operating system is not running.</li> <li>Startup from bootable USB devices, including hard drive, diskette drive, or optical drive connected by a USB port to the computer.</li> <li>Enable/disable Data Execution Prevention (select models only; disabled by default).</li> <li>Enable/disable Data Execution Prevention (select models only; disabled by default). When enabled, t processor can disable some virus code execution, which helps to improve computer security.</li> <li>SATA (Serial Advanced Technology Attachment) d mode. The following options are available:</li> </ul></li></ul>                                                                                                    | Boot Options          | • Set a Startup Menu delay (in seconds).                                                                            |
| default).       Enable/disable CD-ROM boot (enabled by default).         Enable/disable SD Card boot (enabled by default).       Enable/disable SD Card boot (enabled by default).         Enable/disable floppy boot (enabled by default).       Enable/disable PXE Internal NIC boot (disabled by default).         Set the Express Boot Popup delay in seconds.       Set the boot order.         Device Configurations       Enable/disable USB legacy support (enabled by default). When enabled, USB legacy support allow following:         •       Use of a USB keyboard in Computer Setup en when a Windows® operating system is not running.         •       Startup from bootable USB devices, including hard drive, diskette drive, or optical drive connected by a USB port to the computer.         •       Enable/disable Data Execution Prevention (select models only, disable by default).         •       Enable/disable Data Execution Prevention (select models only, disable by default).         •       SATA (Serial Advanced Technology Attachment) d mode. The following options are available:                                                                                                    |                       | Enable/disable Custom Logo (disabled by default).                                                                   |
| <ul> <li>Enable/disable SD Card boot (enabled by default).</li> <li>Enable/disable floppy boot (enabled by default).</li> <li>Enable/disable PXE Internal NIC boot (disabled by default).</li> <li>Set the Express Boot Popup delay in seconds.</li> <li>Set the boot order.</li> </ul> Device Configurations <ul> <li>Enable/disable USB legacy support (enabled by default). When enabled, USB legacy support (enabled by default). When enabled, USB legacy support allow following:         <ul> <li>Use of a USB keyboard in Computer Setup enwhen a Windows® operating system is not running.</li> <li>Startup from bootable USB devices, including hard drive, diskette drive, or optical drive connected by a USB port to the computer.</li> </ul> </li> <li>Enable/disable fan always on while connected to a outlet (disabled by default). When enabled, to a outlet (disable bott by default). When enabled, to a outlet (disable bott by default).</li> <li>Enable/disable Some virus code execution, which helps to improve computer security.</li> <li>SATA (Serial Advanced Technology Attachment) d mode. The following options are available:</li> </ul>                                                                                                    |                       | <ul> <li>Enable/disable Display Diagnostic URL (enabled by default).</li> </ul>                                     |
| <ul> <li>Enable/disable floppy boot (enabled by default).</li> <li>Enable/disable PXE Internal NIC boot (disabled by default).</li> <li>Set the Express Boot Popup delay in seconds.</li> <li>Set the boot order.</li> </ul> Device Configurations <ul> <li>Enable/disable USB legacy support (enabled by default). When enabled, USB legacy support allow following:</li> <li>Use of a USB keyboard in Computer Setup et when a Windows® operating system is not running.</li> <li>Startup from bootable USB devices, including hard drive, diskette drive, or optical drive connected by a USB port to the computer. <ul> <li>Enable/disable fan always on while connected to a outlet (disabled by default).</li> <li>Enable/disable Data Execution Prevention (select models only; disabled by default). When enabled, thelps to improve computer security.</li> <li>SATA (Serial Advanced Technology Attachment) d mode. The following options are available:</li> </ul></li></ul>                                                                                                    |                       | Enable/disable CD-ROM boot (enabled by default).                                                                    |
| <ul> <li>Enable/disable PXE Internal NIC boot (disabled by default).</li> <li>Set the Express Boot Popup delay in seconds.</li> <li>Set the boot order.</li> </ul> Device Configurations <ul> <li>Enable/disable USB legacy support (enabled by default). When enabled, USB legacy support allow following:</li> <li>Use of a USB keyboard in Computer Setup en when a Windows® operating system is not running.</li> <li>Startup from bootable USB devices, including hard drive, diskette drive, or optical drive connected by a USB port to the computer. <ul> <li>Enable/disable fan always on while connected to a outlet (disabled by default).</li> <li>Enable/disable Data Execution Prevention (select models only; disabled by default). When enabled, t processor can disable some virus code execution, which helps to improve computer security.</li> <li>SATA (Serial Advanced Technology Attachment) d mode. The following options are available:</li> </ul></li></ul>                                                                                                    |                       | Enable/disable SD Card boot (enabled by default).                                                                   |
| <ul> <li>default).</li> <li>Set the Express Boot Popup delay in seconds.</li> <li>Set the boot order.</li> </ul> Device Configurations <ul> <li>Enable/disable USB legacy support (enabled by default). When enabled, USB legacy support allow following:</li> <li>Use of a USB keyboard in Computer Setup et when a Windows® operating system is not running.</li> <li>Startup from bootable USB devices, including hard drive, diskette drive, or optical drive connected by a USB port to the computer. <ul> <li>Enable/disable Data Execution Prevention (select models only; disabled by default). When enabled, t processor can disable some virus code execution, which helps to improve computer security.</li> <li>SATA (Serial Advanced Technology Attachment) d mode. The following options are available:</li> </ul></li></ul>                                                                                                    |                       | Enable/disable floppy boot (enabled by default).                                                                    |
| <ul> <li>Set the boot order.</li> <li>Enable/disable USB legacy support (enabled by default). When enabled, USB legacy support allow following:         <ul> <li>Use of a USB keyboard in Computer Setup evwhen a Windows® operating system is not running.</li> <li>Startup from bootable USB devices, including hard drive, diskette drive, or optical drive connected by a USB port to the computer.</li> </ul> </li> <li>Enable/disable Data Execution Prevention (select models only; disabled by default). When enabled, the processor can disable some virus code execution, which helps to improve computer security.</li> <li>SATA (Serial Advanced Technology Attachment) d mode. The following options are available:</li> </ul>                                                                                                    |                       | <ul> <li>Enable/disable PXE Internal NIC boot (disabled by default).</li> </ul>                                     |
| <ul> <li>Enable/disable USB legacy support (enabled by default). When enabled, USB legacy support allow following:</li> <li>Use of a USB keyboard in Computer Setup enwhen a Windows® operating system is not running.</li> <li>Startup from bootable USB devices, including hard drive, diskette drive, or optical drive connected by a USB port to the computer.</li> <li>Enable/disable fan always on while connected to a outlet (disabled by default).</li> <li>Enable/disable Data Execution Prevention (select models only; disabled by default). When enabled, t processor can disable some virus code execution, which helps to improve computer security.</li> <li>SATA (Serial Advanced Technology Attachment) d mode. The following options are available:</li> </ul>                                                                                                    |                       | • Set the Express Boot Popup delay in seconds.                                                                      |
| <ul> <li>default). When enabled, USB legacy support allow following:</li> <li>Use of a USB keyboard in Computer Setup enwhen a Windows® operating system is not running.</li> <li>Startup from bootable USB devices, including hard drive, diskette drive, or optical drive connected by a USB port to the computer.</li> <li>Enable/disable fan always on while connected to a outlet (disabled by default).</li> <li>Enable/disable Data Execution Prevention (select models only; disabled by default). When enabled, t processor can disable some virus code execution, which helps to improve computer security.</li> <li>SATA (Serial Advanced Technology Attachment) d mode. The following options are available:</li> </ul>                                                                                                    |                       | • Set the boot order.                                                                                               |
| <ul> <li>when a Windows® operating system is not running.</li> <li>Startup from bootable USB devices, including hard drive, diskette drive, or optical drive connected by a USB port to the computer.</li> <li>Enable/disable fan always on while connected to a outlet (disabled by default).</li> <li>Enable/disable Data Execution Prevention (select models only; disabled by default). When enabled, t processor can disable some virus code execution, which helps to improve computer security.</li> <li>SATA (Serial Advanced Technology Attachment) d mode. The following options are available:</li> </ul>                                                                                                    | Device Configurations | default). When enabled, USB legacy support allows t                                                                 |
| <ul> <li>hard drive, diskette drive, or optical drive connected by a USB port to the computer.</li> <li>Enable/disable fan always on while connected to a outlet (disabled by default).</li> <li>Enable/disable Data Execution Prevention (select models only; disabled by default). When enabled, t processor can disable some virus code execution, which helps to improve computer security.</li> <li>SATA (Serial Advanced Technology Attachment) d mode. The following options are available:</li> </ul>                                                                                                    |                       | when a Windows® operating system is not                                                                             |
| <ul> <li>outlet (disabled by default).</li> <li>Enable/disable Data Execution Prevention (select models only; disabled by default). When enabled, t processor can disable some virus code execution, which helps to improve computer security.</li> <li>SATA (Serial Advanced Technology Attachment) d mode. The following options are available:</li> </ul>                                                                                                    |                       | hard drive, diskette drive, or optical drive                                                                        |
| <ul> <li>models only; disabled by default). When enabled, t processor can disable some virus code execution, which helps to improve computer security.</li> <li>SATA (Serial Advanced Technology Attachment) d mode. The following options are available:</li> </ul>                                                                                                    |                       | <ul> <li>Enable/disable fan always on while connected to an a outlet (disabled by default).</li> </ul>              |
| mode. The following options are available:                                                                                                    |                       | models only; disabled by default). When enabled, the processor can disable some virus code execution,               |
| <ul> <li>AHCI (Advanced Host Controller Interface)</li> </ul>                                                                                                    |                       | <ul> <li>SATA (Serial Advanced Technology Attachment) dev<br/>mode. The following options are available:</li> </ul> |
|                                                                                                    |                       | <ul> <li>AHCI (Advanced Host Controller Interface)</li> </ul>                                                       |

| Select                                    | To do this                                                                                                    |  |  |
|-------------------------------------------|----------------------------------------------------------------------------------------------------|--|--|
|                                           | <b>NOTE:</b> Availability of the options above varies by computer model.                                                             |  |  |
|                                           | Enable/disable HP QuickLook 2 (enabled by default).                                                                                  |  |  |
|                                           | <ul> <li>Enable/disable Virtualization Technology (select model<br/>only; disabled by default).</li> </ul>                           |  |  |
|                                           | Enable/disable Dual Core CPU (enabled by default).                                                                                   |  |  |
|                                           | <ul> <li>Enable/Disable Unified Extensible Firmware Interface<br/>(UEFI) mode (enabled by default).</li> </ul>                       |  |  |
| Built-In Device Options                   | <ul> <li>Enable/disable the wireless button state (enabled by default).</li> </ul>                                                   |  |  |
|                                           | <ul> <li>Enable/disable embedded WWAN device radio<br/>(enabled by default).</li> </ul>                                              |  |  |
|                                           | <ul> <li>Enable/disable embedded Bluetooth® device radio<br/>(enabled by default).</li> </ul>                                        |  |  |
|                                           | Enable/disable the Network Interface Controller (LAN) (enabled by default).                                                          |  |  |
|                                           | <ul> <li>Set the wake on LAN state. Options include the following:</li> </ul>                                                        |  |  |
|                                           | • Disabled                                                                                                    |  |  |
|                                           | <ul> <li>Boot to Network (set by default)</li> </ul>                                                                                 |  |  |
|                                           | • Follow Boot Order                                                                                                    |  |  |
|                                           | <ul> <li>Enable/disable the optical disc drive (enabled by default).</li> </ul>                                                      |  |  |
|                                           | Enable/disable the microphone.                                                                                                    |  |  |
|                                           | Enable/disable a modem device (enabled by default).                                                                                  |  |  |
|                                           | <ul> <li>Enable/disable the embedded WLAN device (enabled by default).</li> </ul>                                                    |  |  |
|                                           | <ul> <li>Enable/disable LAN/WLAN switching (disabled by default).</li> </ul>                                                         |  |  |
|                                           | <ul> <li>Enable/disable the integrated camera (select models<br/>only; enabled by default).</li> </ul>                               |  |  |
| Port Options (all are enabled by default) | <b>NOTE:</b> All port options are enabled by default.                                                                                |  |  |
|                                           | Enable/disable the ExpressCard slot.                                                                                                 |  |  |
|                                           | Enable/disable the flash media reader.                                                                                               |  |  |
|                                           | Enable/disable the USB port.                                                                                                    |  |  |
|                                           | <b>CAUTION:</b> Disabling the USB port also disables<br>MultiBay devices and ExpressCard devices on the<br>advanced port replicator. |  |  |

| Select                    | To do this                                                     |
|---------------------------|----------------------------------------------------------------|
| Set Security Level        | Change, view, or hide security levels for all BIOS menu items. |
| Restore Security Defaults | Restore the default security settings.                         |

# **Computer Setup in Linux**

#### Starting Computer Setup

Computer Setup is a preinstalled, ROM-based utility that can be used even when the operating system is not working or will not load.

**NOTE:** Some of the Computer Setup menu items listed in this guide may not be supported by your computer.

**NOTE:** Pointing devices are not supported in Computer Setup. You must use the keyboard to navigate and make selections.

**NOTE:** An external keyboard connected by USB can be used with Computer Setup only if USB legacy support is enabled.

To start Computer Setup, follow these steps:

- **1.** Turn on or restart the computer.
- Before your operating system opens and while the "F10=ROM Based Setup" message is displayed in the lower-left corner of the screen, press f10.

#### **Using Computer Setup**

#### Navigating and selecting in Computer Setup

The information and settings in Computer Setup are accessed from the File, Security, Diagnostics, and System Configuration menus.

 Open Computer Setup by turning on or restarting the computer, and then pressing f10 while the "F10 = ROM Based Setup" message is displayed in the lower-left corner of the screen.

Because Computer Setup is not operating system based, it does not support the TouchPad. Navigation and selection are by keystroke:

- To choose a menu or a menu item, use the arrow keys.
- To select an item, press enter.
- To close open dialog boxes and return to the main Computer Setup screen, press esc.
- To view navigation information, press f1.
- To change the language, press f2.
- 2. Select the File, Security, Diagnostics, or System Configuration menu.
- 3. To exit Computer Setup, choose one of the following methods:
  - To exit Computer Setup without saving your preferences, use the arrow keys to select File
     > Ignore Changes And Exit. Then follow the instructions on the screen.
  - To save your preferences and exit Computer Setup, use the arrow keys to select File > Save Changes And Exit. Then follow the instructions on the screen.

Your preferences go into effect when the computer restarts.

#### **Restoring factory settings in Computer Setup**

To return all settings in Computer Setup to the values that were set at the factory, follow these steps:

- 1. Open Computer Setup by turning on or restarting the computer, and then pressing f10 while the "F10 = ROM Based Setup" message is displayed in the lower-left corner of the screen.
- 2. Use the arrow keys to select **File > Restore Defaults**, and then press enter.
- 3. When the confirmation dialog box opens, press f10.
- To save your preferences and exit Computer Setup, use the arrow keys to select File > Save Changes And Exit. Then follow the instructions on the screen.

Your preferences go into effect when the computer restarts.

**NOTE:** Your password settings and security settings are not changed when you restore the factory settings.

#### **Computer Setup menus**

The menu tables in this section provide an overview of Computer Setup options.

**NOTE:** Some of the Computer Setup menu items listed in this chapter may not be supported by your computer.

#### File menu

| Select                  | To do this                                                                                                    |
|-------------------------|----------------------------------------------------------------------------------------------------|
| System information      | • View identification information for the computer.                                                                                                    |
|                         | <ul> <li>View specification information for the processor, cache<br/>and memory size, and system ROM.</li> </ul>                                                                                   |
| Restore Defaults        | Replace the configuration settings in Computer Setup with<br>the original factory settings. (Password settings and security<br>settings are not changed when you restore the factory<br>settings.) |
| Ignore Changes And Exit | Cancel any changes entered during the current session.<br>Then exit and restart the computer.                                                                                                    |
| Save Changes And Exit   | Save any changes entered during the current session. Then exit and restart the computer. Your changes go into effect when the computer restarts.                                                   |

#### Security menu

NOTE: Some of the menu items listed in this section may not be supported by your computer.

| Select              | To do this                                                                                                    |  |
|---------------------|----------------------------------------------------------------------------------------------------|--|
| Setup Password      | Enter, change, or delete a setup password.                                                                                     |  |
| Power-On Password   | Enter, change, or delete a power-on password.                                                                                  |  |
| Password Options    | Enable/disable stringent security.                                                                                             |  |
|                     | <ul> <li>Enable/disable the password requirement on computer restart.</li> </ul>                                               |  |
| DriveLock Passwords | Enable/disable DriveLock on any computer hard drive.                                                                           |  |
|                     | <ul> <li>Enter, change, or disable DriveLock on an optional<br/>MultiBay hard drive.</li> </ul>                                |  |
|                     | <b>NOTE:</b> DriveLock settings are accessible only when you enter Computer Setup by turning on (not restarting) the computer. |  |
| System IDs          | Enter a user-defined computer asset tracking number and ownership tag.                                                         |  |
| Disk Sanitizer      | Run Disk Sanitizer to destroy all existing data on the primary hard drive. The following options are available:                |  |
|                     | • Fast: Runs the Disk Sanitizer erase cycle once.                                                                              |  |
|                     | • Optimum: Runs the Disk Sanitizer erase cycle 3 times.                                                                        |  |
|                     | <ul> <li>Custom: Allows you to select the desired number of<br/>Disk Sanitizer erase cycles from a list.</li> </ul>            |  |
|                     | <b>CAUTION:</b> If you run Disk Sanitizer, the data on the primary hard drive is destroyed permanently.                        |  |

#### **Diagnostics menu**

| Select                | To do this                                                                                            |  |
|-----------------------|----------------------------------------------------------------------------------------------------|--|
| HDD Self-Test Options | Run a comprehensive self-test on any hard drive in the system or on any optional MultiBay hard drive. |  |
| Memory Check          | Run a comprehensive check on system memory.                                                           |  |

#### System Configuration menu

| Select                | To do this                                                                                                    |  |  |
|-----------------------|----------------------------------------------------------------------------------------------------|--|--|
| Language              | Change the Computer Setup language.                                                                                                    |  |  |
| Boot options          | • Set an f9, f10, and f12 delay when starting up.                                                                                                    |  |  |
|                       | Enable/disable CD-ROM boot.                                                                                                    |  |  |
|                       | Enable/disable floppy boot.                                                                                                    |  |  |
|                       | Enable/disable internal network adapter boot.                                                                                                    |  |  |
|                       | <ul> <li>Enable/disable MultiBoot, which sets a boot order that<br/>can include most boot devices in the system.</li> </ul>                                      |  |  |
|                       | • Set the Express Boot Popup delay in seconds.                                                                                                    |  |  |
|                       | • Set the boot order.                                                                                                    |  |  |
|                       | • 1st boot device: USB CD-ROM                                                                                                    |  |  |
|                       | <ul> <li>2nd boot device: USB floppy</li> </ul>                                                                                                    |  |  |
|                       | <ul> <li>3rd boot device: USB SuperDisk</li> </ul>                                                                                                    |  |  |
|                       | • 4th boot device: Notebook hard drive                                                                                                    |  |  |
|                       | <ul> <li>5th boot device: USB hard disk</li> </ul>                                                                                                    |  |  |
|                       | 6th boot device: Network controller                                                                                                    |  |  |
| Device Configurations | • Swap the functions of the fn key and left ctrl key.                                                                                                    |  |  |
|                       | <ul> <li>Enable/disable USB legacy support. When enabled,<br/>USB legacy support allows the following:</li> </ul>                                                |  |  |
|                       | <ul> <li>Use of a USB keyboard in Computer Setup even<br/>when a your operating system is not running.</li> </ul>                                                |  |  |
|                       | <ul> <li>Startup from bootable USB devices, including a<br/>hard drive, diskette drive, or optical drive<br/>connected by a USB port to the computer.</li> </ul> |  |  |
|                       | Enable/disable BIOS DMA data transfers.                                                                                                    |  |  |
|                       | <ul> <li>Enable/disable fan always on while connected to an a outlet.</li> </ul>                                                                                 |  |  |
|                       | • Enable/disable data execution prevention.                                                                                                    |  |  |
|                       | Enable/disable LAN power saving mode.                                                                                                    |  |  |
|                       | Enable/disable SATA Native Mode.                                                                                                    |  |  |
|                       | Enable/disable Dual Core CPU.                                                                                                    |  |  |
|                       | Enable/disable HDD translation mode.                                                                                                    |  |  |

| Select                  | To do this                                        |  |
|-------------------------|---------------------------------------------------|--|
| Built-in device options | Enable/disable embedded WLAN Device Radio.        |  |
|                         | Enable/disable embedded Bluetooth Device Radio.   |  |
|                         | Enable/disable Network Interface Controller (NIC) |  |
|                         | Enable/disable LAN/WLAN Switching.                |  |
|                         | • Enable/disable Wake on LAN.                     |  |
|                         | • Enable/disable the integrated camera (webcam)   |  |
| Port options            | Enable/disable USB port.                          |  |
|                         | Enable/disable ExpressCard slot.                  |  |

# **6** Specifications

# **Computer specifications**

|                                     |                                                                                                    | <i>33.8-cm</i> (13.3-in) models         | 35.6-cm (14.0-in) models          |  |
|-------------------------------------|----------------------------------------------------------------------------------------------------|-----------------------------------------|-----------------------------------|--|
| Din                                 | nensions                                                                                            |                                         |                                   |  |
| Dep                                 | oth                                                                                                 | 22.81 cm (8.98 in)                      | <b>23.24 cm</b> (9.15 in)         |  |
| Wic                                 | ith                                                                                                 | <b>32.2 cm</b> (12.68 in)               | <b>33.6 cm</b> (13.23 in)         |  |
| Hei                                 | ght (front to rear)                                                                                 | 27.0 to 35.3 cm (1.07 to 1.39 in)       | 27.0 to 35.0 cm (1.07 to 1.38 in) |  |
| We                                  | ight                                                                                                |                                         |                                   |  |
| •                                   | With 6-cell battery, no WWAN, no Bluetooth, no modem, one memory module, and optical disk drive     | < <b>2.15 kg</b> (4.74 lbs)             | < <b>2.27 kg</b> (5.0 lbs)        |  |
| •                                   | With 6-cell battery, no WWAN, no Bluetooth, no modem, one memory module; without optical disk drive | < 2.02 kg (4.45 lbs )                   | < <b>4.71 kg</b> (2.14 lbs )      |  |
| Inp                                 | ut power                                                                                            |                                         |                                   |  |
| Ope                                 | erating voltage                                                                                     | 18.5 V dc @ 4.74 A – 90 W               |                                   |  |
| Ope                                 | erating current                                                                                     | 4.74 A                                  |                                   |  |
| Ter                                 | nperature                                                                                           |                                         |                                   |  |
| Ope                                 | erating (not writing to optical disc)                                                               | 0°C to 35°C (32°F to 95°F)              |                                   |  |
| Operating (writing to optical disc) |                                                                                                    | 5°C to 35°C (41°F to 95°F)              |                                   |  |
| Nor                                 | noperating                                                                                          | -20°C to 60°C (-4°F to 140°F)           |                                   |  |
| Rel                                 | ative humidity                                                                                      |                                         |                                   |  |
| Ope                                 | erating                                                                                             | 10% to 90%                              |                                   |  |
| Nonoperating                        |                                                                                                    | 5% to 95%                               |                                   |  |
| Ma                                  | ximum altitude (unpressurized)                                                                      |                                         |                                   |  |
| Operating                           |                                                                                                    | -15 m to 3,048 m (-50 ft to 10,000 ft)  |                                   |  |
| Nonoperating                        |                                                                                                    | -15 m to 12,192 m (-50 ft to 40,000 ft) |                                   |  |

|                  | <i>33.8-cm</i> (13.3-in) models                               | <i>35.6-cm</i> (14.0-in) models |
|------------------|---------------------------------------------------------------|---------------------------------|
| Shock            |                                                               |                                 |
| Operating        | 125 g, 2 ms, half-sine                                        |                                 |
| Nonoperating     | 200 g, 2 ms, half-sine                                        |                                 |
| Random vibration |                                                               |                                 |
| Operating        | 0.75 g zero-to-peak, 10 Hz to 500 Hz, 0.25 oct/min sweep rate |                                 |
| Nonoperating     | 1.50 g zero-to-peak, 10 Hz to 500 Hz, 0.5 oct/min sweep rate  |                                 |
|                  |                                                               |                                 |

**NOTE:** Applicable product safety standards specify thermal limits for plastic surfaces. The computer operates well within this range of temperatures.

# 33.8-cm (13.3-in) display specifications

| Dimensions              |                                               |
|-------------------------|-----------------------------------------------|
| Height                  | <b>20.83 cm</b> (8.2 in)                      |
| Width                   | <b>27.94 cm</b> (11.0 in)                     |
| Diagonal                | <b>33.6 cm</b> (13.3 in)                      |
| Number of colors        | Up to 16.8 million                            |
| Contrast ratio          | 250:1 (typical)                               |
| Brightness              | 200 nits (typical)                            |
| Pixel resolution        |                                               |
| Pitch                   | 0.279 × 0.279 mm                              |
| Format                  | SD: 1280 × 800; HD: 1366 × 768                |
| Configuration           | RGB vertical stripe                           |
| Backlight               | LED                                           |
| Character display       | 80 × 25                                       |
| Total power consumption | 4.0 W                                         |
| Viewing angle           | ±40° horizontal, +120/-40° vertical (typical) |

# 35.6-cm (14.0-in) display specifications

| Dimensions              |                                               |
|-------------------------|-----------------------------------------------|
| Height                  | <b>17.6 cm</b> (17.6 cm)                      |
| Width                   | <b>31.1 cm</b> (12.24 in)                     |
| Diagonal                | <b>35.7 cm</b> (14.06 in)                     |
| Number of colors        | Up to 16.8 million                            |
| Contrast ratio          | 300:1 (typical)                               |
| Brightness              | 200 nits (typical)                            |
| Pixel resolution        |                                               |
| Pitch                   | 0.259 × 0.259 mm                              |
| Format                  | 1280 × 800; HD: 1366 × 768                    |
| Configuration           | RGB vertical stripe                           |
| Backlight               | LED                                           |
| Character display       | 80 × 25                                       |
| Total power consumption | 4.0 W                                         |
| Viewing angle           | ±40° horizontal, +120/-40° vertical (typical) |

# Hard drive specifications

|                                              | 500-GB*                               | 320-GB*                            | 250-GB*                            |
|----------------------------------------------|---------------------------------------|------------------------------------|------------------------------------|
| Dimensions                                   |                                       |                                    |                                    |
| Height                                       | 9.5 mm                                | 9.5 mm                             | 9.5 mm                             |
| Width                                        | 70 mm                                 | 70 mm                              | 70 mm                              |
| Weight                                       | 101 g                                 | 101 g                              | 101 g                              |
| Interface type                               | SATA                                  | SATA                               | SATA                               |
| Transfer rate                                | 100 MB/sec                            | 100 MB/sec                         | 100 MB/sec                         |
| Security                                     | ATA security                          | ATA security                       | ATA security                       |
| Seek times (typical read, including setting) |                                       |                                    |                                    |
| Single track                                 | 1.0 ms                                | 1.5 ms                             | 2.0 ms                             |
| Average                                      | 14.0 ms                               | 12.0 ms                            | 12.0 ms                            |
| Maximum                                      | 22.0 ms                               | 22.0 ms                            | 22.0 ms                            |
| Logical blocks                               | 976,773,168                           | 625,142,448                        | 488,397,168                        |
| Disc rotational speed                        | 7200 rpm                              | 7200 rpm                           | 7200 rpm                           |
| Operating temperature                        | <b>5°C to 55°C</b> (41°F<br>to 131°F) | <b>5°C to 55°C</b> (41°F to 131°F) | <b>5°C to 55°C</b> (41°F to 131°F) |
|                                              |                                       |                                    |                                    |

\*1 GB = 1 billion bytes when referring to hard drive storage capacity. Actual accessible capacity is less. Actual drive specifications may differ slightly.

NOTE: Certain restrictions and exclusions apply. Contact technical support for details.

# **DVD ROM Drive specifications**

| Applicable disc      | DVD-ROM (DVD-5, DVD-9, DVD-10, DVD-18, CD-ROM (Mode 1 and 2),<br>CD Digital Audio, CD-XA ready (Mode 2, Form 1 and Form 2), CD-I (Mode<br>2, Form 1 and Form 2), CD-R, CD-RW, Photo CD (single and multisession),<br>CD-Bridge |
|----------------------|----------------------------------------------------------------------------------------------------|
| Random access time   |                                                                                                    |
| DVD                  | < 125 ms                                                                                                    |
| CD                   | < 100 ms                                                                                                    |
| Cache buffer         | 512 KB                                                                                                    |
| Data transfer rate   |                                                                                                    |
| CD-R (24X)           | 3600 KB/s (150 KB/s at 1X CD rate)                                                                                                    |
| CD-RW (10X)          | 1500 KB/s (150 KB/s at 1X CD rate)                                                                                                    |
| CD-ROM (24X)         | 3600 KB/s (150 KB/s at 1X CD rate)                                                                                                    |
| DVD (8X)             | 10,800 KB/s (1,352 KB/s at 1X DVD rate)                                                                                                    |
| Multiword DMA mode 2 | 16.6 MB/s                                                                                                    |

# **DVD±RW SuperMulti Double-Layer Drive with LightScribe** specifications

|                    | CD-DA, CD+(E)G, CD-MIDI, CD-TEXT, CD-ROM, CD-ROM XA, MIXED                                                                                                    |
|--------------------|----------------------------------------------------------------------------------------------------|
|                    | CD-DA. CD+(E)G. CD-MIDI. CD-TEXT. CD-ROM. CD-ROM XA. MIXED                                                                                                    |
|                    | MODE CD, CD-I, CD-I Bridge (Photo-CD, Video CD), Multisession CD<br>(Photo-CD, CD-EXTRA, Portfolio, CD-R, CD-RW), CD-R, CD-RW, DVD-<br>ROM (DVD-5, DVD-9, DVD-10, DVD-18), DVD-R, DVD-RW, DVD+R, DVD<br>+RW, DVD-RAM |
| Write              | CD-R and CD-RW, DVD+R, DVD+RW, DVD-R, DVD-RW, DVD-RAM                                                                                                    |
| Random access time |                                                                                                    |
| DVD                | < 230 ms                                                                                                    |
| CD                 | < 175 ms                                                                                                    |
| Cache buffer       | 2 MB                                                                                                    |
| Data transfer rate |                                                                                                    |
| 24X CD-ROM         | 3,600 KB/sec                                                                                                    |
| 8X DVD-ROM         | 10,800 KB/sec                                                                                                    |
| 24X CD-R           | 3,600 KB/sec                                                                                                    |
| 16X CD-RW          | 2,400 KB/sec                                                                                                    |
| 8X DVD+R           | 10,800 KB/sec                                                                                                    |
| 4X DVD+RW          | 5,400 KB/sec                                                                                                    |
| 8X DVD-R           | 10,800 KB/sec                                                                                                    |
| 4X DVD-RW          | 5,400 KB/sec                                                                                                    |
| 2.4X DVD+R(9)      | 2,700 KB/sec                                                                                                    |
| 5X DVD-RAM         | 6,750 KB/sec                                                                                                    |
| Transfer mode      | Multiword DMA Mode                                                                                                    |

# Blu-ray ROM with LightScribe DVD±R/RW SuperMulti DL Drive specifications

| Applicable disc    |                                                                                                    |  |
|--------------------|----------------------------------------------------------------------------------------------------|--|
| Read               | BD-ROM, BD-ROM-DL, BD-R, BD-R-DL, BD-RE, BD-RE-DL, DVD-ROM,<br>DVD+R, DVD+R-DL, DVD+RW, DVD-R, DVD-R-DL, DVD-RW, DVD-RAM<br>(Ver.2), CD-DA, CD-ROM (mode 1 and mode 2), CD-ROM XA (mode 2,<br>form 1 and form 2), Photo CD (single and multiple sessions), CD Extra,<br>CD-R, CD-RW, and CD-TEXT |  |
| Write              | DVD-RAM (Ver.2), DVD+R, DVD-R, CD-R, and CD-ROM                                                                                                    |  |
| Random access time |                                                                                                    |  |
| BD                 | < 230 ms                                                                                                    |  |
| DVD                | < 180 ms                                                                                                    |  |
| CD                 | < 180 ms                                                                                                    |  |
| Cache buffer       | 8 MB                                                                                                    |  |
| Data transfer rate |                                                                                                    |  |
| 24X CD-ROM         | 3,600 KB/sec                                                                                                    |  |
| 8X DVD-ROM         | 10,800 KB/sec                                                                                                    |  |
| 4X BD              | 18,000 KB/sec                                                                                                    |  |
| 24X CD-R           | 3,600 KB/sec                                                                                                    |  |
| 16X CD-RW          | 2,400 KB/sec                                                                                                    |  |
| 8X DVD+R           | 10,800 KB/sec                                                                                                    |  |
| 4X DVD+RW          | 5,400 KB/sec                                                                                                    |  |
| 8X DVD-R           | 10,800 KB/sec                                                                                                    |  |
| 4X DVD-RW          | 5,400 KB/sec                                                                                                    |  |
| 2.4X DVD+R(9)      | 2,700 KB/sec                                                                                                    |  |
| 5X DVD-RAM         | 6,750 KB/sec                                                                                                    |  |
| 1X BD-ROM          | 4,500 KB/sec                                                                                                    |  |
| 1X BD-R read       | 4,500 KB/sec                                                                                                    |  |
| 1X BD-RE read      | 4,500 KB/sec                                                                                                    |  |
| Transfer mode      | Multiword DMA Mode                                                                                                    |  |

# System resource specifications

You can use Device Manager to get a graphical view of the system resources that control how the devices work on the computer. System resources you can access from Device Manager are direct memory access (DMA) channels, input/output (I/O) ports, interrupt request (IRQ) lines, and memory addresses.

If two devices require the same resource and create a device conflict, you can manually change the resource settings in Device Manager to be sure each setting is unique.

CAUTION: Improperly changing resource settings can disable your hardware and cause your computer to malfunction or become inoperable. Only users who have expert knowledge of computer hardware and hardware configurations should change resource settings.

To view resource settings in Windows 7 and Windows Vista:

- 1. Select Start > Computer.
- 2. Click **System properties** near the top of the Computer folder.
- 3. On the left, click Device Manager.
- 4. On the **View** menu, click one of the following:
  - Resources by type
  - Resources by connection

To view resource settings in Windows XP:

- 1. Select **Start > My Computer**, or double-click **My Computer** on the desktop.
- 2. Under System Tasks, click View system information.
- 3. In the System Properties window, select the Hardware tab.
- 4. Click Device Manager.
- 5. On the **View** menu, click one of the following:
  - Resources by type
  - Resources by connection

# 7 Backup and recovery

# Windows 7 backup and recovery

To protect your information, use Windows® Backup and Restore to back up individual files and folders, back up your entire hard drive (select models only), create system repair discs (select models only), or create system restore points. In case of system failure, you can use the backup files to restore the contents of your computer.

Windows Backup and Restore provides the following options:

- Creating a system repair disc (select models only)
- Backing up individual files and folders
- Creating a system image (select models only)
- Scheduling automatic backups (select models only)
- Creating system restore points
- Recovering individual files
- Restoring the computer to a previous state
- Recovering information using recovery tools

**NOTE:** For detailed instructions, perform a search for these topics in Help and Support.

**NOTE:** In case of system instability, HP recommends that you print the recovery procedures and save them for later use.

### **Backing up**

Recovery after a system failure is as complete as your most current backup. You should create system repair discs (select models only) and your initial backup immediately after software setup. As you add new software and data files, you should continue to back up your system on a regular basis to maintain a reasonably current backup. The system repair discs (select models only) are used to start up (boot) the computer and repair the operating system in case of system instability or failure. Your initial and subsequent backups allow you to restore your data and settings if a failure occurs.

You can back up your information to an optional external hard drive, a network drive, or discs.

Note the following when backing up:

- Store personal files in the Documents library, and back it up regularly.
- Back up templates that are stored in their associated programs.
- Save customized settings that appear in a window, toolbar, or menu bar by taking a screen shot of your settings. The screen shot can be a time-saver if you have to reset your preferences.

To create a screen shot:

- 1. Display the screen you want to save.
- 2. Copy the screen image:

To copy only the active window, press alt+fn+prt sc.

To copy the entire screen, press **fn+prt sc**.

3. Open a word-processing document, and then select Edit>Paste.

The screen image is added to the document.

- **4.** Save the document.
- When backing up to discs, use any of the following types of discs (purchased separately): CD-R, CD-RW, DVD+R, DVD+R DL, DVD-R, DVD-R DL, or DVD±RW. The discs you use will depend on the type of optical drive installed in your computer.
- **NOTE:** DVDs and DVDs with double-layer (DL) support store more information than CDs, so using them for backup reduces the number of recovery discs required.
- When backing up to discs, number each disc before inserting it into the optical drive of the computer.

To create a backup using Backup and Restore, follow these steps:

**NOTE:** Be sure that the computer is connected to AC power before you start the backup process.

**NOTE:** The backup process may take over an hour, depending on file size and the speed of the computer.

- 1. Select Start>All Programs>Maintenance>Backup and Restore.
- 2. Follow the on-screen instructions to set up your backup, create a system image (select models only), or create a system repair disc (select models only).

NOTE: Windows® includes the User Account Control feature to improve the security of your computer. You may be prompted for your permission or password for tasks such as installing software, running utilities, or changing Windows settings. Refer to Help and Support for more information.

## Recovering

In case of system failure or instability, the computer provides the following tools to recover your files.

- Windows recovery tools: You can use Windows Backup and Restore to recover information you
  have previously backed up. You can also use Windows Startup Repair to fix problems that might
  prevent Windows from starting correctly.
- f11 recovery tools: You can use f11 recovery tools to recover your original hard drive image. The image includes the Windows operating system and software programs installed at the factory.

NOTE: If you are unable to boot (start up) your computer and you cannot use the system repair discs you previously created (select models only), you must purchase a Windows 7 operating system DVD to reboot the computer and repair the operating system.

▲ CAUTION: Using f11 completely erases hard drive contents and reformats the hard drive. All files you have created and any software installed on the computer are permanently removed. The f11 recovery tool reinstalls the operating system and HP programs and drivers that were installed at the factory. Software not installed at the factory must be reinstalled. Personal files must be restored from a backup.

- 1. If possible, back up all personal files.
- 2. If possible, check for the presence of the HP Recovery partition. select **Start**, right-click **Computer**, click **Manage**, and then click **Disk Management**.
- **NOTE:** If the HP Recovery partition is not listed, you must recover your operating system and programs using the *Windows 7 Operating System Operating System* DVD and the *Driver Recovery* disc (both purchased separately). For additional information, contact technical support by selecting **Start>Help and Support>Contact support**.
- 3. If the HP Recovery partition is listed, restart the computer, and then press esc while the "Press the ESC key for Startup Menu" message is displayed at the bottom of the screen.
- 4. Press f11 while the "Press f11 for recovery" message is displayed on the screen.
- 5. Follow the on-screen instructions.

**NOTE:** Windows 7 provides additional recovery tools through the operating system. For additional information, go to Help and Support.

**NOTE:** If you are unable to boot (start up) your computer, you must purchase a *Windows 7 Operating System* DVD to reboot the computer and repair the operating system. For additional information, contact technical support by selecting **Start>Help and Support>Contact support**.

# **Backup and recovery in Windows Vista**

## **Overview**

To protect your information, use the Backup and Restore Center to back up individual files and folders, back up your entire hard drive (select models only), or create system restore points. In case of system failure, you can use the backup files to restore the contents of your computer.

The Backup and Restore Center provides the following options:

- Backing up individual files and folders
- Backing up the entire hard drive (select models only)
- Scheduling automatic backups (select models only)
- Creating system restore points
- Recovering individual files
- Restoring the computer to a previous state
- Recovering information using recovery tools

**NOTE:** For detailed instructions, perform a search for these topics in Help and Support.

**NOTE:** In case of system instability, HP recommends that you print the recovery procedures and save them for later use.

## **Backing up your information**

Recovery after a system failure is as complete as your most current backup. You should create your initial backup immediately after software setup. As you add new software and data files, you should continue to back up your system on a regular basis to maintain a reasonably current backup.

You can back up your information to an optional external hard drive, a network drive, or discs.

Note the following when backing up:

- Store personal files in the Documents folder, and back it up regularly.
- Back up templates that are stored in their associated programs.
- Save customized settings that appear in a window, toolbar, or menu bar by taking a screen shot of your settings. The screen shot can be a time-saver if you have to reset your preferences.

To create a screen shot:

- 1. Display the screen you want to save.
- 2. Copy the screen image:

To copy only the active window, press alt+fn+prt sc.

To copy the entire screen, press fn+prt sc.

3. Open a word-processing document, and then select **Edit > Paste**.

The screen image is added to the document.

- **4.** Save the document.
- When backing up to discs, use any of the following types of discs (purchased separately): CD-R, CD-RW, DVD+R, DVD+R DL, DVD-R, DVD-R DL, or DVD±RW. The discs you use will depend on the type of optical drive installed in your computer.

**NOTE:** DVDs and DVDs with double-layer (DL) support store more information than CDs, so using them for backup reduces the number of recovery discs required.

 When backing up to discs, number each disc before inserting it into the optical drive of the computer.

To create a backup using Backup and Restore Center, follow these steps:

NOTE: Be sure that the computer is connected to AC power before you start the backup process.

**NOTE:** The backup process may take over an hour, depending on file size and the speed of the computer.

- 1. Select Start > All Programs > Maintenance > Backup and Restore Center.
- Follow the on-screen instructions to back up your entire computer (select models only) or your files.

### **Performing a recovery**

In case of system failure or instability, the computer provides the following tools to recover your files:

- Windows recovery tools: You can use the Backup and Restore Center to recover information you have previously backed up. You can also use Windows Startup Repair to fix problems that might prevent Windows from starting correctly.
- f11 recovery tools: You can use the f11 recovery tools to recover your original hard drive image. The image includes the Windows operating system and software programs installed at the factory.

**NOTE:** If you are unable to boot (start up) your computer, you must purchase a Windows Vista® operating system DVD to reboot the computer and repair the operating system. For additional information, refer to the "Using a Windows Vista operating system DVD (purchased separately)" section in this guide.

## Using the Windows recovery tools

To recover information you previously backed up, follow these steps:

- 1. Click Start > All Programs > Maintenance > Backup and Restore Center.
- 2. Follow the on-screen instructions to recover your entire computer (select models only) or your files.

**NOTE:** Windows® includes the User Account Control feature to improve the security of your computer. You may be prompted for your permission or password for tasks such as installing software, running utilities, or changing Windows settings. Refer to Help and Support for more information.

**NOTE:** Windows includes the User Account Control feature to improve the security of your computer. You may be prompted for your permission or password for tasks such as installing software, running utilities, or changing Windows settings. Refer to Help and Support for more information.

To recover your information using Startup Repair, follow these steps:

**CAUTION:** Using Startup Repair completely erases hard drive contents and reformats the hard drive. All files you have created and any software installed on the computer are permanently removed. When reformatting is complete, the recovery process restores the operating system, as well as the drivers, software, and utilities from the backup used for recovery.

- 1. If possible, back up all personal files.
- 2. If possible, check for the presence of the Windows partition and the HP Recovery partition. To find the partitions, select **Start > Computer**.

**NOTE:** If the Windows partition and the HP Recovery partition have been deleted, you must recover your operating system and programs using the Windows Vista operating system DVD and the *Driver Recovery* disc (both purchased separately). For additional information, refer to the "Using a Windows Vista operating system DVD (purchased separately)" section in this guide.

- 3. Restart the computer, and then press f8 before the Windows operating system loads.
- 4. Select Repair your computer.
- 5. Follow the on-screen instructions.

**NOTE:** For additional information on recovering information using the Windows tools, perform a search for these topics in Help and Support.

## Using f11

CAUTION: Using f11 completely erases hard drive contents and reformats the hard drive. All files you have created and any software installed on the computer are permanently removed. The f11 recovery tool reinstalls the operating system and HP programs and drivers that were installed at the factory. Software not installed at the factory must be reinstalled.

To recover the original hard drive image using f11, follow these steps:

- 1. If possible, back up all personal files.
- If possible, check for the presence of the HP Recovery partition. To find the partition, select Start > Computer.
- **NOTE:** If the HP Recovery partition has been deleted, you must recover your operating system and programs using the Windows Vista operating system DVD and the *Driver Recovery* disc (both purchased separately). For additional information, refer to the "Using a Windows Vista operating system DVD (purchased separately)" section in this guide.
- 3. Turn on or restart the computer, and then press esc while the "Press the ESC key for Startup Menu" message is displayed at the bottom of the screen.
- 4. Press f11 while the "Press <F11> for recovery" message is displayed on the screen.
- 5. Follow the on-screen instructions.

## Using a Windows Vista operating system DVD (purchased separately)

If you are unable to boot (start up) your computer, you must purchase a Windows Vista operating system DVD to reboot the computer and repair the operating system. Make sure that your most recent backup (stored on discs or on an external drive) is easily accessible. To order a Windows Vista operating system DVD, go to <u>http://www.hp.com/support</u>, select your country or region, and follow the on-screen instructions. You can also order the DVD by calling technical support. For contact information, refer to the *Worldwide Telephone Numbers* booklet included with the computer.

▲ CAUTION: Using a Windows Vista operating system DVD completely erases hard drive contents and reformats the hard drive. All files you have created and any software installed on the computer are permanently removed. When reformatting is complete, the recovery process helps you restore the operating system, as well as drivers, software, and utilities.

To initiate recovery using a Windows Vista operating system DVD, follow these steps:

NOTE: This process takes several minutes.

- 1. If possible, back up all personal files.
- 2. Restart the computer, and then insert the Windows Vista operating system DVD into the optical drive before the Windows operating system loads.
- 3. When prompted, press any keyboard key.
- 4. Follow the on-screen instructions.
- 5. Click Next.
- 6. Select Repair your computer.
- 7. Follow the on-screen instructions.

# **Backup and recovery in Windows XP**

## **Overview**

To protect your information, use the Windows® Backup utility (select models only) to back up files and folders or create recovery points. In case of system failure, you can use the backup files to restore your computer.

Windows provides the following options:

- Backing up individual files and folders
- Backing up all files and folders
- Scheduling automatic backups
- Creating recovery points
- Recovering information

**NOTE:** For detailed instructions, perform a search for these topics in Help and Support.

**NOTE:** In case of system instability, HP recommends that you print the recovery procedures and save them for later use.

## **Backing up your information**

Recovery after a system failure is as complete as your most current backup. You should create your initial backup immediately after software setup. As you add new software and data files, you should continue to back up your system on a regular basis to maintain a reasonably current backup.

You can back up individual files or folders to an optional external hard drive or to a network drive.

Note the following when backing up:

- Store personal files in the My Documents folder, and back it up periodically.
- Back up templates stored in their associated programs.
- Save customized settings that appear in a window, toolbar, or menu bar by taking a screen shot of your settings. The screen shot can be a time saver if you have to reset your preferences.

To copy the screen and paste it into a word-processing document:

- **a.** Display the screen you want to save.
- **b.** Copy the screen image:

To copy only the active window, press alt+fn+prt sc.

To copy the entire screen, press fn+prt sc.

c. Open a word-processing document, click Edit > Paste.

The screen image is added to the document.

d. Save the document.

To create a backup using the Windows Backup utility (select models only), follow these steps:

NOTE: Be sure that the computer is connected to AC power before you start the backup process.

**NOTE:** The backup process may take over an hour, depending on file size and the speed of the computer.

- 1. Click Start > All Programs > Accessories > System Tools > Backup.
- 2. Follow the on-screen instructions.

#### **Performing a recovery**

In case of system failure or instability, the computer provides the following tools to recover your files:

- Windows recovery tools (select models only): You can use the Windows Backup utility to recover information you have previously backed up.
- Operating System and Driver Recovery discs (included with your computer): You can use the discs to recover your operating system and programs installed at the factory.

#### **Recovering your information**

To recover information you previously backed up, follow these steps:

- 1. If possible, back up all personal files.
- 2. Click Start > All Programs > Accessories > System Tools > Backup.

The Backup or Restore Wizard opens.

- 3. Click Restore files and settings, and then click Next.
- 4. Follow the on-screen instructions.

**NOTE:** For additional information on initiating a recovery in Windows, perform a search for this topic in Help and Support.

#### **Recovering the operating system and programs**

▲ CAUTION: The recovery process reformats and completely erases the hard drive. All files you have created and any software installed on the computer are permanently removed. The recovery process reinstalls the original operating system, software, and drivers. Software, drivers, and updates not installed by HP must be manually reinstalled.

To recover your operating system and programs, follow these steps:

- 1. If possible, back up all personal files.
- 2. Insert the Operating System disc into the optical drive.
- 3. Shut down the computer.
- 4. Turn on the computer.
- 5. Follow the on-screen instructions to install the operating system.
- 6. After the operating system is installed, remove the *Operating System* disc and insert the *Driver Recovery* disc.
- 7. Follow the on-screen instructions to install the drivers and programs.

# Linux backup and recovery

Use the instructions in this section if SUSE Linux SLED 11 is installed on your computer.

To protect your information, back up your files and folders. Then if the system fails, you can restore your important files from copies. You can also use the options listed in this section to restore the operating system and programs that were installed at the factory.

CAUTION: Using f11 completely erases hard drive contents and reformats the hard drive. All files you have created and any software installed on the computer are permanently removed. The f11 recovery tool reinstalls the original operating system and HP programs and drivers that were installed at the factory. Software, drivers, and updates not installed by HP must be manually reinstalled. Personal files must be restored from a backup.

To recover the original hard drive image using f11, follow these steps:

- 1. If possible, back up all personal files.
- 2. Restart the computer, and then press f11 while the "Press <F11> for recovery" message is displayed on the screen.
- 3. Follow the on-screen instructions.

# 8 **Connector pin assignments**

# Audio-in (microphone)

| Pin | Signal          |
|-----|-----------------|
| 1   | Audio signal in |
| 2   | Audio signal in |
| 3   | Ground          |

# Audio-out (headphone)

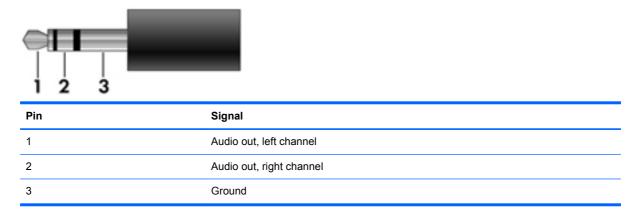

# **External monitor**

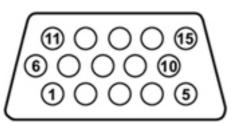

| Pin | Signal          |
|-----|-----------------|
| 1   | Red analog      |
| 2   | Green analog    |
| 3   | Blue analog     |
| 4   | Not connected   |
| 5   | Ground          |
| 6   | Ground analog   |
| 7   | Ground analog   |
| 8   | Ground analog   |
| 9   | +5 VDC          |
| 10  | Ground          |
| 11  | Monitor detect  |
| 12  | DDC 2B data     |
| 13  | Horizontal sync |
| 14  | Vertical sync   |
| 15  | DDC 2B clock    |

# **HDMI**

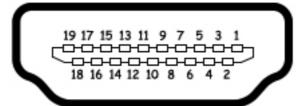

| Pin | Signal                                                  |
|-----|---------------------------------------------------------|
| 1   | Transition minimized differential signal (TMDS) data 2+ |
| 2   | TMDS data 2 shield                                      |
| 3   | TMDS data 2–                                            |
| 4   | TMDS data 1+                                            |
| 5   | TMDS data 1 shield                                      |
| 3   | TMDS data 1–                                            |
| 7   | TMDS data 0+                                            |
| 3   | TMDS data 0 shield                                      |
| 9   | TMDS data 0–                                            |
| 10  | TMDS clock+                                             |
| 11  | TMDS clock shield                                       |
| 12  | TMDS clock-                                             |
| 13  | Consumer electronic control (CEC)                       |
| 14  | Not connected                                           |
| 15  | DDC clock                                               |
| 16  | DDC data                                                |
| 17  | Ground                                                  |
| 18  | +5V power                                               |
| 9   | Hot plug detect                                         |

# RJ-11 (modem)

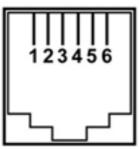

| Pin | Signal |
|-----|--------|
| 1   | Unused |
| 2   | Тір    |
| 3   | Ring   |
| 4   | Unused |
| 5   | Unused |
| 6   | Unused |
|     |        |

# RJ-45 (network)

| 12345678 |
|----------|
|----------|

| Pin | Signal     |
|-----|------------|
| 1   | Transmit + |
| 2   | Transmit - |
| 3   | Receive +  |
| 4   | Unused     |
| 5   | Unused     |
| 6   | Receive -  |
| 7   | Unused     |
| 8   | Unused     |

# **Universal Serial Bus**

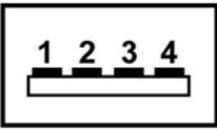

| Pin | Signal                                                |  |
|-----|-------------------------------------------------------|--|
| 1   | +5 VDC (4.75 V minimum under a continuous 0.5-A load) |  |
| 2   | Data -                                                |  |
| 3   | Data +                                                |  |
| 4   | Ground                                                |  |

# eSATA/USB

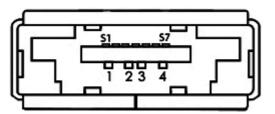

| Pin | Signal                 |
|-----|------------------------|
| 1   | USB +5 VDC             |
| 2   | USB Data -             |
| 3   | USB Data +             |
| 4   | USB Ground             |
| S1  | eSATA Ground           |
| S2  | eSATA Transmit Data A+ |
| S3  | eSATA Transmit Data A- |
| S4  | eSATA Ground           |
| S5  | eSATA Receive Data B-  |
| S6  | eSATA Transmit Data B+ |
| S7  | eSATA Ground           |

# **9 Power cord set requirements**

The wide range input feature of the computer permits it to operate from any line voltage from 100 to 120 volts AC or from 220 to 240 volts AC.

The 3-conductor power cord set included with the computer meets the requirements for use in the country or region where the equipment is purchased.

Power cord sets for use in other countries and regions must meet the requirements of the country or region where the computer is used.

## **Requirements for all countries and regions**

The requirements listed below are applicable to all countries and regions:

- The length of the power cord set must be at least 1.5 m (5.0 ft) and no more than 2.0 m (6.5 ft).
- All power cord sets must be approved by an acceptable accredited agency responsible for evaluation in the country or region where the power cord set will be used.
- The power cord sets must have a minimum current capacity of 10 amps and a nominal voltage rating of 125 or 250 V AC, as required by the power system of each country or region.
- The appliance coupler must meet the mechanical configuration of an EN 60 320/IEC 320 Standard Sheet C13 connector for mating with the appliance inlet on the back of the computer.

# **Requirements for specific countries and regions**

| Country/region                 | Accredited agency | Applicable note number |
|--------------------------------|-------------------|------------------------|
| Australia                      | EANSW             | 1                      |
| Austria                        | OVE               | 1                      |
| Belgium                        | CEBC              | 1                      |
| Canada                         | CSA               | 2                      |
| Denmark                        | DEMKO             | 1                      |
| Finland                        | FIMKO             | 1                      |
| France                         | UTE               | 1                      |
| Germany                        | VDE               | 1                      |
| Italy                          | IMQ               | 1                      |
| Japan                          | METI              | 3                      |
| The Netherlands                | KEMA              | 1                      |
| Norway                         | NEMKO             | 1                      |
| The People's Republic of China | CCC               | 5                      |
| South Korea                    | EK                | 4                      |
| Sweden                         | SEMKO             | 1                      |
| Switzerland                    | SEV               | 1                      |
| Taiwan                         | BSMI              | 4                      |
| The United Kingdom             | BSI               | 1                      |
| The United States              | UL                | 2                      |

1. The flexible cord must be Type HO5VV-F, 3-conductor, 1.0-mm<sup>2</sup> conductor size. Power cord set fittings (appliance coupler and wall plug) must bear the certification mark of the agency responsible for evaluation in the country or region where it will be used.

- 2. The flexible cord must be Type SPT-3 or equivalent, No. 18 AWG, 3-conductor. The wall plug must be a two-pole grounding type with a NEMA 5-15P (15 A, 125 V) or NEMA 6-15P (15 A, 250 V) configuration.
- 3. The appliance coupler, flexible cord, and wall plug must bear a "T" mark and registration number in accordance with the Japanese Dentori Law. The flexible cord must be Type VCT or VCTF, 3-conductor, 1.00-mm<sup>2</sup> conductor size. The wall plug must be a two-pole grounding type with a Japanese Industrial Standard C8303 (7 A, 125 V) configuration.
- 4. The flexible cord must be Type RVV, 3-conductor, 0.75-mm<sup>2</sup> conductor size. Power cord set fittings (appliance coupler and wall plug) must bear the certification mark of the agency responsible for evaluation in the country or region where it will be used.
- The flexible cord must be Type VCTF, 3-conductor, 0.75-mm<sup>2</sup> conductor size. Power cord set fittings (appliance coupler and wall plug) must bear the certification mark of the agency responsible for evaluation in the country or region where it will be used.

# **10 Recycling**

# **Battery**

When a battery has reached the end of its useful life, do not dispose of the battery in general household waste. Follow the local laws and regulations in your area for computer battery disposal.

# **Display**

WARNING! The backlight contains mercury. Exercise caution when removing and handling the backlight to avoid damaging this component and causing exposure to the mercury.

▲ CAUTION: The procedures in this chapter can result in damage to display components. The only components intended for recycling purposes are the liquid crystal display (LCD) panel and the backlight. When you remove these components, handle them carefully.

**NOTE:** Materials Disposal. This HP product contains mercury in the backlight in the display assembly that might require special handling at end-of-life. Disposal of mercury may be regulated because of environmental considerations. For disposal or recycling information, contact your local authorities, or see the Electronic Industries Alliance (EIA) Web site at <a href="http://www.eiae.org">http://www.eiae.org</a>.

This section provides disassembly instructions for the display assembly. The display assembly must be disassembled to gain access to the backlight (1) and the liquid crystal display (LCD) panel (2).

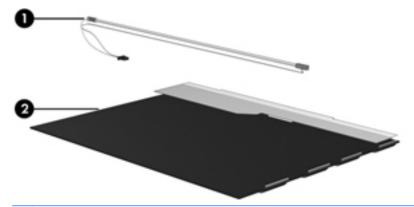

**NOTE:** The procedures provided in this chapter are general disassembly instructions. Specific details, such as screw sizes, quantities, and locations, and component shapes and sizes, can vary from one computer model to another.

Perform the following steps to disassemble the display assembly:

1. Remove all screw covers (1) and screws (2) that secure the display bezel to the display assembly.

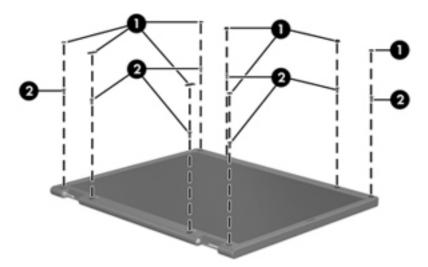

- 2. Lift up and out on the left and right inside edges (1) and the top and bottom inside edges (2) of the display bezel until the bezel disengages from the display assembly.
- 3. Remove the display bezel (3).

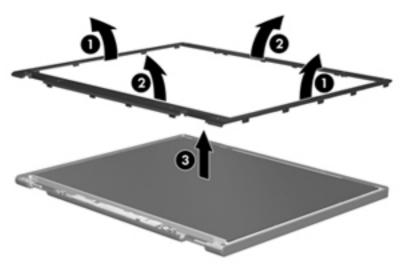

4. Disconnect all display panel cables (1) from the display inverter and remove the inverter (2).

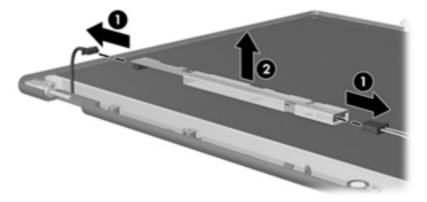

5. Remove all screws (1) that secure the display panel assembly to the display enclosure.

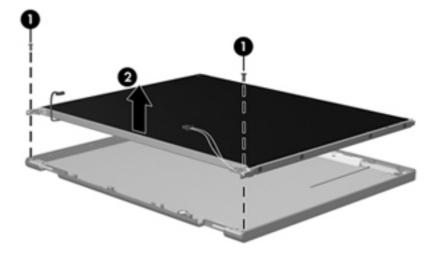

6. Remove the display panel assembly (2) from the display enclosure.

- 7. Turn the display panel assembly upside-down.
- 8. Remove all screws that secure the display panel frame to the display panel.

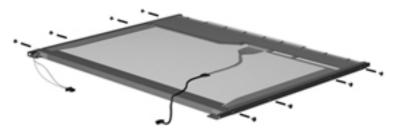

9. Use a sharp-edged tool to cut the tape (1) that secures the sides of the display panel to the display panel frame.

**10.** Remove the display panel frame **(2)** from the display panel.

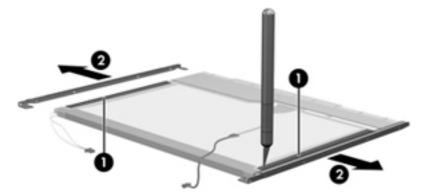

- **11.** Remove the screws **(1)** that secure the backlight cover to the display panel.
- **12.** Lift the top edge of the backlight cover **(2)** and swing it outward.

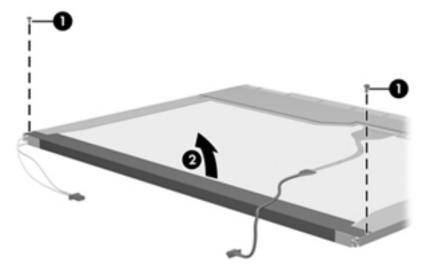

- **13.** Remove the backlight cover.
- **14.** Turn the display panel right-side up.

**15.** Remove the backlight cables **(1)** from the clip **(2)** in the display panel.

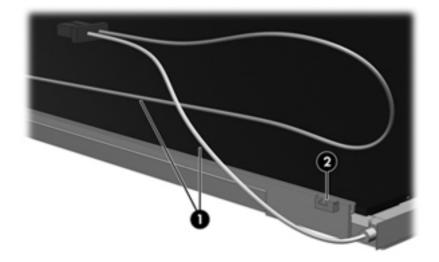

- **16.** Turn the display panel upside-down.
- **WARNING!** The backlight contains mercury. Exercise caution when removing and handling the backlight to avoid damaging this component and causing exposure to the mercury.
- **17.** Remove the backlight frame from the display panel.

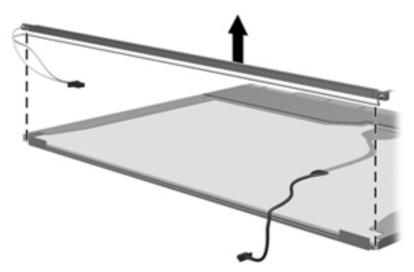

**18.** Remove the backlight from the backlight frame.

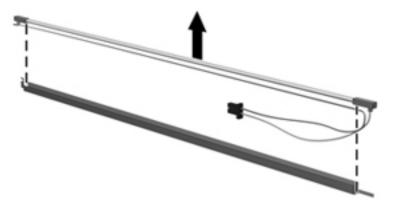

- **19.** Disconnect the display panel cable **(1)** from the LCD panel.
- 20. Remove the screws (2) that secure the LCD panel to the display rear panel.
- 21. Release the LCD panel (3) from the display rear panel.
- 22. Release the tape (4) that secures the LCD panel to the display rear panel.

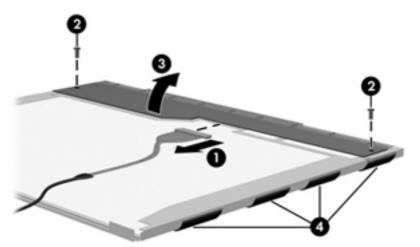

**23.** Remove the LCD panel.

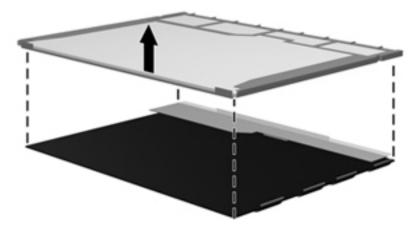

24. Recycle the LCD panel and backlight.

# Index

### Α

AC adapter identifying 21 AC adapter light, identifying 17 AC adapter, spare part numbers 39 antenna, disconnecting 70, 79 antennas 20 WLAN 20 WWAN 20 applications key, Windows 14 audio, product description 4 audio-in (microphone) jack pin assignments 148 audio-in (microphone) jack, identifying 15 audio-out (headphone) jack pin assignments 149 audio-out (headphone) jack, identifying 15

### В

backing up 138 Windows Vista 141 Windows XP 145 Backup and Restore 138, 139 Backup and Restore Center 141, 142 base enclosure, spare part number 32 battery removal 57 spare part number 32, 57 battery bay 18 Battery Latch Kit, spare part number 33, 50 battery release latches. identifying 18 battery, identifying 21

bavs battery 18 BIOS administrator password 119 Blu-ray Disc ROM Combo Drive spare part number 33, 38 Blu-ray ROM with LightScribe DVD ±R/RW SuperMulti DL Drive removal 65 spare part number 65 specifications 136 Bluetooth module cable 27 removal 81 spare part number 27, 81 Bluetooth module cable, illustrated 37 boot options 113, 121, 128 boot order 113, 121, 128 built-in device Bluetooth device radio 122 embedded WLAN 122 integrated camera 122 LAN/WLAN switching 122 microphone 122 modem 122 Network Interface Controller (LAN) 122 optical disc drive 122 options 122 Wake on LAN 122 wireless button 122 WWAN device radio 122 buttons power 13

### С

cable kit contents 37 spare part number 37 cables, service considerations 52 caps lock light, identifying 12 chipset, product description 2 components additional hardware 21 bottom 18 display 19 front 15 left-side 17 right-side 16 top 11 computer feet locations 56 spare part number 56 **Computer Setup** accessing 116, 124 Diagnostics menu 120, 127 File menu 111, 118, 125 navigating and selecting 109, 116. 124 restoring factory settings 110, 117.125 Security menu 112, 119, 126 System Configuration menu 113, 121, 128 using 116, 124 computer specifications 130 connector, power 17 connectors, service considerations 52 cord, power 21

### D

device configurations 121 Diagnostics menu 120, 127 discs Driver Recovery 146 Operating System 146 Disk Sanitizer 119 diskette drive precautions 52 product description 4 display assembly removal 91 spare part numbers 24, 91 display bezel removal 94 spare part number 94 display component recycling 158 display hinge, removal 96 display panel removal 96 display specifications 131, 132 drive light, identifying 15 DriveLock automatic 119 password 119 Driver Recovery disc 146 drives boot order 113, 121, 128 optical 16 preventing damage 52 Dual Core CPU 122 **DVD-ROM Drive** removal 65 spare part number 33, 38, 65 specifications 134 DVD±RW Double-Layer Drive with LightScribe precautions 52 DVD±RW SuperMulti Double-Layer Drive with LightScribe spare part number 33, 38, 65 specifications 135

### Е

electrostatic discharge 53 embedded keypad keys, identifying 14 error log 120 eSATA port pin assignments 155 eSATA port, identifying 17 esc key, identifying 14 Ethernet, product description 4 Execution Disable 121 ExpressCard slot bezel, illustrated 36 ExpressCard slot, identifying 17 external media cards, product description 5 external monitor port pin assignments 150 external monitor port, identifying 17

## F

f11 recovery 143 fan removal 83 spare part number 27, 83 feet locations 56 spare part number 56 File menu 111, 118, 125 fingerprint reader, identifying 13 fn key, identifying 14 function keys, identifying 14

### G

graphics, product description 2 grounding equipment and methods 55

## Н

hard disk test 120 hard drive precautions 52 product description 4 removal 74 spare part numbers 32, 38, 74 specifications 133 hard drive bracket, removal 75 hard drive recovery 143 HDMI port, pin assignments 151 headphone (audio-out) jack 15 pin assignments 149 heat sink removal 83 spare part number 27, 83 HP QuickLook 2 122 HP SpareKey enrollment 119

## Ĩ

internal display switch, identifying 13, 19

internal microphone, identifying 19

### J

jacks audio-in (microphone) 15 audio-out (headphone) 15 RJ-11 (modem) 16 RJ-45 (network) 17

### Κ

keyboard product description 6 removal 61 spare part number 25, 61 keys embedded keypad 14 esc 14 fn 14 function 14 Windows applications 14 Windows logo 14

## L

language, changing in Computer Setup 121 latches, battery release 18 legacy support, USB 109, 114, 116, 121, 124, 128 lights AC adapter 17 caps lock 12 drive 15 optical drive 16 power 12 QuickLook 12 QuickWeb 12 TouchPad 11, 12 webcam 19

### Μ

mass storage devices, spare part numbers 38 Media Card Reader, identifying 15 memory module product description 3 removal 63 spare part numbers 63 spare pat number 27, 63 microphone (audio-in) jack 15 pin assignments 148 model name 1 modem jack, pin assignments 152 modem module product description 4 removal 101 spare part numbers 28, 101 monitor port pin assignments 150 monitor port, external 17

#### Ν

network jack, pin assignments 153 numeric keypad 14

### 0

Operating System disc 146 operating system, product description 6 optical drive precautions 52 product description 4 removal 65 spare part number 32, 38, 65 specifications 134, 135, 136 optical drive blank, illustrated 36 optical drive connector, spare part number 33, 49 optical drive light, identifying 16 optical drive, identifying 16

#### Ρ

packing guidelines 54 palm rest removal 72 spare part number 27, 72 spare part numbers 72 panels, product description 2 passwords 112, 119, 126 pin assignments audio-in jack 148 audio-out (headphone) jack 149 eSATA port 155 external monitor port 150 HDMI 151 headphone (audio-out) jack 149

microphone (audio-in) jack 148 modem jack 152 monitor port 150 network jack 153 RJ-11 152 RJ-45 (network) jack 153 Universal Serial Bus (USB) port 154 plastic parts 51 Plastics Kit contents 36 spare part number 36 pointing devices, product description 6 port options 122 ExpressCard slot 122 flash media reader 122 USB port 122 ports eSATA 17 external monitor 17 HDMI 17 product description 5 USB 16, 17 power button, identifying 13 power cable 32 power cable, illustrated 37 power connector board removal 67 spare part number 25, 67 power connector, identifying 17 power cord set requirements 156 spare part numbers 39 power cord, identifying 21 power light, identifying 12 power requirements, product description 6 processor product description 1 removal 87 spare part numbers 30, 87 product description audio 4 chipset 2 diskette drive 4 Ethernet 4 external media cards 5 graphics 2

hard drives 4 keyboard 6 memory module 3 modem module 4 operating system 6 optical drives 4 panels 2 pointing devices 6 ports 5 power requirements 6 processors 1 product name 1 security 6 serviceability 9 visual 4 wireless 4 product name 1

## Q

QuickLook light, identifying12QuickWeb light, identifying12

### R

recovering 140 recovery partition 143 release latches, battery 18 removal/replacement preliminaries 51 procedures 56 restore security defaults 123 restore the factory settings 118 restoring the hard drive 143 RJ-11 (modem) jack pin assignments 152 RJ-11 (modem) jack cable, illustrated 37 RJ-11 (modem) jack, identifying 16 RJ-45 (network) jack pin assignments 153 RJ-45 (network) jack, identifying 17 RJ11 modem cable 32 RTC battery removal 76 spare part number 30, 76 rubber kit spare part number 40 run-in test 120

S

SATA (Serial Advanced Technology Attachment) devices 121 AHCI (Advanced Host Controller Interface) 121 IDE (Integrated Drive Electronics) 121 screw kit spare part number 40 security cable slot, identifying 17 Security menu 112, 119, 126 allow reset of HP ProtectTools security keys 119 always prompt for HP SpareKey enrollment 119 Automatic DriveLock 119 change password 119 Disk Sanitizer 119 DriveLock 119 HP Sparekey 119 HP Sparekey enrollment 119 password policy 119 set up BIOS administrator password 119 System IDs 119 user management 119 security, product description 6 serial number label, location 22, 56 service considerations 51 serviceability, product description 9 set security level 123 setup utility Diagnostics menu 120, 127 File menu 111, 118, 125 navigating and selecting 109, 116.124 restoring factory settings 110, 117, 125 Security menu 112, 119, 126 System Configuration menu 113, 121, 128 SIM removal 58 spare part number 58 SIM slot, identifying 18 slots ExpressCard 17

security cable 17 SIM 18 speakers removal 68 spare part number 32, 68 speakers, identifying 13 specifications Blu-ray ROM with LightScribe DVD±R/RW SuperMulti DL Drive 136 computer 130 display 131, 132 DVD ±RW SuperMulti Double-Layer Drive with LightScribe 135 DVD-ROM Drive 134 hard drive 133 optical drive 134, 135, 136 system resources 137 start-up test 120 static-shielding materials 55 stringent security 126 switch cover removal 59 spare part number 24, 59 system board removal 103 spare part numbers 31, 103 System Configuration menu 113, 121, 128 system date and time 111, 118 System Diagnostics menu 120 system fan 114, 121, 128 system IDs 119 system information 111, 118, 125 system resources 137

### т

thermal material, replacement 85, 86 tools required 51 top cover removal 99 spare part number 30, 99 TouchPad 11 identifying 11 TouchPad indicator, identifying 11, 12 transporting guidelines 54

### U

Unified Extensible Firmware Interface (UEFI) mode 122 USB connector board removal 105 spare part number 32, 105 USB legacy support 109, 114, 116, 121, 124, 128 USB port pin assignments 154 USB ports, identifying 16, 17

## V

vents, identifying 17 Virtualization Technology 122 visual, product description 4

## W

webcam identifying 19 webcam light, identifying 19 Windows applications key, identifying 14 Windows Backup utility 145, 146 Windows logo key, identifying 14 Windows recovery 142, 146 Windows Vista operating system DVD 144 wireless antenna, disconnecting 70,79 wireless antennas 20 wireless, product description 4 WLAN antennas, identifying 20 WLAN module removal 77 spare part numbers 28, 77 workstation guidelines 54 WWAN antennas, identifying 20 WWAN module removal 70 spare part number 70

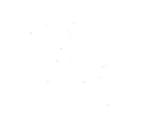